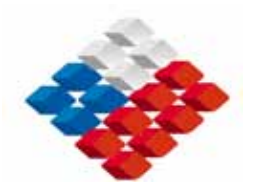

**REPUBLICA DE CHILE MINISTERIO DE OBRAS PÚBLICAS DIRECCION GENERAL DE AGUAS** 

# **LEVANTAMIENTO HIDROGEOLÓGICO PARA EL DESARROLLO DE NUEVAS FUENTES DE AGUA EN ÁREAS PRIORITARIAS DE LA ZONA NORTE DE CHILE, REGIONES XV, I, II Y III**

## **ETAPA 2**

## **INFORME FINAL PARTE V**

**Implementación de Estaciones Meteorológicas** 

**REALIZADO POR:** 

**Departamento de Ingeniería Hidráulica y Ambiental Pontificia Universidad Católica de Chile**

**S.I.T. Nº 195**

**Santiago, Noviembre de 2009** 

## **MINISTERIO DE OBRAS PÚBLICAS**

**Ministro de Obras Públicas** 

Ingeniero Civil Sr. Sergio Bitar C.

### **Director General de Aguas**

Abogado Sr. Rodrigo Weisner L.

### **Departamento de Estudios y Planificación**

Ingeniero Civil Sr. Pedro Rivera I.

### **Inspector Fiscal**

Ingeniero Civil Sr. Luis Rojas B.

## **EQUIPO TÉCNICO**

## **DEPARTAMENTO DE INGENIERÍA HIDRÁULICA Y AMBIENTAL PONTIFICIA UNIVERSIDAD CATÓLICA DE CHILE**

### **Director de Proyecto**

Ing. Sr. José Muñoz P.

### **Jefe de Proyecto**

Ing. Sr. Pablo Rengifo O.

### **Ingeniero a Cargo**

Ing. Sr. José Yáñez L.

### **Especialistas y Profesionales**

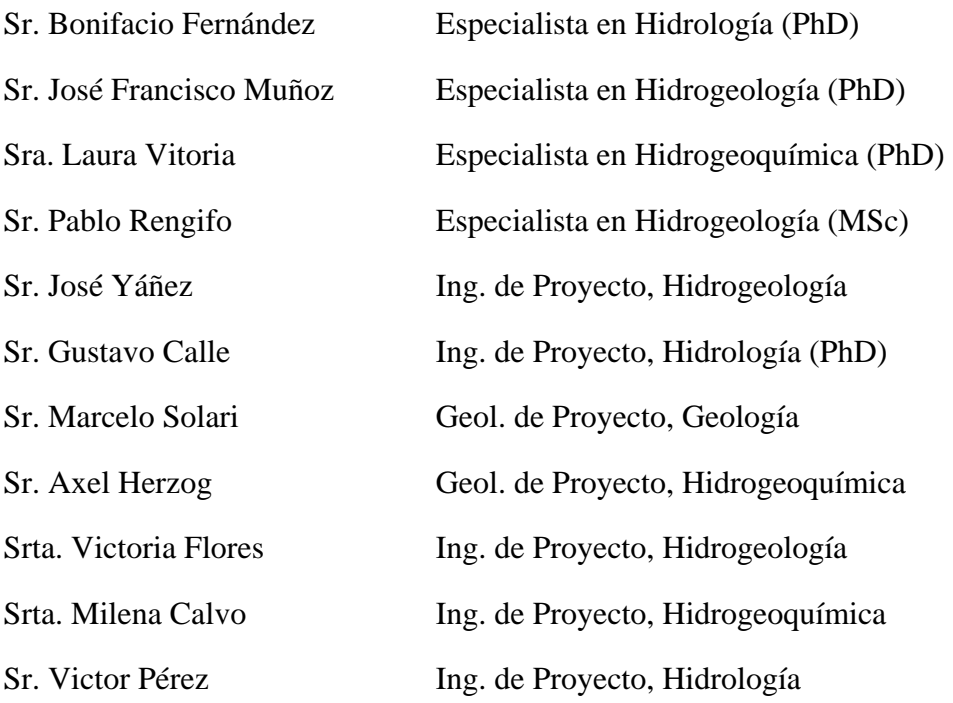

# **EQUIPO TÉCNICO – CONTINUACIÓN DEPARTAMENTO DE INGENIERÍA HIDRÁULICA Y AMBIENTAL PONTIFICIA UNIVERSIDAD CATÓLICA DE CHILE**

### **Tesistas, Memoristas y Ayudantes**

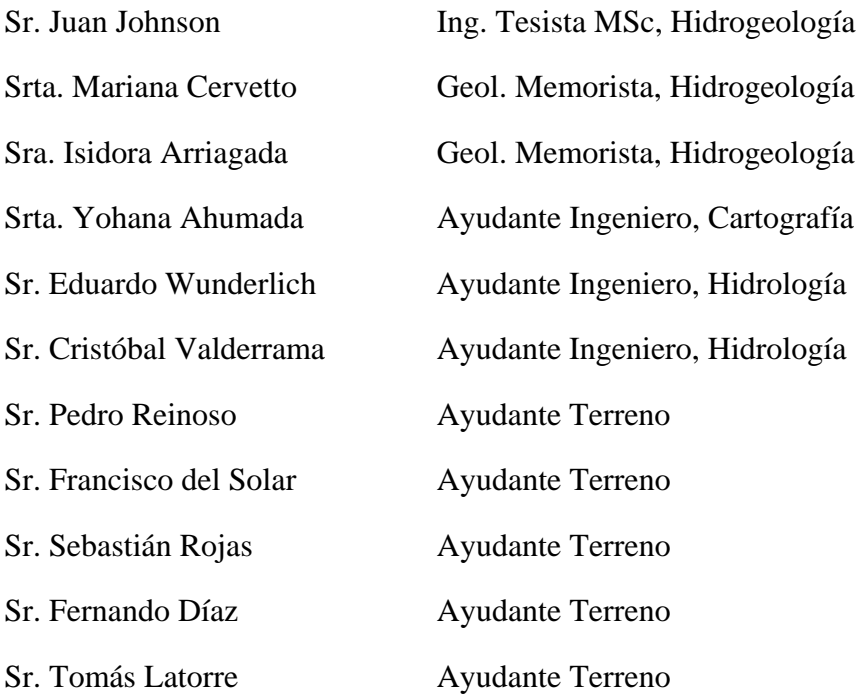

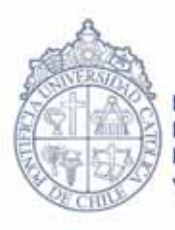

Pontificia Universidad Católica de Chile Escuela de Ingeniería Dirección de Investigaciones Científicas y Tecnológicas de la Universidad Católica

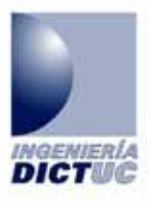

# **"LEVANTAMIENTO HIDROGEOLÓGICO PARA EL DESARROLLO DE NUEVAS FUENTES DE AGUA EN ÁREAS PRIORITARIAS DE LA ZONA NORTE DE CHILE, REGIONES XV, I, II Y III"**

 **INFORME Nª: 460625** 

 **FECHA: 25 DE NOVIEMBRE 2009**

**"DIRECCIÓN GENERAL DE AGUAS, MINISTERIO DE OBRAS PÚBLICAS"**

DICTUC, Dirección de Investigaciónes Científicas y Tecnológicas, Escuela de Ingeniería de la Pontificia Universidad Católica de Chile Vicuña Mackenna 4860, Correo 22, Macul, Santiago - Chile / Fono: (56-2) 686 4281 • 686 4284 • 686 4274 686 4293 Fax (56-2) 552 2563 / www.ing.puc.d · www.dictuc.cl

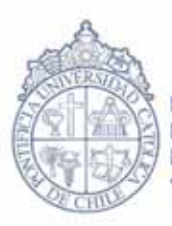

Pontificia Universidad Católica de Chile Escuela de Ingeniería Dirección de Investigaciones Científicas y Tecnológicas de la Universidad Católica

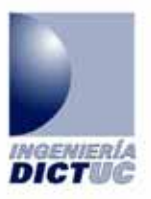

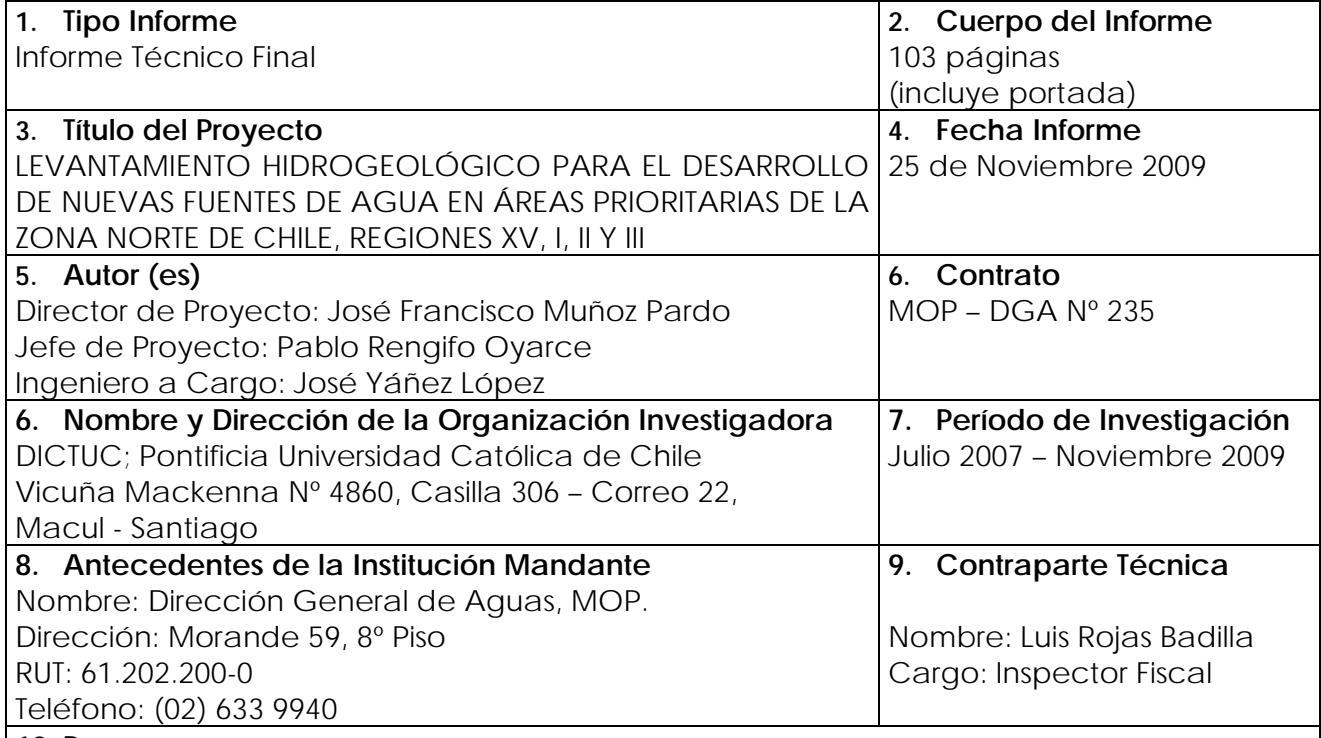

#### **10. Resumen**

El estudio de los recursos hídricos del altiplano chileno consideró los aspectos hidrográficos, hidrológicos, hidrogeoquímicos, isotópicos e hidrogeológicos de las cuencas cerradas que se ubican en esta franja del norte de Chile.

El levantamiento de información sumado a trabajos de terreno y de gabinete orientados a complementar aquellos temas considerados más relevantes son reportados en los 10 tomos de documentos.

**Sr. José Francisco Muñoz P. Jaime Retamal Director de Proyecto** DICTUC

Nota: "La información contenida en el presente informe no podrá ser reproducida total o parcialmente, para fines publicitarios, sin la autorización previa y por escrito de Dictuc S.A.

 $\frac{1}{2}$  ,  $\frac{1}{2}$  ,  $\frac{1$ 

## **PRESENTACIÓN**

El presente estudio, realizado entre los años 2007 y 2009, se enmarca en un convenio de cooperación e investigación científica aplicada entre la Dirección General de Aguas (DGA) del Ministerio de Obras Públicas (MOP) y el Departamento de Ingeniería Hidráulica y Ambiental (DIHA) de la Pontificia Universidad Católica de Chile (PUC).

La investigación o acción de apoyo tuvo como objetivo fundamental el levantamiento, generación y análisis de información hidrogeológica para avanzar en el estudio de los recursos hídricos del sector chileno del Altiplano. En este contexto, este estudio pretende ser un apoyo concreto para el desarrollo de nuevas fuentes de agua subterránea en áreas prioritarias del norte de Chile.

El estudio consistió en el desarrollo de una serie de trabajos de terreno y gabinete, tanto a nivel regional como local. Los resultados obtenidos se presentan en 10 informes o partes independientes, cuyos contenidos son los siguientes:

- **Parte I** Hidrografía Regional del Altiplano de Chile.
- **Parte II** Geología Regional del Altiplano de Chile.
- **Parte III** Hidrología Regional del Altiplano de Chile.
- **Parte IV** Hidrogeoquímica e Isotopía Regional del Altiplano de Chile.
- **Parte V** Implementación de Estaciones Meteorológicas.
- **Parte VI** Campañas de Muestreo Geoquímicos e Isotópicos.
- **Parte VII** Medición de la Evaporación Mediante Método del "Domo".
- **Parte VIII** Sistema Piloto I Región: Salar del Huasco.
- **Parte IX** Sistema Piloto II Región: Salares El Laco y Aguas Calientes 2, Laguna Tuyajto y Pampas Puntas Negras, Las Tecas y Colorada.
- Parte X Sistema Piloto III Región: Salares de Maricunga y Pedernales.

Cada parte está estructurada de manera de ser autocontenida y poder ser utilizada para fines y materias específicas. Sin perjuicio de lo anterior, las Parte VIII, IX y X que consideran el estudio de sistemas pilotos, hacen referencias y utilizan resultados de los estudios a nivel regional (Partes I, II, III y IV) y de los trabajos de terreno (Partes V, VI y VII).

La información y resultados de este estudio, junto a las actividades de difusión y formación que se realizaron en el marco de su desarrollo, se encuentran disponibles en el sitio web www.recursoshidricosaltiplano.cl.

El presente informe corresponde a la **Parte V** del estudio, denominada **"Implementación de Estaciones Meteorológicas"**.

## **AGRADECIMIENTOS**

Queremos agradecer en especial a las distintas instituciones y personas que contribuyeron al desarrollo de este estudio, en la forma de aportes de información, apoyo en trabajos de terreno y logística, aportes para la realización de actividades de difusión y formación, y sugerencias para el avance de esta investigación. En especial se agradece a:

- Oficinas DGA Regiones de Tarapacá, Antofagasta y Copiapó.
- Carabineros de Chile.
- Servicio Agrícola y Ganadero.
- Policía de Investigaciones.
- Servicios de Aduana.
- GeoAguas Consultores.
- Compañía Minera Doña Inés de Collahuasi.
- SQM.
- Profesores Uwe Tröger (U. Técnica de Berlín), Michel Vauclin (LTHE-CNRS Grenoble, Francia) y Scott Tyler (U. de Reno – Nevada, USA).
- Los siguientes profesionales que aportaron en el comienzo del presente estudio: Luciano Achurra (Geología), Francisca Chadwick (Hidrología).

# **ÍNDICE DE CONTENIDOS**

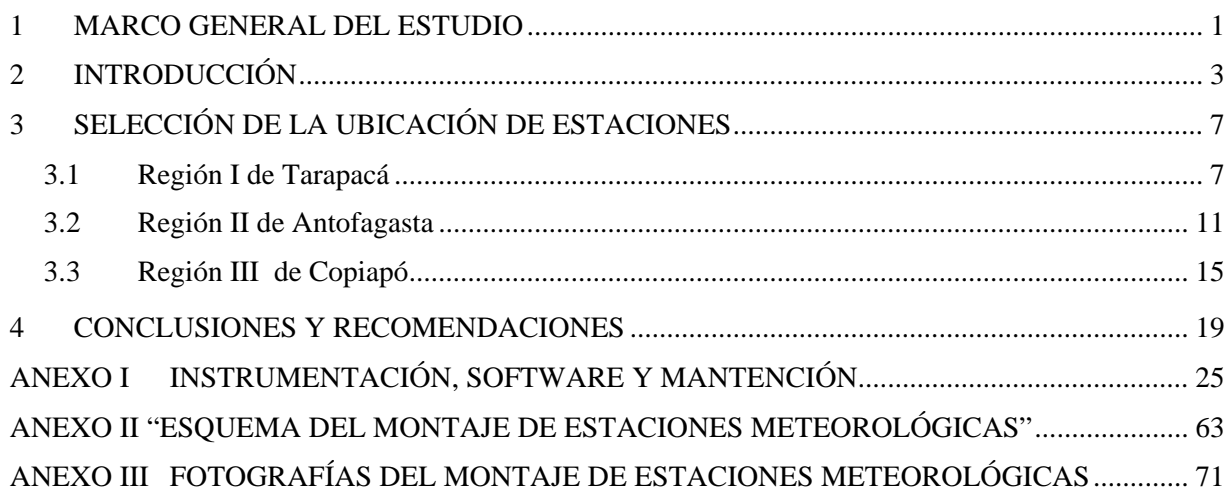

# **ÍNDICE DE FIGURAS**

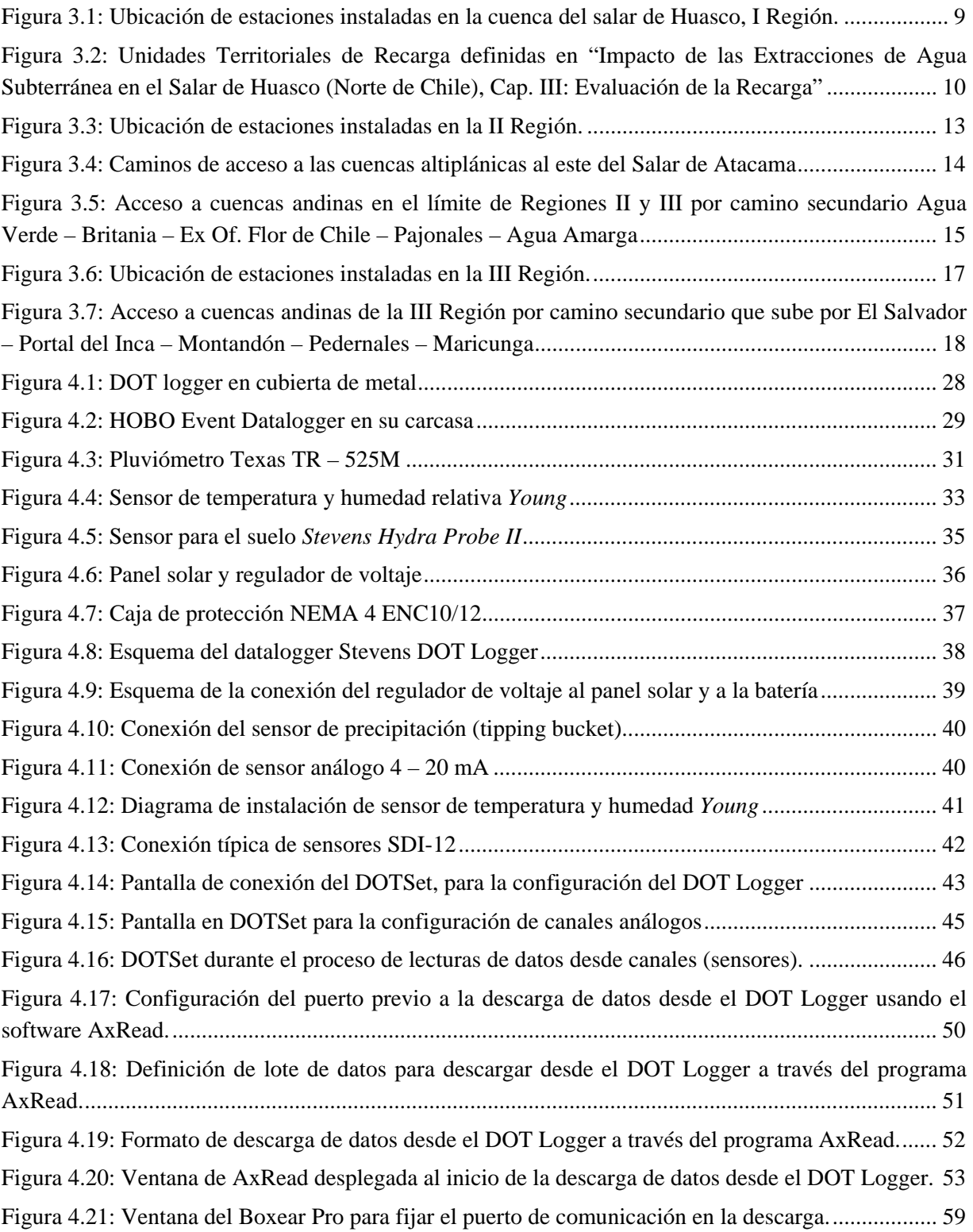

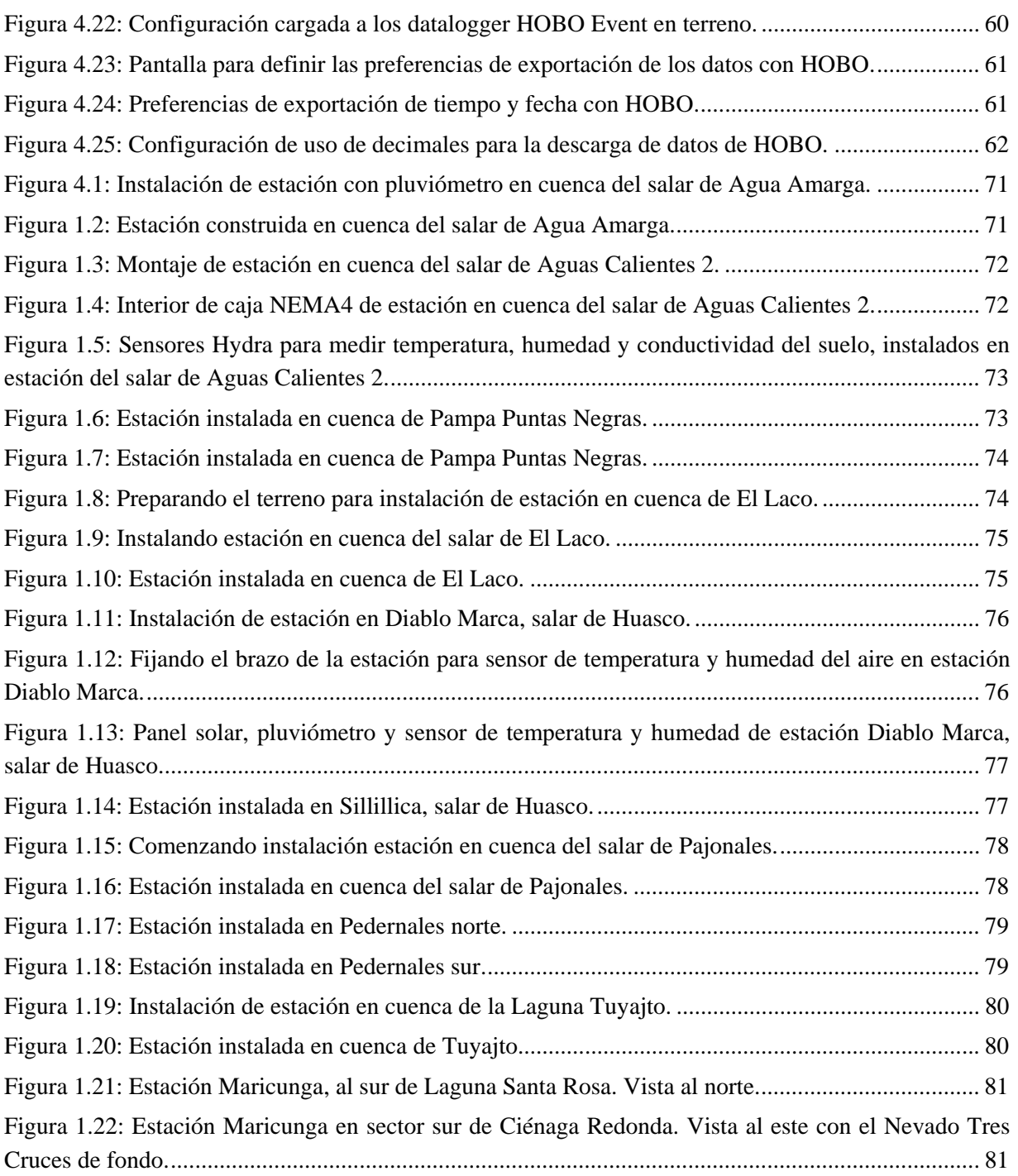

# **ÍNDICE DE TABLAS**

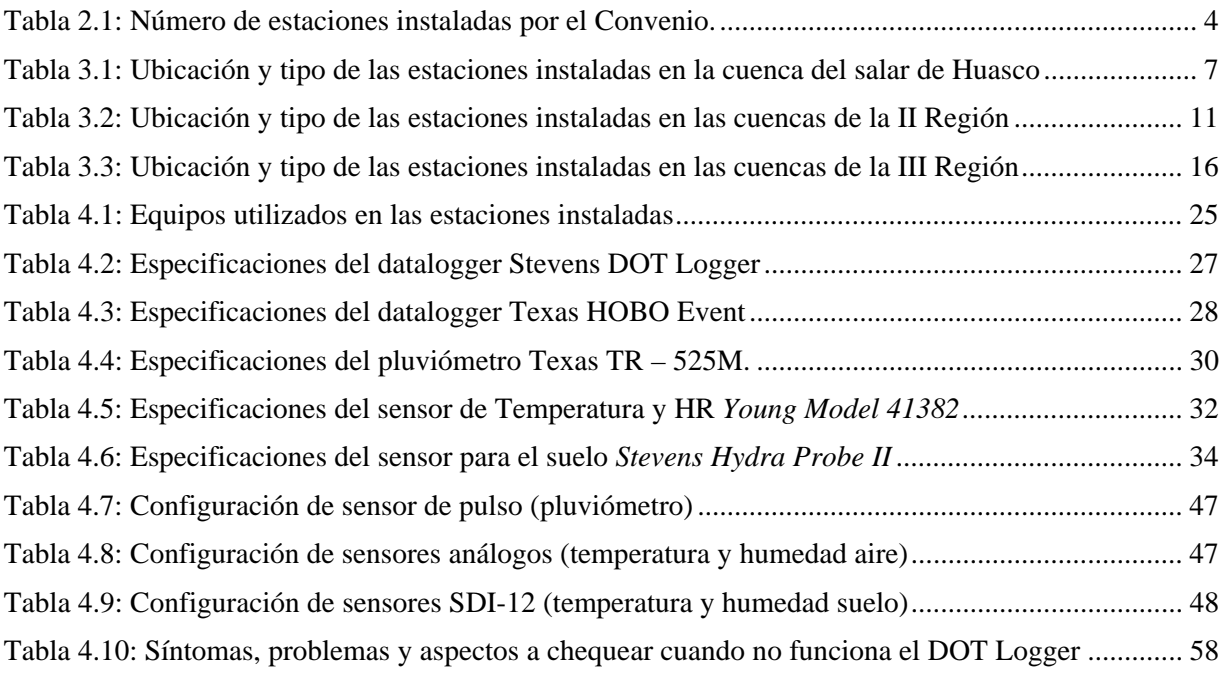

### **1 MARCO GENERAL DEL ESTUDIO**

El Altiplano o Puna es una región de América del Sur que comprende el norte de Chile, el centro y sur del Perú, la parte occidental de Bolivia y el noroeste de Argentina. Básicamente son cuencas sedimentarias formadas en altura, en su mayoría sobre los 3.500 msnm, debido al tectonismo y a la actividad volcánica existente en estas latitudes.

Debido a la morfología de la zona (cuencas endorreicas en un clima de bastante aridez) se han formado numerosas lagunas y salares. Las precipitaciones en estas cuencas son de origen tropical, y ocurren durante el verano del hemisferio sur, lo que es conocido como el 'Invierno Boliviano' o 'Invierno Altiplánico'. Estas precipitaciones son de carácter convectivo, con una alta variabilidad espacial, y se concentran en los meses de enero y febrero. Este fenómeno desaparece más al sur, teniendo una mínima influencia en la Región de Atacama.

Las condiciones extremas sólo permiten que subsista una vegetación especializada, con pocos requerimientos hídricos y capaces de soportar amplias oscilaciones térmicas. Los bofedales conforman sistemas adaptados a estas condiciones, conocidas como vegetación de estepa o esteparia, que minimizan la transpiración debido a la reducida superficie de sus hojas, algunas de las cuales han evolucionado transformándose en espinas.

En Chile, las principales actividades que se desarrollan en la zona de interés son la minería y el turismo, así como también la ganadería y agricultura por parte de los pueblos originarios.

El estudio surge de la necesidad de satisfacer la demanda de agua existente y proyectada para los próximos 20 años en esta zona del norte del país. Esta demanda se refleja en actuales solicitudes de derechos de aprovechamiento de aguas subterráneas, solicitudes de áreas de exploración y de regularizaciones.

Dada la etapa de desarrollo en que se encuentra la zona de estudio, ésta presenta una oportunidad casi única para la elaboración y evaluación de planes de gestión y aprovechamiento del agua de manera sustentable.

En este contexto, el objetivo general del estudio es implementar un programa de investigación que permita establecer el estado actual del conocimiento sobre el funcionamiento hidrogeológico de los sistemas altoandinos. La información levantada y analizada ha sido complementada con trabajos de terreno y gabinete.

El estudio considera un análisis a escala regional y otro a nivel local o sistemas pilotos. En ambas escalas de trabajo se abordan, fundamentalmente, aspectos geológicos, hidrológicos, hidrogeoquímicos e hidrogeológicos. Los sistemas piloto son unidades seleccionadas a nivel de cuencas hidrográficas en conjunto con personal de la DGA, actores locales e instituciones

de la zona, en base a criterios de carácter ambiental, demanda comprometida e información disponible.

Como parte de los trabajos de terreno, en estas zonas se han efectuado campañas de reconocimiento, instalación de estaciones meteorológicas, muestreos de agua para análisis químicos e isotópicos y mediciones de evaporación desde el agua subterránea somera.

Las campañas de reconocimiento estuvieron orientadas a recorrer el terreno a través de sus principales rutas de acceso y caminos que conectan las cuencas del Altiplano, además de seleccionar potenciales lugares para la instalación de estaciones meteorológicas.

Uno de los aspectos fundamentales de esta investigación lo constituye la instalación de 12 estaciones meteorológicas en el Altiplano entre la I y III Región, las que miden precipitación y en algunos casos otras variables como temperatura y humedad del aire y del suelo.

Adicionalmente, se realizaron en todos los sistemas, mediciones in-situ de evaporación desde la napa, utilizando la metodología del domo o semiesfera acrílica propuesta por el Servicio Geológico de Estados Unidos (USGS). Estos datos son importantes para realizar el balance hídrico de los sistemas y de especial relevancia para la estimación de la recarga en cuencas cerradas.

Las campañas de muestreo de aguas, tanto superficial como subterránea, permitieron complementar la información existente en reparticiones fiscales, estudios y publicaciones científicas, en particular en los sistemas pilotos estudiados.

Finalmente, cabe señalar que el uso de los recursos hídricos en el Altiplano debe considerar por una parte su importancia para el desarrollo económico y social del país y las Regiones y por otra, la protección y cuidado de los sistemas ambientales sensibles que allí existen. En este sentido, es fundamental entender la extracción de aguas subterráneas y la gestión misma de los acuíferos como un proceso dinámico, tanto espacial como temporalmente. Asimismo, se deben considerar adecuados planes de monitoreo y contingencia.

Por lo mismo, el uso sustentable del agua, la explotación, y en particular la exploración de los recursos hídricos, debe vincularse desde su origen a variables de interés ambiental y cultural de la zona.

### **2 INTRODUCCIÓN**

De acuerdo a los objetivos que se han establecido para el presente convenio, se detectó la necesidad de contar con más datos de carácter meteorológico en la región de estudio. La información adicional que se requiere se obtendrá a partir de la instalación de estaciones orientadas principalmente a medir la precipitación en la zona altiplánica de Chile.

Un análisis de la distribución espacial de las estaciones existentes, administradas por las distintas instituciones vinculadas al tema en Chile<sup>1</sup>, Argentina<sup>2</sup> y Bolivia<sup>3</sup>, además de la NOAA<sup>4</sup>, dan cuenta de amplias zonas con ausencia de registros históricos de precipitación, temperatura, escurrimientos superficiales, etc. Este escenario dificulta cualquier análisis que se precie de ser riguroso, al tomar en cuenta la distancia que separa los puntos de monitoreo en la región.

Dentro del contexto señalado se establecieron 2 criterios para la ubicación de estaciones de monitoreo, resultado de las necesidades planteadas por la Dirección General de Aguas y las propuestas por la P. Universidad Católica de Chile.

- 1. Evaluar la variabilidad espacial de las precipitaciones en una unidad hidrográfica (cuenca), dadas las características tropicales de las lluvias, que se presentan en tormentas convectivas cortas e intensas.
- 2. Integrar los datos de zonas altiplánicas en Chile a los de la red de monitoreo actual, de manera que se pueda generar y verificar en el tiempo los mapas de isolíneas y estimaciones puntuales sobre cuencas.

La aplicación de estos criterios se hizo de forma separada o conjunta, dependiendo del área de interés definida y las necesidades existentes en éstas.

Primero se definió 2 tipos de estaciones, que satisficieran las necesidades perseguidas y se ajustaran al presupuesto acotado a esta materia.

- Estación Tipo I: para el monitoreo de precipitación.
- Estación Tipo II: para el monitoreo de precipitación, temperatura y humedad del aire, y temperatura y humedad del suelo en un perfil.

1

<sup>&</sup>lt;sup>1</sup> Ministerio de Obras Públicas, Dirección General de Aguas.

<sup>&</sup>lt;sup>2</sup> Subsecretaria de Recursos Hídricos del Ministerio de Planificación Federal, Inversión Publica y Servicios de Argentina (MINPLAN), Sistema Nacional de Información Hídrica (SNIH).

<sup>&</sup>lt;sup>3</sup> Ministerio del Agua de Bolivia, Servicio Nacional de Meteorología e Hidrología (SENAMHI).

<sup>4</sup> United States Department of Commerce, National Oceanic and Atmospheric Administration.

Básicamente cada estación está compuesta de un perfil de fierro con forma circular, de 2" de diámetro y 2,5 metros de altura, que ejerce como mástil para el montaje de los instrumentos o sensores; los sensores para medir las variables meteorológicas y un cerco de malla Acma de 1,5 metros de altura y 3 por 3 metros de perímetro. Las estaciones más complejas (Tipo II) tienen además una caja impermeable (NEMA4) que alberga el datalogger, la batería y el excedente de cables de los sensores y, en exterior, un panel solar para la recarga de las baterías.

Las labores de instalación se desarrollaron entre el 17 de octubre y el 9 de noviembre de 2007, donde se emplazaron un total 12 estaciones en cuencas endorreicas del altiplano chileno. Del total, 8 corresponden a estaciones Tipo I y 4 a estaciones Tipo II, cuya distribución por región se presenta en la Tabla 2.1.

| Región | N° Total de<br>estaciones | N° Estaciones<br><b>Tipo I</b> | N <sup>o</sup> Estaciones<br><b>Tipo II</b> |
|--------|---------------------------|--------------------------------|---------------------------------------------|
|        |                           |                                |                                             |
|        |                           |                                |                                             |
|        |                           |                                |                                             |

Tabla 2.1: Número de estaciones instaladas por el Convenio.

Previo a la construcción de estas plataformas de monitoreo se efectuaron visitas de inspección y reconocimiento en todas las zonas, donde se definieron algunas alternativas antes de seleccionar los lugares definitivos. Estos últimos se escogieron combinando las variables de representatividad de la zona que se quiere estudiar, topografía, seguridad, accesibilidad y protección del viento. Esta labor se desarrolló entre los días 25 de septiembre y 14 de octubre de 2008.

La labor de inspeccionar los potenciales sitios de instalación se considera imperativa para anticipar problemas no cubiertos por los análisis preliminares que se puedan hacer. La calidad de los suelos para el levantamiento de las estructuras es una de las tareas a tener en cuenta.

No hay un criterio único que ayude a decidir acerca del número y ubicación apropiado para el monitoreo (de precipitación, por ejemplo) en una cuenca. Más bien puede decirse que hay una serie de cuestiones que conviene tener en cuenta antes de tomar la decisión final. Principalmente, los sitios para colectar datos debiesen ser escogidos porque representan una condición climática o hidrológica distintiva dentro de la cuenca. Es claro que un mayor número de estaciones con datos confiables permitirá tener mejores interpretaciones de la variabilidad espacial del parámetro meteorológico en cuestión, así como mejores conclusiones respecto a otras variables relacionadas, sin embargo, existe un límite práctico para los datos que se pueden obtener debido a condiciones físicas, económicas u otro tipo de limitaciones.

A diferencia de las cuencas de la mayor parte de nuestro país, las lluvias en esta zona son de origen convectivo (provenientes de zonas tropicales, con ocurrencia estival) y presentan en general duraciones menores e intensidades mayores a las de origen frontal. Esto hace que en varios casos dos estaciones ubicadas a la misma cota, aún cuando estén separadas por pocos kilómetros, presenten correlaciones de medias a bajas. Este efecto se hace más notorio si se considera las laderas opuestas de las cuencas endorreicas separadas por mesetas ocupadas por lagunas, salares y/o zonas desiertas.

Las estaciones debían ser construidas en lugares ocultos a la vista de transeúntes que circularan por los caminos habilitados, con el fin de evitar posibles actos de vandalismo. No obstante, la accesibilidad en vehículo se consideró como un criterio primordial para la elección del sitio definitivo.

El trabajo de montaje en terreno presupuestado originalmente, consideraba mayor tiempo al que en la práctica se logró completar. Esto se atribuye a 2 factores que fueron relevantes a la hora de realizar las tareas, el primero la experiencia del personal de apoyo en la construcción y montaje de estaciones de estas características, el segundo el conocimiento adquirido de la zona en las visitas de inspección previas.

El presente capítulo describe la selección de los lugares de instalación, esquemas del montaje de equipos y obras, además de los sensores y la forma en que estos operan. En cada etapa se señalan algunas recomendaciones que es conveniente considerar al momento de realizar el trabajo.

### **3 SELECCIÓN DE LA UBICACIÓN DE ESTACIONES**

Las áreas de interés definidas para la instalación se ubican en 3 de las 4 Regiones Administrativas que contienen el altiplano chileno. La descripción hecha a continuación está separada en cada una de ellas.

#### **3.1 Región I de Tarapacá**

En la I Región, la instalación se basó en el criterio Nº 1 descrito anteriormente, donde se persigue tener una cobertura a nivel de hoya hidrográfica; son necesarias estaciones con una distribución espacial apropiada, tanto en planta como en elevación (cota). La cuenca seleccionada para estos efectos fue la del salar de Huasco.

Actualmente Huasco cuenta con una estación meteorológica vigente (desde noviembre de 1971), la estación Collacagua, vecina al poblado del mismo nombre, en el sector norte de la cuenca. La suspendida estación "Salar de Huasco" ubicada al sur de la cuenca funcionó entre septiembre de 1980 y junio de 1982. Para complementar lo que actualmente hay en funcionamiento se instalaron tres nuevas estaciones, una al sur de la cuenca y otras dos cercanas a los límites este y oeste de ella. Los sectores seleccionados para su instalación y las coordenadas de su ubicación se presentan en la Tabla 3.1. En la Figura 3.1 se muestra la ubicación de las estaciones en planta.

| <b>Nombre</b>              | Tipo | $UTM$ Este $(m)$ | <b>UTM Norte (m)</b> | Altura (m) |
|----------------------------|------|------------------|----------------------|------------|
| Huasco en Diablo Marca     | н    | 503.293          | 7.776.982            | 4.603      |
| Huasco en Sillillica       |      | 527.391          | 7.769.899            | 4.270      |
| Huasco en Altos del Huasco | ш    | 511.186          | 7.752.919            | 3.874      |

Tabla 3.1: Ubicación y tipo de las estaciones instaladas en la cuenca del salar de Huasco

De acuerdo al Balance Hídrico de Chile (1987), la franja oriental de la cuenca del salar de Huasco (sectores Piga y Sillillica), es cruzada por la isoyeta de 200 mm/año, mientras que en los alrededores de la laguna y el sector sur (sectores de Sillillica Sur, Rinconada Norte, Alto del Pailca, Altos del Huasco y Lomas de Diablo Marca) la precipitación es en promedio 150 mm/año. Esta última isoyeta pasa también por una franja al poniente de la cuenca, sin embargo lo hace por zonas de menor cota que los de la estación ubicada en Diablo Marca.

Otro análisis (Acosta, O., 2004) muestra un gradiente de precipitaciones de 22,7 mm/100 m, obtenido usando estaciones meteorológicas de la zona andina de la provincia de Iquique. Los sectores bajos de la cuenca (~3.800 msnm) en los alrededores del salar y las lagunas tendrían las precipitaciones mínimas, del orden de 90 mm/año, mientras que el sector de mayor precipitación sería Diablo Marca Alto (~4.500 msnm), con unos 240 mm/año.

La fecha de inicio de operación de las estaciones se considera el 27 de octubre de 2007 y corresponde al día en que se completó la instalación de los sensores y datalogger en todos los puntos. Sólo la estación Huasco en Diablo Marca comenzó su operación un día antes de la fecha señalada.

En la campaña de inspección y reconocimiento se transitaron los sectores<sup>5</sup> de Altos del Huasco, Alto del Pailca, Sillillica, Peña Blanca, Collacagua, Pampa Huasco, los contornos de los Salares Sur y Norte, Porquesa y Diablo Marca. Además se visitó la cuenca de Laguna Lagunillas y las instalaciones que BHP Billiton tiene en el lugar (estación meteorológica y pozos de explotación). La Figura 3.2 muestra la ubicación de las unidades mencionadas.

El acceso a cada una de las estaciones se hace a través de un desvío desde los caminos principales mostrados en la Figura 3.1. En el caso de las estaciones "Huasco en Sillillica" y "Huasco en Alto del Huasco" el desvío es menor y sólo en el segundo caso alcanza alrededor de 1 kilómetro. En el caso de la estación "Huasco en Diablo Marca" el desvío del camino al norte que aparece en la Figura 3.1 es de unos 10 km. Un camino en buen estado, que se dirige hacia la antena de telefonía celular de ENTEL, continúa rumbo al norte y pasa a unos 5 km de la estación.

Uno de los problemas en la construcción de estas plataformas fue el desconocimiento del tipo de suelo, no revisado de manera apropiada en la campaña de terreno previa. Esto repercutió en el cambio de ubicación definida inicialmente para la estación del sector sur, dada la dificultad para realizar una mínima excavación que permitiera fijar los 'poyos' de mástil y rejas en el suelo. Se recomienda para posteriores instalaciones efectuar observaciones y muestreos en visitas de reconocimiento.

 $\overline{a}$ 

<sup>&</sup>lt;sup>5</sup> Unidades Territoriales de Recarga (UTR) definidas por Acosta, O. 2004 (Impacto de las Extracciones de Agua Subterránea en el Salar de Huasco, Capítulo 3: Evaluación de la Recarga. Tesis de Master, UPC).

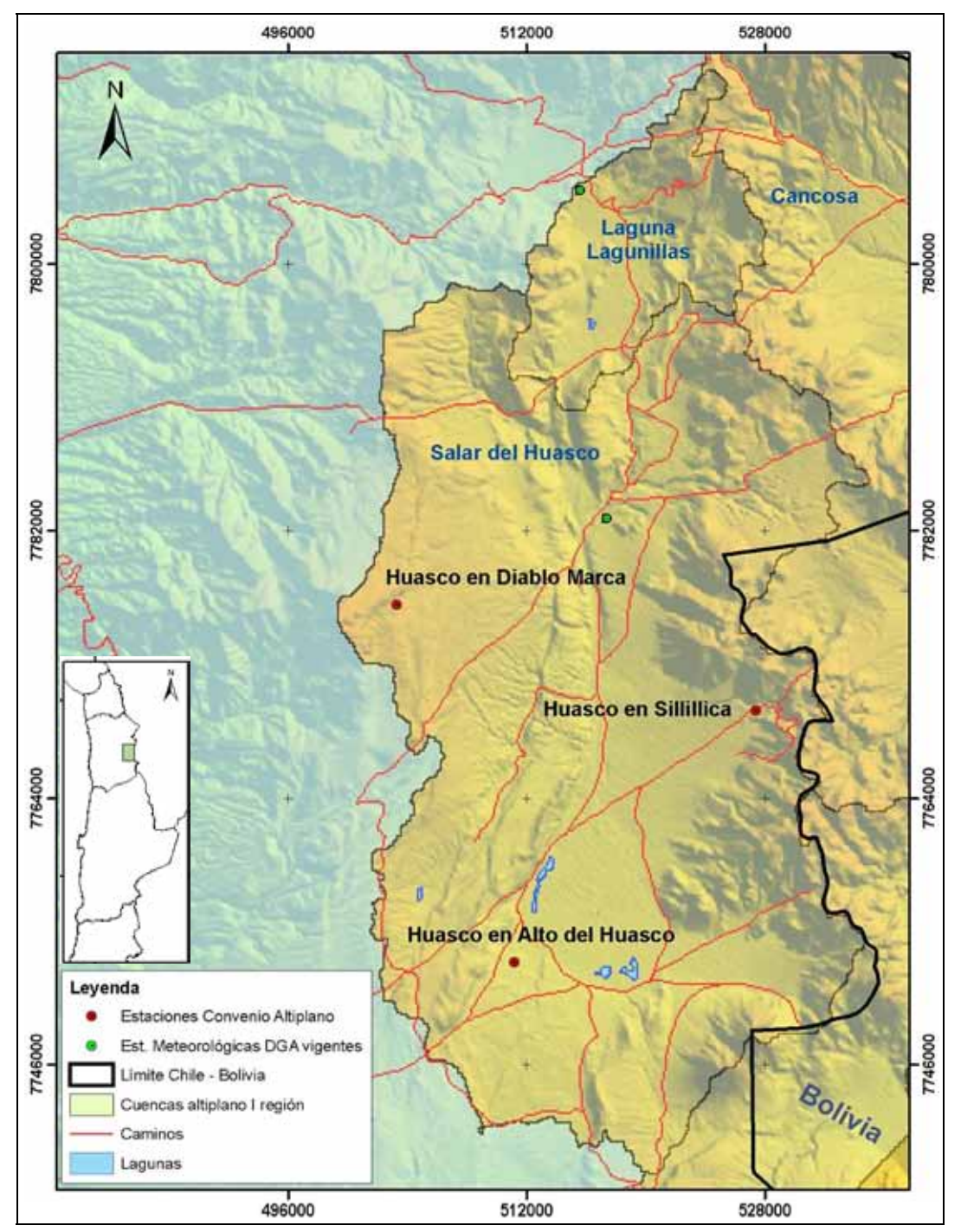

Figura 3.1: Ubicación de estaciones instaladas en la cuenca del salar de Huasco, I Región.

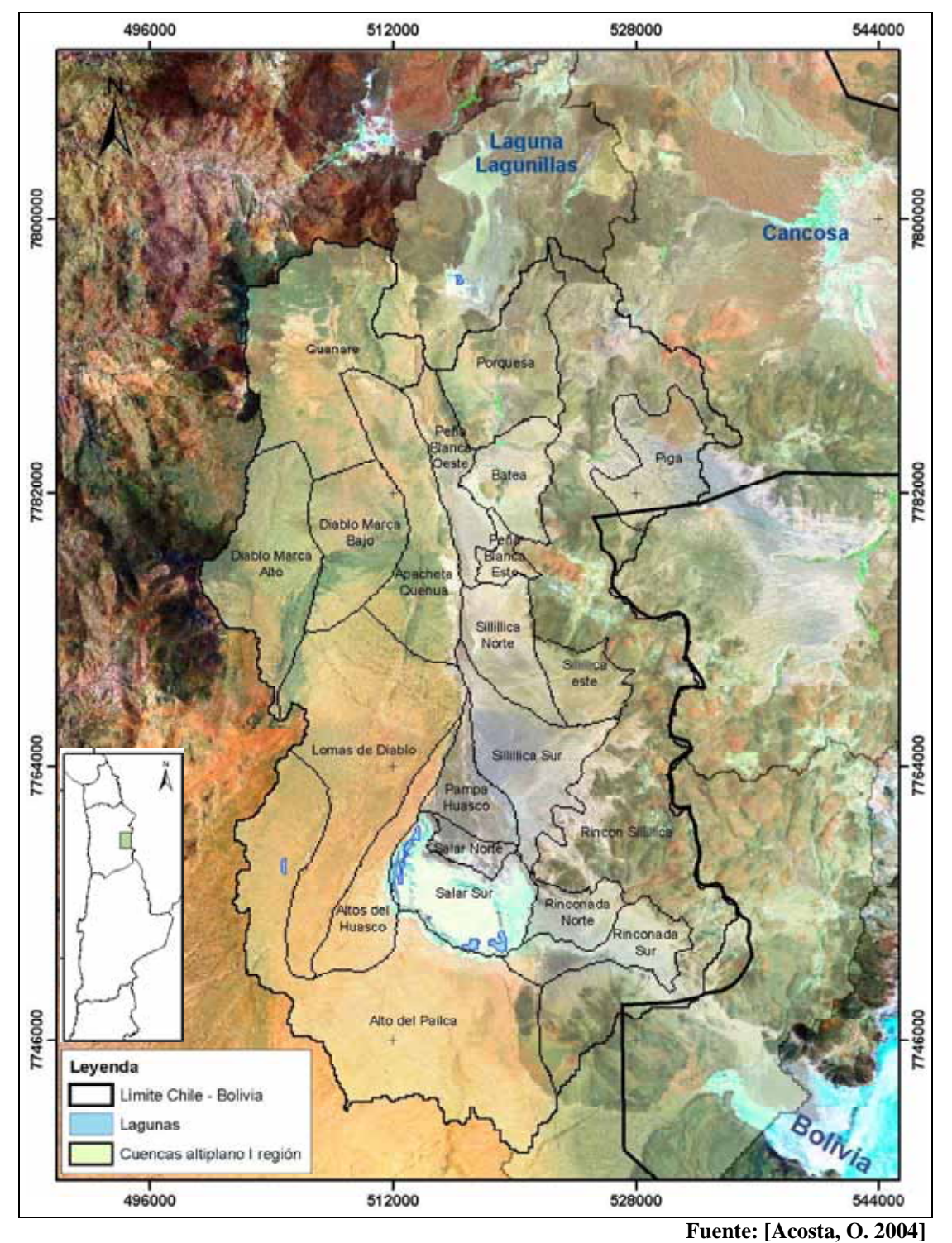

Figura 3.2: Unidades Territoriales de Recarga definidas en "Impacto de las Extracciones de Agua Subterránea en el Salar de Huasco (Norte de Chile), Cap. III: Evaluación de la Recarga"

#### **3.2 Región II de Antofagasta**

En el capítulo que trata la hidrografía y el trazado de las cuencas altiplánicas se describen 3 bloques o grupos de cuencas, al norte, centro y sur de la II Región, separadas por la parte alta del río Loa y por parte de la cuenca del salar de Atacama. Las estaciones instaladas en esta Región (5) se ubicaron en la zona centro (4) y sur (1), combinando los criterios sobre caracterización de un área (grupo de cuencas) y la integración de zonas sin información

Al este de la cuenca del salar de Atacama, en el grupo de cuencas endorreicas en Chile, no hay información de estaciones meteorológicas de la Dirección General de Aguas. Las estaciones más al oriente se encuentran en los poblados de Socaire y Talabre, en que ambas están vigentes (desde noviembre de 1977 y enero de 1995, respectivamente). Otras estaciones existentes son propiedad de empresas consultoras que se encuentran haciendo estudios de disponibilidad en la zona.

Las estaciones instaladas en el marco de este Estudio se presentan en la siguiente tabla.

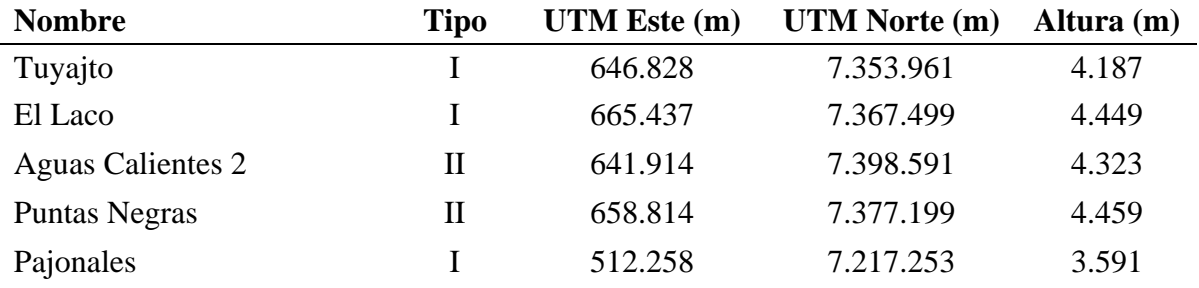

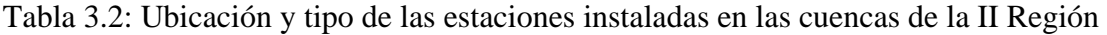

De acuerdo al Balance Hídrico de Chile (1987), las isoyetas que pasan por la zona de instalación de las estaciones varían de 150 a 250 mm/año, aunque estas últimas se encuentran poco más al norte de la zona en cuestión, pero aún dentro de la cuenca más septentrional, la del salar de Aguas Calientes 2. Las otras cuencas seleccionadas para monitorear las variables meteorológicas, que se encuentran más al sur, tienen menor variabilidad de acuerdo a la fuente citada, estando atravesadas las superficies en su mayoría por isoyetas de 200 mm/año.

La fecha de inicio de operación de las estaciones se considera el 31 de octubre de 2007 y corresponde al día en que se completó la instalación de los sensores y datalogger en todos los puntos de esta Región.

En la campaña de inspección y reconocimiento se recorrieron las cuencas y sectores de Pampa Varela, Salar de Aguas Calientes 3, Laguna Tuyajto, Callejón de Barrales, Pampa Colorada, Salar de El Laco, Pampa Puntas Negras, Pampa Loma Amarilla, Salar de Aguas Calientes 2 y Laguna Lejía. Se seleccionaron varios lugares para la posible instalación de las estaciones, sin

embargo se escogió sólo algunos de ellos (Tabla 3.2), en general considerando la importancia estratégica de las cuencas seleccionadas.

El camino internacional que conduce al paso Sico (Ruta Nacional 23), que une a Chile con Argentina, es la ruta por la que se accede a las cuencas en cuestión. El camino comienza en el pueblo de San Pedro de Atacama y pasa por los poblados de Toconao y Socaire, continuando a través de algunas de las hoyas hidrográficas mencionadas más arriba. Al igual que en el caso del salar de Huasco en la I Región, el acceso a cada una de las estaciones se hace a través de un desvío desde los caminos mostrados en las Figura 3.4. Todas las estaciones se encuentran aproximadamente a 1 kilómetro de desvío desde el camino, ocultas a la vista para evitar actos de vandalismo.

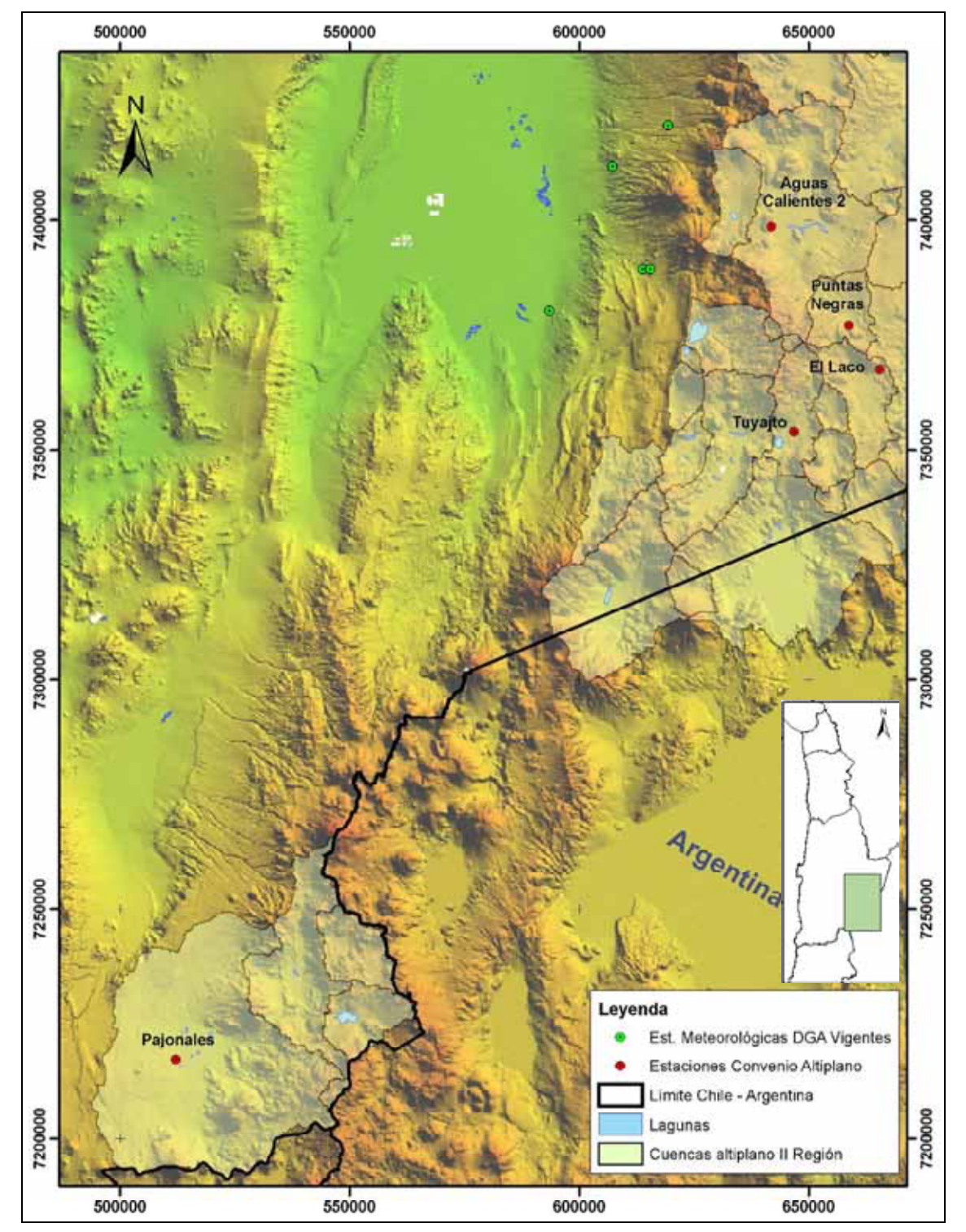

Figura 3.3: Ubicación de estaciones instaladas en la II Región.

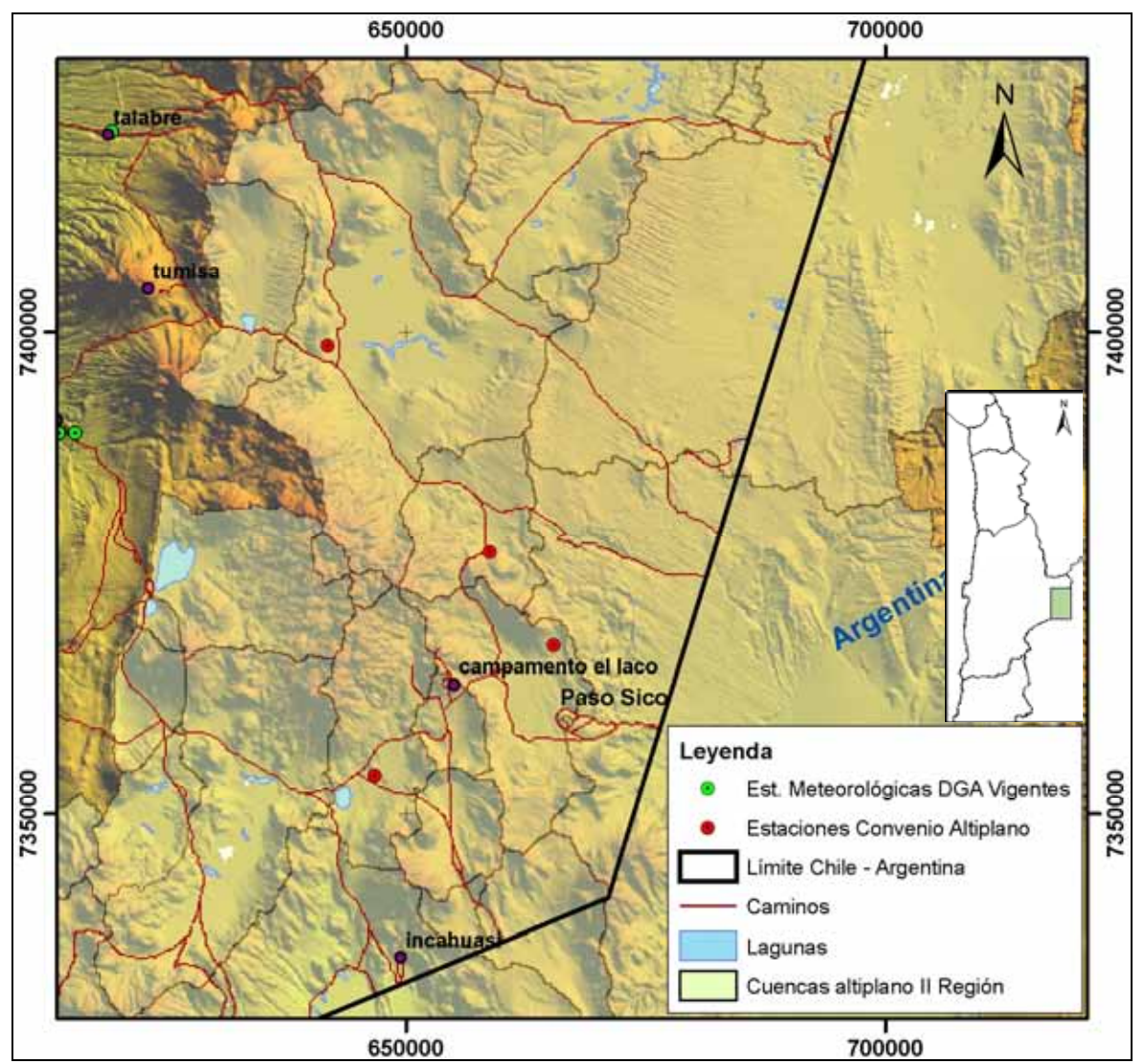

Figura 3.4: Caminos de acceso a las cuencas altiplánicas al este del Salar de Atacama

Distinto es el caso de la cuenca de Pajonales, en el límite de las Regiones II y III, cuyo camino de acceso es la ruta secundaria que sube a la cordillera unos 3 kilómetros al norte del poblado de Agua Verde, por la Ruta 5 (Britania, Figura 3.5). Esta misma ruta conduce a las cuencas endorreicas de la III Región cercanas al límite con la II (Agua Amarga, Gorbea y Azufrera). Este camino secundario requiere de especial cuidado, pues en todas las ocasiones en que se transitó se pinchó neumáticos. Se recomienda llevar al menos un repuesto para el vehículo.
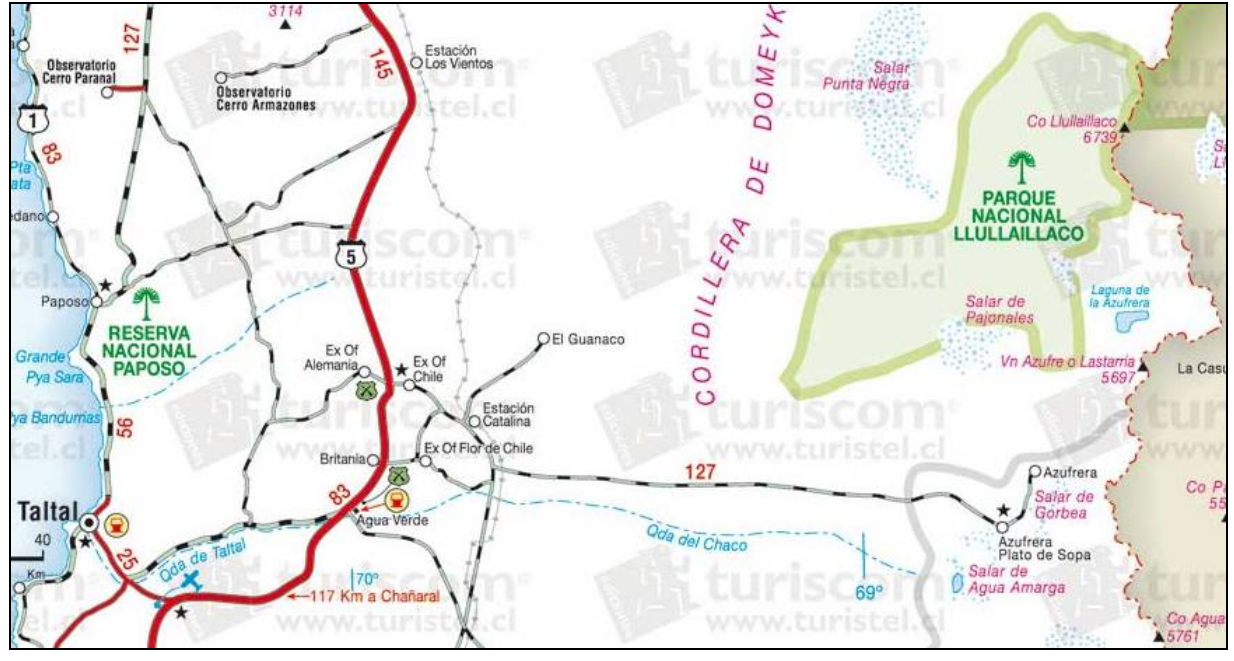

**Fuente: [Turistel]** 

Figura 3.5: Acceso a cuencas andinas en el límite de Regiones II y III por camino secundario Agua Verde – Britania – Ex Of. Flor de Chile – Pajonales – Agua Amarga

#### **3.3 Región III de Copiapó**

La campaña de instalación de estaciones en la III Región comenzó por el límite norte, accediendo al altiplano a través del camino que sube a la cordillera cerca del poblado de Agua Verde (Figura 3.5). Desde aquí se instaló una estación en la cuenca de Agua Amarga. Luego, para las cuencas de Pedernales y Maricunga, el equipo de trabajo se dirigió al sur a través del camino paralelo a la Ruta 5 que pasa por el campamento Altamira, estableciéndose en El Salvador. Ambos lugares, Agua Verde y El Salvador, son recomendados puntos de parada y alojamiento, para la futura descarga de datos.

En esta Región se instalaron 4 estaciones, todas del Tipo I, para el monitoreo de la precipitación. El criterio con que se situaron espacialmente fue el de integrar la banda altiplánica o de cuencas endorreicas a la distribución que a la fecha tiene instalada la DGA en esta zona (todas bajo los 3.000 msnm). La Figura 3.4 presenta las coordenadas de las estaciones y sus nombres, asociados directamente a la cuenca en que se han puesto.

| <b>Nombre</b>    | Tipo | UTM Este (m) | <b>UTM</b> Norte (m) | Altura $(m)$ |
|------------------|------|--------------|----------------------|--------------|
| Agua Amarga      |      | 515.824      | 7.178.987            | 3.623        |
| Pedernales Norte |      | 488.306      | 7.108.827            | 3.417        |
| Pedernales Sur   |      | 493.056      | 7.049.016            | 3.774        |
| Maricunga        |      | 486.326      | 7.000.372            | 3.852        |

Tabla 3.3: Ubicación y tipo de las estaciones instaladas en las cuencas de la III Región

La planificación original contemplaba instalar una estación en Pedernales y otra en la cuenca del Salar de Aguilar o en la del Salar Grande, sin embargo, la dificultad para acceder a estas últimas por la mala calidad de los caminos detectada en la campaña de inspección y reconocimiento, hizo optar por la opción de instalar 2 estaciones en Pedernales, una al norte y otra al sur.

Observando las líneas de isoprecipitación en el Balance Hídrico de Chile (1987) puede detectarse la carencia de información para hacer una interpretación adecuada, dado que sólo tocan tangencialmente la banda altiplánica. Algunas excepcionalmente en la parte más sur se encuentran en la intersección de varias cuencas. Las únicas estaciones DGA que había en este sector están suspendidas, y se encontraban en la cuenca del salar de Maricunga (Maricunga Retén y Campamento Flamenco).

Las estaciones instaladas se encuentran aún lejos de la frontera con Argentina (a unos 50 kilómetros aproximadamente) y por lo tanto con bastante territorio chileno por cubrir. Esta decisión fue tomada por la dificultad de los accesos hacia las partes más altas en estas latitudes, usualmente cubiertas por nieve durante el año.

Lugares recorridos en la campaña de inspección y reconocimiento (octubre 2007), donde también se seleccionaron puntos potenciales para la instalación, fueron la cuencas de los salares de Agua Amarga, Azufrera, Maricunga, Piedra Pómez, Pedernales y los caminos a Laguna Verde y Negro Francisco (con bastante nieve en esas fechas). También se intentaron accesos a las cuencas del salar Grande y salar de Aguilar, aunque sin mucho éxito dada la mala calidad de los caminos.

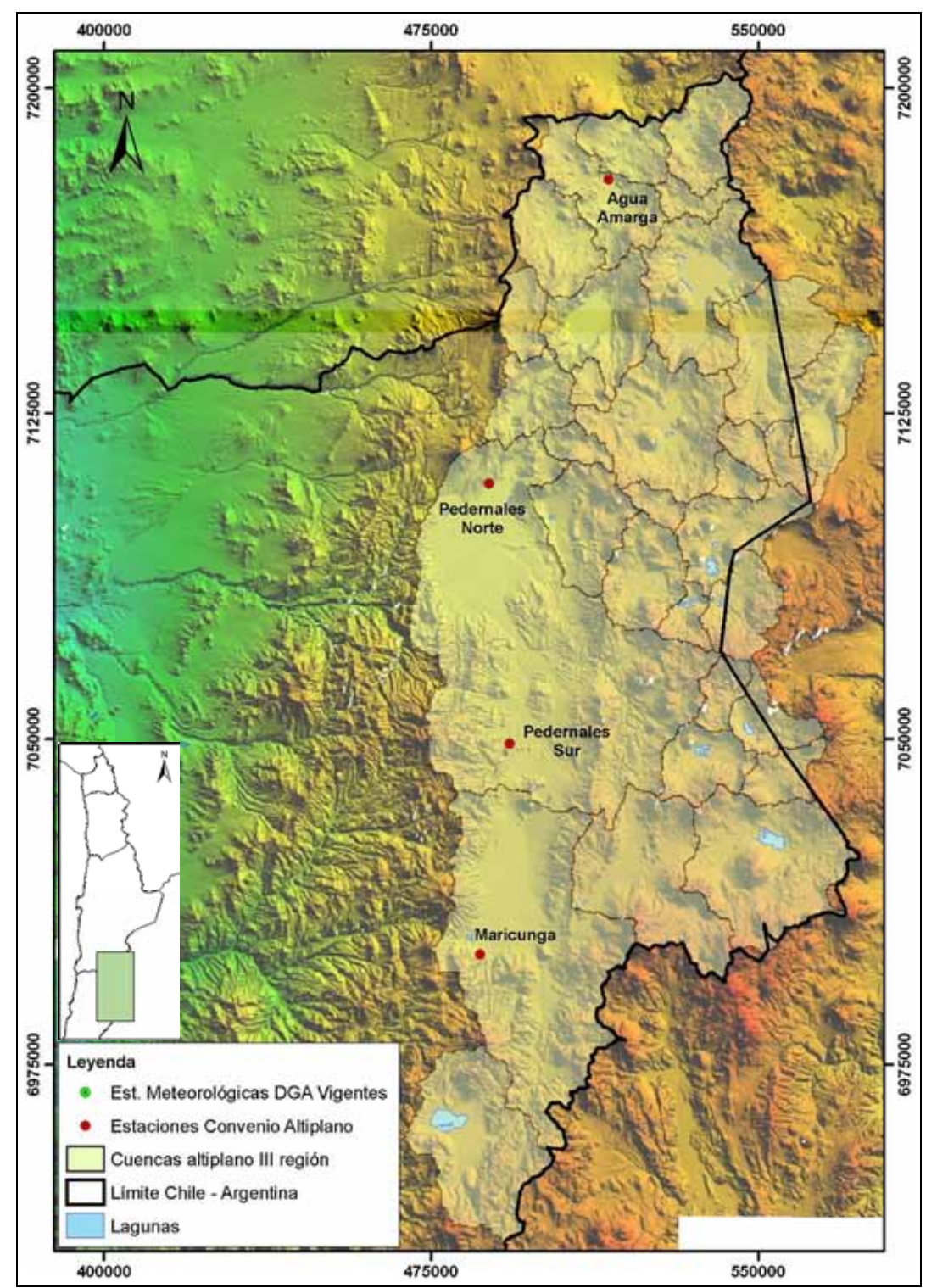

Figura 3.6: Ubicación de estaciones instaladas en la III Región.

El acceso a las estaciones que en definitiva quedaron montadas es siguiendo el esquema de las anteriores Regiones, por una huella de uno o dos kilómetros desde la salida del camino, ocultos a la vista de transeúntes. Como se menciona más arriba, el acceso a la estación de Agua Amarga es a través del camino secundario que sube por Ruinas Britania por unos 130 kilómetros, cuya entrada está al norte de Agua Verde, por la Ruta 5 (ver Figura 3.5). En el caso de las estaciones del sur (Pedernales y Maricunga), el acceso es a través del camino que sube a la cordillera por El Salvador, pasando por Montandón. A las estaciones "Pedernales Sur" y "Maricunga" se va a través del camino hacia La Ola, mientras que a la estación "Pedernales Norte" se va por alrededor de 1 hora a través del camino a mano izquierda bordeando el salar, que se inicia en la bifurcación a la entrada del salar de Pedernales (ver Figura 3.7).

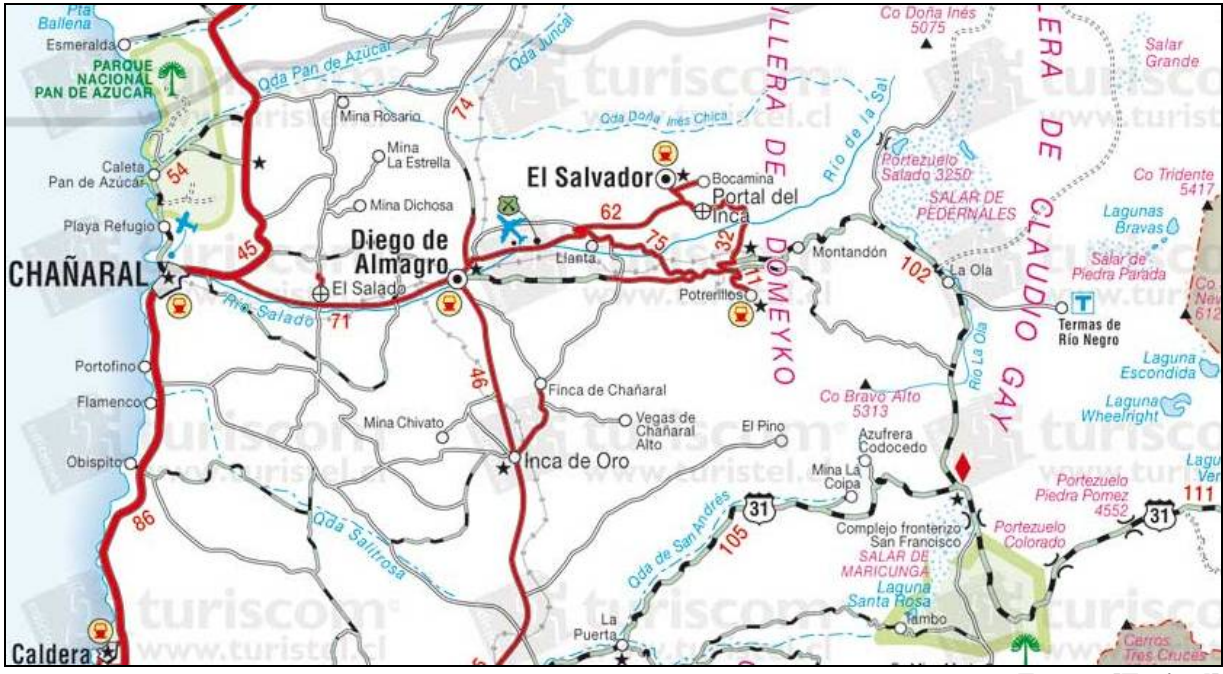

**Fuente: [Turistel]** 

Figura 3.7: Acceso a cuencas andinas de la III Región por camino secundario que sube por El Salvador – Portal del Inca – Montandón – Pedernales – Maricunga

Finalmente, las estaciones estuvieron completamente instaladas el día 7 de noviembre de 2007, fecha a partir de la cual se pueden considerar en operación todas las estaciones presupuestadas por este Convenio.

### **4 CONCLUSIONES Y RECOMENDACIONES**

La instalación de la red de monitoreo en el marco del estudio de las cuencas del altiplano y la puna de Chile tuvo por objetivo cubrir zonas con déficit de información, así como conocer la variabilidad espacial de la precipitación en un área menor como es una cuenca hidrográfica.

En total se instalaron 12 estaciones en tres de las cuatro Regiones administrativas en que se desarrolla el estudio. De este total, ocho corresponden a pluviómetros y cuatro incorporan además sensores de temperatura y humedad del aire y del suelo.

Para llevar a cabo estas tareas se realizó una campaña de terreno previa, con el objeto de reconocer la zona y seleccionar los lugares definitivos donde se ubicaron los equipos. Los criterios para esto fueron entre otros la accesibilidad, cobertura de información y seguridad. Este último criterio es preponderante considerando la distancia desde centros poblados a la que se encuentran.

En el presente informe se han descrito también los equipos utilizados con sus características de operación y software. En estos capítulos se exponen algunos aspectos que conviene tener en cuenta para evitar fallas en la operación de redes de monitoreo de estas características. Del mismo modo se incluye un esquema de la instalación, considerando la estructura montada en terreno y la forma en que los quipos se disponen en la estación.

Se espera que los datos recolectados en el tiempo con la red de monitoreo implementada puedan dar luces acerca de cómo es en realidad la precipitación en zonas que actualmente carecen de información. En particular, la cordillera de la III Región tiene estimaciones de lluvia media anual en base a isoyetas desde 1987, con el Balance Hídrico de Chile y la actualización realizada en este mismo estudio. Otros parámetros medidos permitirían aportar a la información que actualmente existe, mejorando los análisis.

De cualquier forma, lo que se sugiere es avanzar en la implementación de una red de monitoreo, concentrando los esfuerzos en zonas de menor tamaño para conocer las magnitudes y variaciones espacial y temporal de los fenómenos.

# ANEXOS

## ANEXO I

# "Instrumentación, Software y Mantención de Equipos"

### **ANEXO I INSTRUMENTACIÓN, SOFTWARE Y MANTENCIÓN**

Por lo general ocurre que la mayoría de los datos climatológicos disponibles se encuentran en la zona de las cuencas hidrográficas donde se concentra la población que reside de manera permanente. Las zonas menos pobladas, como es el caso de las cuencas del presente estudio, tienen por lo general una carencia de información tal que impide realizar una caracterización apropiada, menos para desarrollar modelos que puedan ser validados de forma adecuada.

Esta situación puede revertirse con la implementación de plataformas de monitoreo que utilicen colectores de datos (dataloggers), de tal manera que pueda contarse con un registro continuo de variables meteorológicas en el tiempo.

Se definieron dos Estaciones Tipo, cuyos equipos utilizados se muestran en la Tabla 4.1.

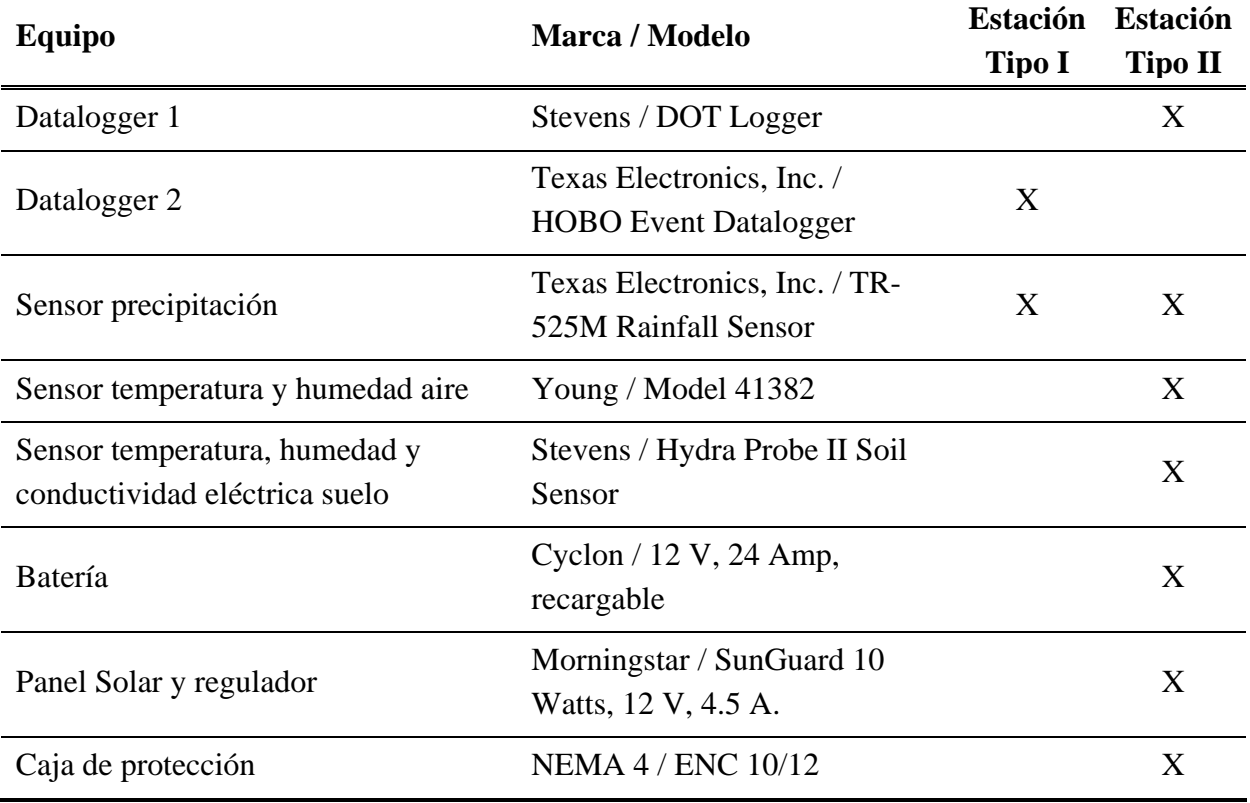

Tabla 4.1: Equipos utilizados en las estaciones instaladas

En particular, para las necesidades de información de las cuencas altiplánicas se han definido 2 criterios (ver introducción), que están orientados a cubrir las necesidades existentes en la zona de estudio. En la Regiones I y II se requiere contar con información en zonas de menor extensión superficial (cuenca hidrográfica o grupo de éstas), pero con un mayor conocimiento. En la III Región se requiere integrar la banda altiplánica a la actual red de monitoreo de la DGA, específicamente en el tema precipitación.

#### **AI.1 Instrumentos y equipos**

Los equipos fueron seleccionados de acuerdo a sus características de operación, que se corresponden con la calidad y rango de los datos esperados de obtener.

Actualmente hay en operación 5 modelos de instrumentos (Tabla 4.1), cuyas especificaciones se detallan a continuación.

#### **AI.1.1 Datalogger 1: Stevens DOT Logger**

El datalogger cumple la función de almacenar los datos leídos por los sensores de acuerdo a la frecuencia con que se desea registrar. Para esto, necesita de energía que debe ser provista por una batería. En el caso de la instalación realizada, se utilizó una batería de 12 V (requerida) recargable, que se encuentra conectada a un panel solar pasando por su regulador de voltaje. De esta forma, el DOT cumple su función de energizar los sensores para cada medición (Warmup) y guardar la información que estos leen en ese momento.

El DOT (*Data Online Telemetry*) es un datalogger compacto y flexible, cuyo diseño cuenta con 4 entradas para pulso, 4 entradas para lectura análoga, y capacidad de monitorear hasta 10 sensores SDI-12. Dentro de las opciones que ofrece este equipo se incluye la transmisión de datos vía satélite, modem o directamente conectado al PC. Los programas para la configuración (DOTSet) y descarga de datos (Axread) son gratuitos y pueden obtenerse en el sitio web de Stevens (www.stevenswater.com). Las especificaciones del equipo están en la Tabla 4.2.

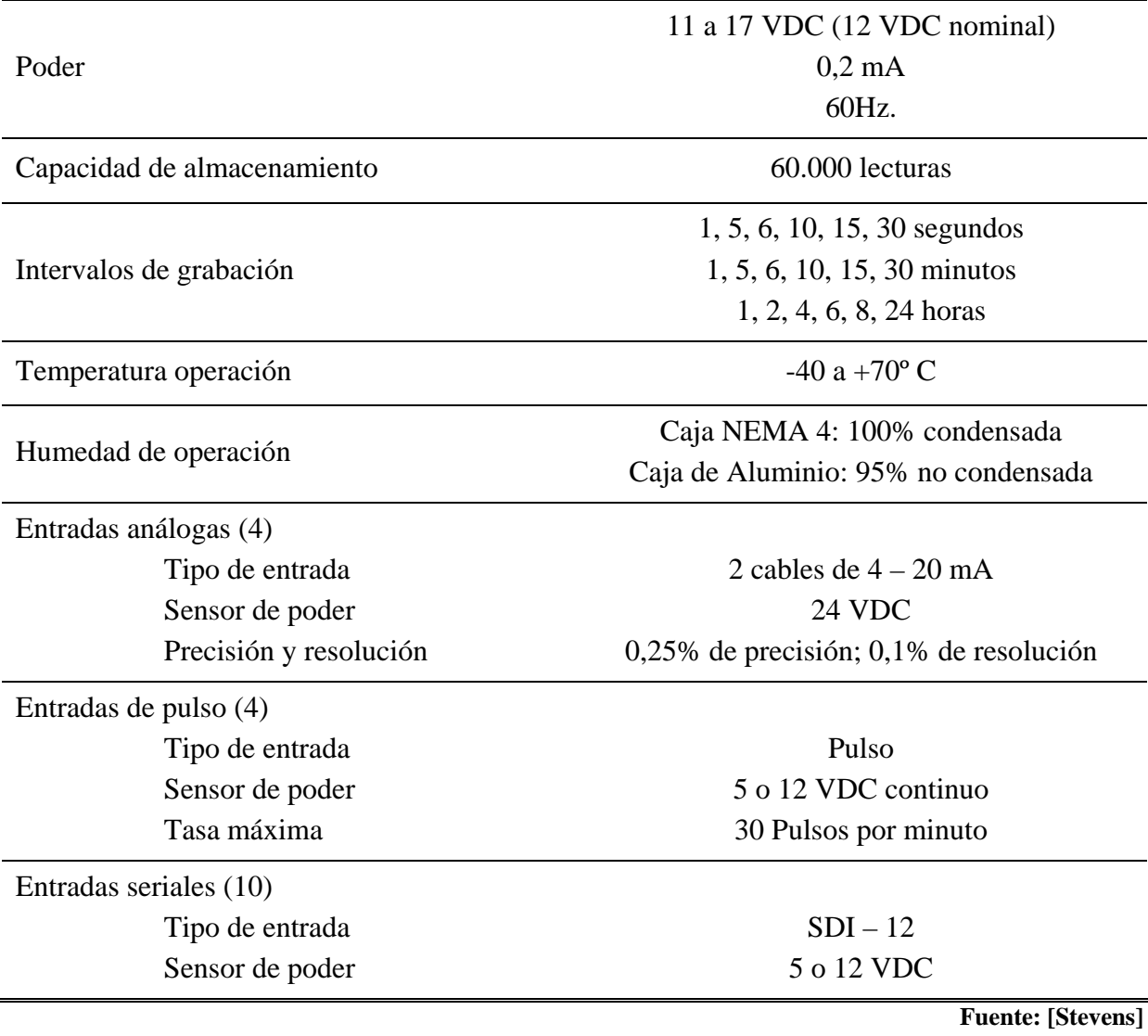

Tabla 4.2: Especificaciones del datalogger Stevens DOT Logger

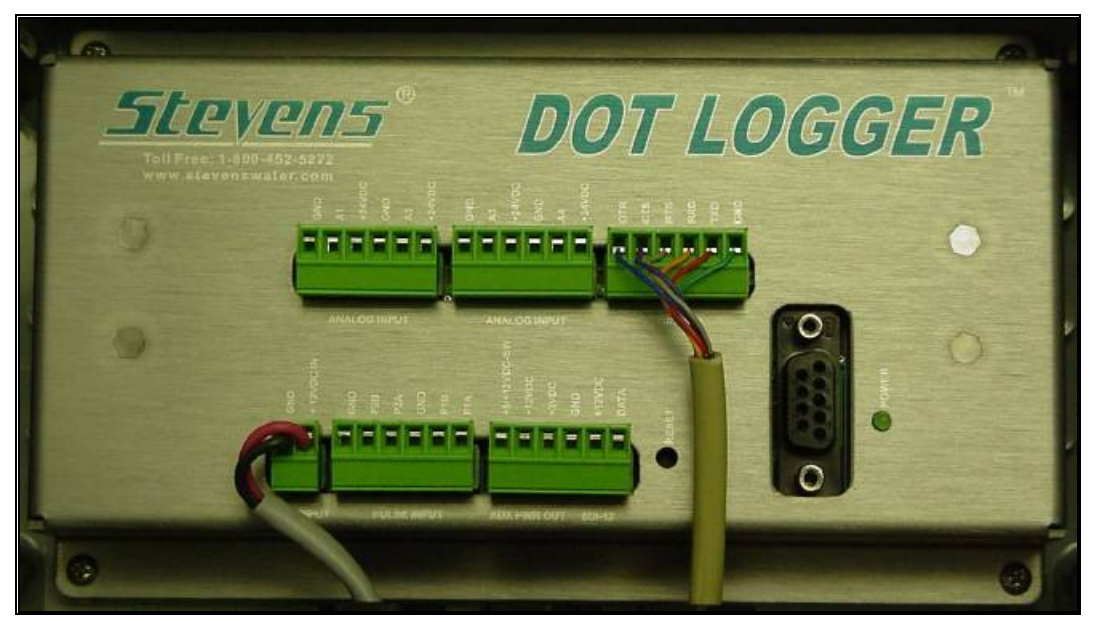

Figura 4.1: DOT logger en cubierta de metal

#### **AI.1.2 Datalogger 2: Texas HOBO Event**

El HOBO Event de Texas es un datalogger mucho más sencillo que el DOT, pues sólo puede registrar pulsos, por ejemplo del sensor de precipitación (tipping-bucket). Este equipo graba los datos de fecha y tiempo para cada evento, cuando este se produce, minimizando el uso de memoria.

| Capacidad de almacenamiento | 8.000 eventos                                           |  |
|-----------------------------|---------------------------------------------------------|--|
| Tipo de evento              | Pulso de la cazoleta                                    |  |
| Resolución de evento        | $0,5$ segundos                                          |  |
| Modos de memoria            | Detención una vez llena ó                               |  |
| Duración batería            | 1 año (reemplazable)                                    |  |
| Temperatura operación       | $-20a+70^{\circ}C$                                      |  |
| Humedad de operación        | 0 a 95%, no condensado<br>(con caja protección abierta) |  |
| Precisión de tiempo         | $\pm$ 1 minuto por semana a +20° C                      |  |
|                             | <b>Fuente: [Texas Electronics, Inc.]</b>                |  |

Tabla 4.3: Especificaciones del datalogger Texas HOBO Event

La conexión consiste en unir los 2 cables del datalogger a los terminales en el interior del pluviómetro. El datalogger debe ubicarse protegido de la radiación solar directa, usualmente montado al interior del pluviómetro. La configuración del equipo se realiza a través de su software (BoxCar Pro), definiendo los parámetros de operación.

Para mantener el equipo con un buen funcionamiento se sugiere la descarga periódica de los datos colectados y la revisión de carga de la batería. El resto de la mantención corresponde a las especificaciones del pluviómetro.

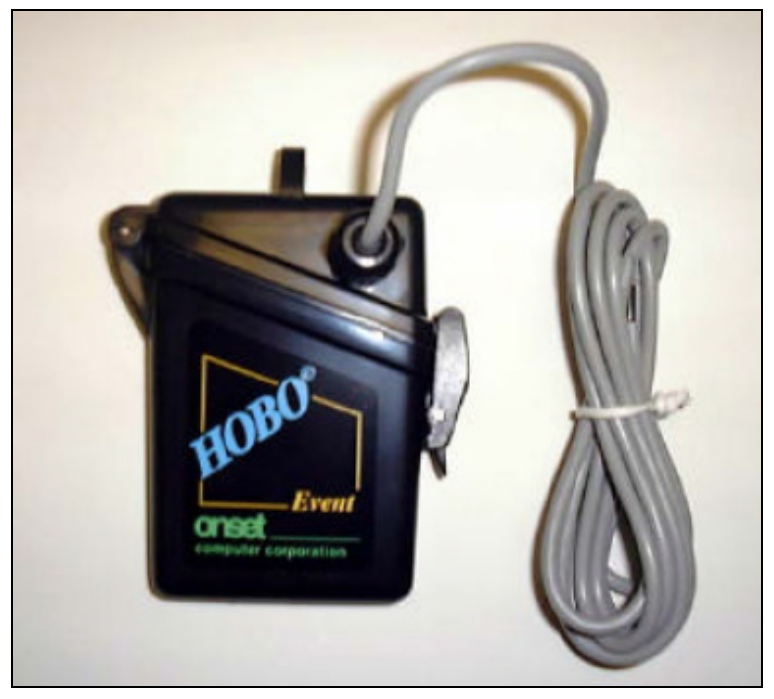

Figura 4.2: HOBO Event Datalogger en su carcasa

#### **AI.1.3 Sensor de precipitación: Texas TR – 525M**

El pluviómetro TR – 525M registra la precipitación líquida a través del sistema tipping bucket. Este consiste en un receptor en la parte superior (funnel) que colecta y conduce el agua hacia unas pequeñas cazoletas o recipientes, cuyos volúmenes dependen del equipo y determinan su resolución. Una vez que se llena una cazoleta, se produce un movimiento de ésta para vaciarse, marcando un pulso que es almacenado en el datalogger junto a la fecha y hora de ocurrencia. El agua descargada al producirse el pulso es evacuada del equipo a través de un orificio inferior y no necesita ser vaciada periódicamente.

Los recipientes en el interior del pluviómetro se alternan, como las partes de una balanza, que después de llenarse se vacía por su peso, dejando en posición de recepción de agua a su otro par.

| Resolución                    | $0,1$ mm                                 |
|-------------------------------|------------------------------------------|
| Precisión                     | $1,0\%$ con 10 mm/h o menos              |
| Diámetro del colector         | $245$ mm                                 |
| Temperatura operación         | 0 a +50 $^{\circ}$ C                     |
| Temperatura de almacenamiento | $-40a+70^{\circ}C$                       |
| Límites de humedad            | 0 a 100%                                 |
|                               | <b>Fuente: [Texas Electronics, Inc.]</b> |

Tabla 4.4: Especificaciones del pluviómetro Texas TR – 525M.

Por norma general, la ubicación de los pluviómetros debe ser lejos de obstrucciones que dificulten la captación de la precipitación (árboles, edificios, etc.).

La mantención consiste en limpiar con cierta periodicidad el filtro del receptor. La acumulación de basura, insectos u otros puede afectar la calibración del equipo. Ocasionalmente conviene también realizar una verificación de la calibración del equipo con el kit de calibración en terreno que ofrece Texas (FC – 525).

La instalación consiste en sujetar los apoyos del equipo a una plataforma firme, o bien, asegurar el brazo lateral a una estructura vertical estable. Luego, el cable del sensor debe ser conectado al equipo que almacenará los datos. Para que el equipo realice mediciones correctas, es necesario asegurarse de que quede montado en posición horizontal, nivelado con la burbuja que tiene en el interior. Otras consideraciones importantes son:

- No dejar el mecanismo del tipping bucket en una posición central. Asegurarse de que éste quede en uno de los lados para comenzar a medir.
- Evitar que el mástil o plataforma en la que se ha montado el equipo tenga demasiada vibración; esto podría producir registros aún en ausencia de precipitación.

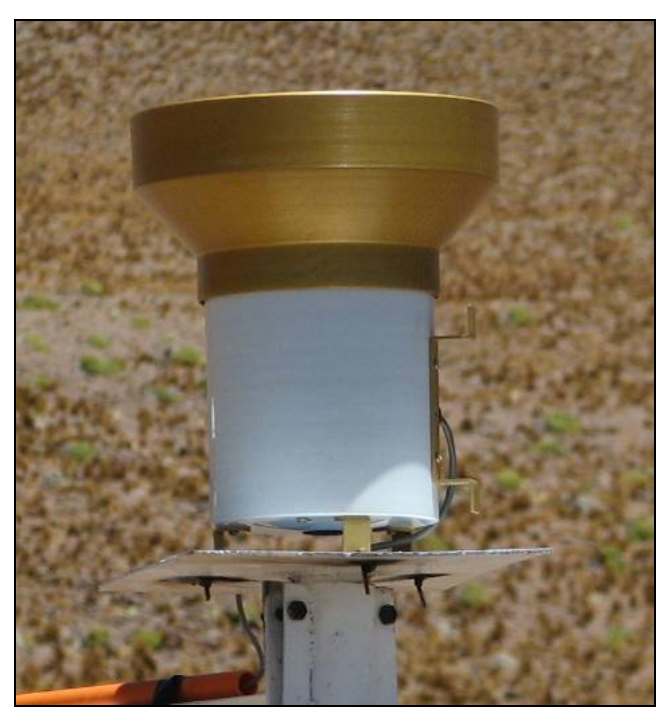

Figura 4.3: Pluviómetro Texas TR – 525M

Dependiendo del viento que exista en la zona de instalación, se recomienda fijar el funnel o receptor superior con una cinta adhesiva al resto del equipo, para evitar que ambas partes se separen y las mediciones pierdan validez.

#### **AI.1.4 Sensor temperatura y humedad aire: Young Model 41382**

Para medir la temperatura y humedad ambiental se instaló el sensor modelo 41382 de *Young*, que monitorea ambos parámetros en un mismo equipo, con una alta precisión.

La instalación de esta sonda debe ser siempre con un elemento de protección contra la radiación solar directa, para no afectar la exactitud de las mediciones. La carcasa apropiada es también incluida con el equipo (Multi-Plate Radiation Shield) y es conocida con el nombre de "pagoda". La mantención de este protector consiste en limpiar periódicamente sus platos y brazo de las basuras y mugre que se le pueda adherir, usando agua o una solución de jabón (no deben usarse solventes).

Para un mejor funcionamiento se recomienda ubicar el equipo en una zona con buena circulación de aire, lejos de elementos de gran tamaño (edificios, pavimentos, paneles solares, etc.), escapes de ventilación o aire acondicionado, maquinaria eléctrica y motores, fuentes de agua y rociadores.

La mantención que requiere el equipo es mínima, sin embargo, como casi todos los sensores de este tipo, la calibración puede irse desviando ligeramente con el tiempo. Una recalibración vuelve la sonda a los límites aceptables de medición. En zonas de mucha contaminación, que no es el caso de los lugares de instalación de este estudio, se sugiere una limpieza del filtro protector de la sonda de humedad relativa (HR). Sumergirlo en agua limpia o en una solución de jabón suave es también una buena práctica (tampoco en este caso debe usarse solventes).

| <b>Humedad Relativa</b>                   |                               |  |
|-------------------------------------------|-------------------------------|--|
| Rango de medición                         | $0 - 100\%$ HR                |  |
| Precisión a $20 - 25$ °C                  | $± 2\%$                       |  |
| Estabilidad                               | Mejor que $\pm$ 1% HR por año |  |
| Tiempo de respuesta <sup>*</sup> (Warmup) | 10 segundos (sin filtro)      |  |
| Señal de salida                           | $4 - 20$ mA                   |  |
|                                           |                               |  |
| <b>Temperatura</b>                        |                               |  |
| Rango calibrado de medición               | -50 a $50^{\circ}$ C          |  |
| Precisión a $20 - 25$ °C                  | $\pm$ 0,3° C                  |  |
| Tiempo de respuesta <sup>*</sup> (Warmup) | 10 segundos (sin filtro)      |  |
| Señal de salida                           | $4 - 20$ mA                   |  |
|                                           |                               |  |

Tabla 4.5: Especificaciones del sensor de Temperatura y HR *Young Model 41382*

**Fuente: [Young]** 

\* El tiempo de respuesta (Warmup) es el lapso de anticipación con que debe ser energizado el equipo por el datalogger, de manera que pueda hacer la lectura que será almacenada. Este parámetro será visto más adelante junto a la revisión del software.

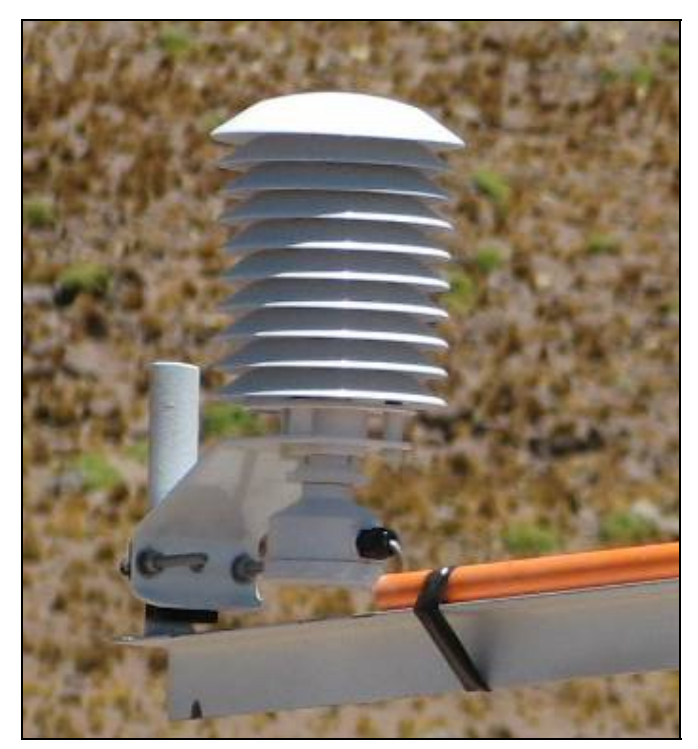

Figura 4.4: Sensor de temperatura y humedad relativa *Young* 

#### **AI.1.5 Sensor temperatura, humedad y conductividad eléctrica suelo: Stevens Hydra Probe II**

El sensor *Stevens Hydra Probe II* tiene la capacidad de medir hasta 10 parámetros *in situ* de forma simultánea. De manera instantánea, esta sonda puede calcular el contenido de humedad, la conductividad, salinidad y temperatura del suelo.

En el caso de las estaciones en las que se desea monitorear los parámetros del suelo, se usaron 3 de estos sensores, a distancias de 10, 30 y 50 centímetros de la superficie. Para los objetivos que se persiguen, se seleccionaron el contenido de humedad, la temperatura y la conductividad para ser monitoreados, de manera que se pueda construir perfiles considerando su variación a distinta profundidad.

De acuerdo a las recomendaciones generales de instalación, hay dos factores que son importantes tener en cuenta: la ubicación de la sonda y la técnica con que ésta se sitúa. En primer lugar, el sitio de instalación debiese ser representativo de la zona que se desea controlar; esto usualmente incluye evaluar el tipo de suelo, la cobertura vegetacional, la topografía y la exposición a la radiación, entre otras. Si existe claridad acerca de la alta variabilidad que tienen los suelos de una determinada zona, conviene poner varias sondas distribuidas de manera cuidadosa. Al contrario, en zonas de bastante homogeneidad de suelo

la sonda puede situarse de acuerdo al sentido común, teniendo en cuenta que siempre existe una variación, por mínima que esta sea, y alejando la sonda de terrenos muy específicos que difieren de lo que hay en la mayoría del área de interés ni cerca de una roca.

En segundo lugar, la técnica de instalación debiese minimizar la alteración del sitio, de tal manera que los datos reportados por el *Hydra Probe* reflejen las condiciones de un suelo no disturbado (tanto como sea posible). Para conseguir esto se recomienda que al instalar el equipo en terreno se minimice el tamaño del agujero para llegar a la profundidad deseada, éste debe proporcionar el espacio para trabajar, pero no ser mayor a lo necesario. También se recomienda evitar los lugares donde exista mucho tráfico de personas, animales o vehículos, que puedan compactar el terreno en su estado original. El procedimiento recomendado consiste en remover el suelo y la vegetación, ponerlo sobre una lona, instalar los sensores a la profundidad deseada y luego restituir el suelo en el orden en que este fue sacado, reproduciendo lo existente antes de la intervención. Esto resulta particularmente importante en suelos con una gradación vertical u horizontes de suelo notorios. La restitución del suelo a su lugar original debe cuidar reproducir su densidad no disturbada.

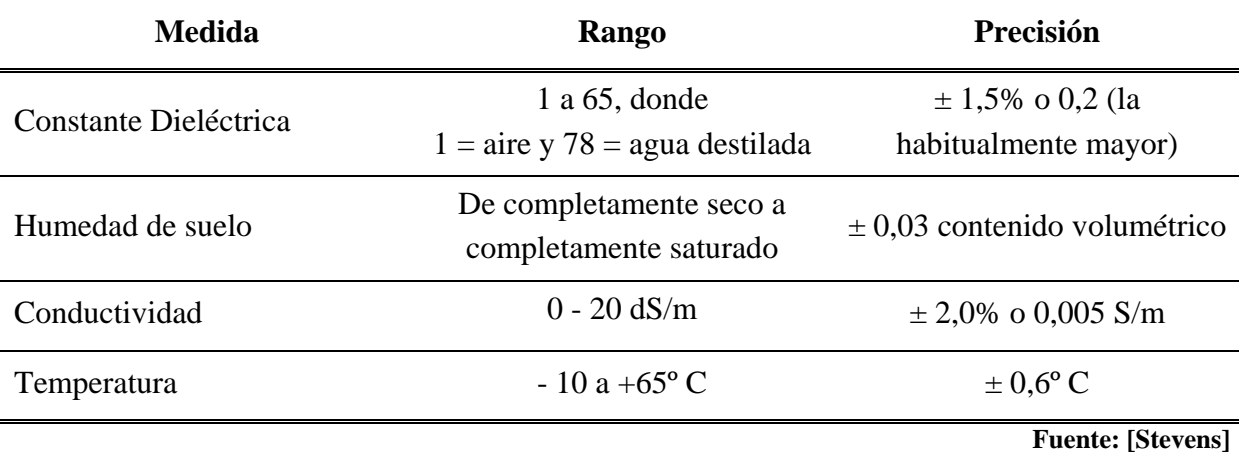

Tabla 4.6: Especificaciones del sensor para el suelo *Stevens Hydra Probe II*

Insertar los terminales en punta del sensor debe hacerse de manera cuidadosa, en una sección en lo posible plana, ya sea vertical u horizontal. A una profundidad de 1 cm de la superficie las mediciones se consideran inalteradas por las condiciones ambientales existentes. Los terminales deben quedar totalmente introducidos en el suelo, sin embargo en ningún caso debe aplicarse fuerza innecesaria para estos efectos. Si se encuentra con una roca o un suelo duro es recomendable probar en la zona adyacente. Para instalaciones cercanas a la superficie se recomienda conducir el cable por unos 20 cm bajo la superficie, pues sacar el cable de forma vertical puede producir caminos preferentes para el agua o la temperatura que afectarán sin duda las mediciones.

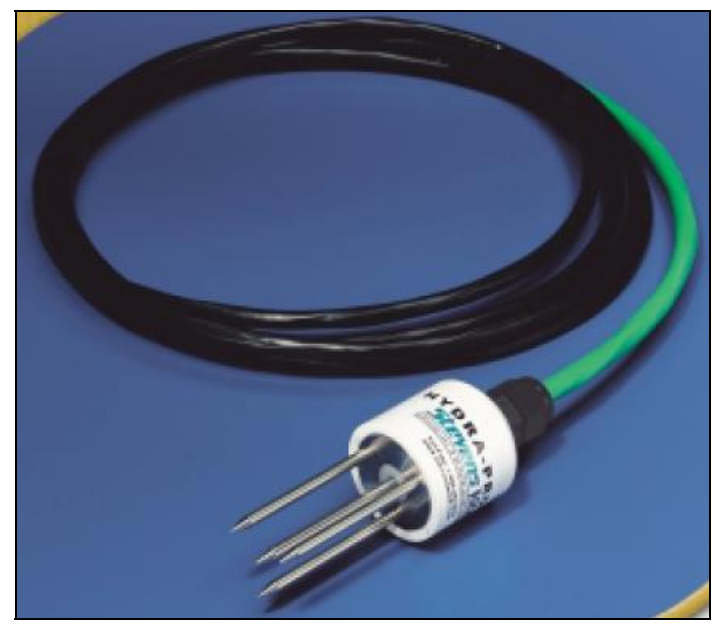

Figura 4.5: Sensor para el suelo *Stevens Hydra Probe II* 

En suelos con una salinidad importante los valores medidos por el *Hydra Probe* pierden precisión, empeorando de manera proporcional al contenido de sal del suelo.

En el caso de suelos que se congelan, hay que considerar que la temperatura no es el único parámetro que permite determinar esto, aunque puede ser un índice para detectar su inicio. Sabiendo esto, se reconoce la dificultad de resolver qué parte de la humedad del suelo ha pasado a congelarse. Se puede sospechar con bastante certeza el congelamiento cuando está ocurriendo 1) que la temperatura registrada por el sensor es 0º C o menor, o 2) que las constantes dieléctricas (real e imaginaria) comienzan a bajar.

#### **AI.1.6 Panel Solar y regulador: Morningstar SunGuard**

El panel solar, necesario para la alimentación de las baterías recargables, necesita antes ser conectado a un regulador de voltaje. El regulador de voltaje usado en las estaciones instaladas es el Morningstar SunGuard Controller (4,5 A, 12 V), un equipo pequeño, de bajo consumo energético (6 mA) y de alta confiabilidad. Su temperatura de operación va entre los – 40 a los + 60º C y funciona hasta condiciones de 100% de humedad relativa.

Algunas recomendaciones dadas por el fabricante para la inspección y el mantenimiento, al menos una vez al año, para asegurar un buen funcionamiento, son:

- Inspeccionar las conexiones de los cables.
- Chequear la existencia de mugre, insectos y corrosión. De ser necesario, limpiar.
- Chequear que no esté bloqueado el paso de aire a través de SunGuard.
- Confirmar que la caja de protección que contiene al SunGuard no esté acumulando agua.

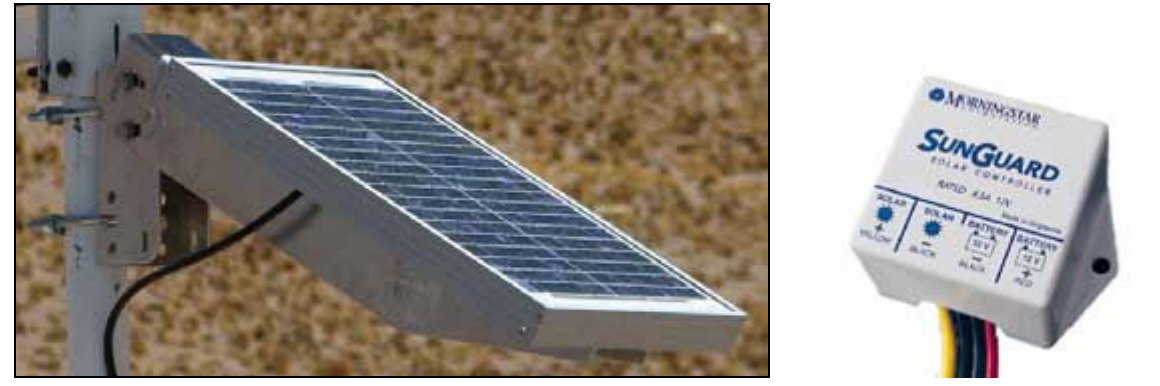

Figura 4.6: Panel solar y regulador de voltaje

#### **AI.1.7 Caja de protección NEMA 4 ENC-10**

Las cajas de protección climática NEMA 4 tienen una serie de características que las hacen especiales para mantener el buen funcionamiento de los equipos que se necesitan para este tipo de estaciones. Están hechas de fibra de vidrio, reforzadas con poliéster, son no corrosivas y reflejan la radiación solar, reduciendo los gradientes de temperatura al interior.

El kit del equipo incluye un par de desecantes, una tarjeta indicadora de humedad, amarra cables, sellante para entrada de cables y elementos para fijar los equipos a la pantalla de fondo de la caja.

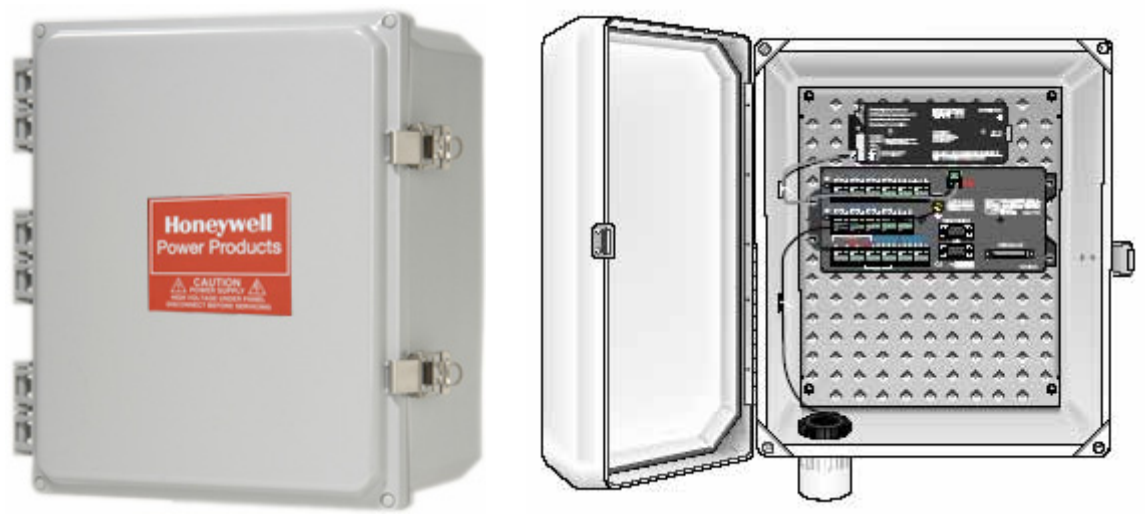

Figura 4.7: Caja de protección NEMA 4 ENC10/12

#### **AI.2 Conexión equipos: diagrama de circuitos**

A continuación se describen las conexiones eléctricas de los sensores mostrados en la sección anterior a los colectores de datos (datalogger). Aquellos equipos no descritos en esta sección vienen preparados para su conexión al datalogger y no requieren manipulación de cables en el otro extremo (sensores).

La información aquí proporcionada corresponde a una síntesis de lo que aparece en los manuales de operación de cada equipo, donde se agregan algunas consideraciones no mencionadas en los documentos de los equipos y que han sido ganadas con la experiencia del uso. Esto permitirá conseguir un mejor funcionamiento.

#### **AI.2.1 Datalogger 1: Stevens DOT Logger**

En primer lugar, el DOT requiere ser montado en el lugar definitivo que ocupará. Las posibilidades dependen de si se tiene la caja de protección NEMA 4 o si se pondrá al interior de otra caja de protección más grande con los demás equipos, junto a su carcasa de aluminio. Una vez montado el dispositivo se deben seguir los siguientes pasos:

1. Reconocer las entradas de sensores al datalogger de acuerdo al tipo de señal que emita cada uno (ver Figura 4.8):

- Entrada de pulsos (PULSE INPUT)
- Entradas análogas (ANALOG INPUT)
- Entradas SDI-12 (AUX PWR OUT SDI-12)

Además se tiene una serie de conectores que sirven para la transmisión de datos por telemetría, en caso de que ésta se requiera.

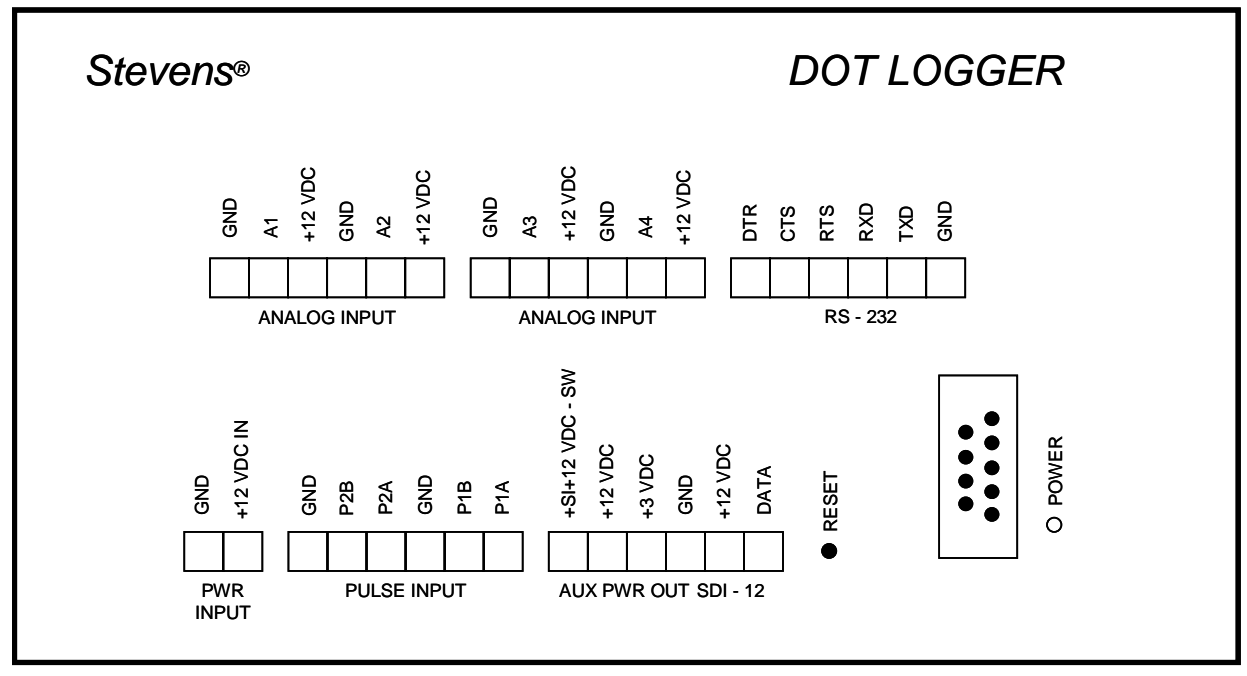

Figura 4.8: Esquema del datalogger Stevens DOT Logger

Las entradas PWR INPUT corresponden a los puntos de conexión de la batería de 12 VDC al datalogger.

2. Conectar el cable de poder al DOT Logger.

Primero debe preparase el cable para conectar a la batería, usando los elementos de agarre que vienen incluidos, y realizar paralelamente las conexiones del panel solar y el regulador de voltaje, que alimentaran a la fuente de poder. Como puede verse en la Figura 4.9, el regulador de voltaje tiene indicados los cables que van al panel solar y a la batería, usando dibujos, colores y signos para evitar un error.

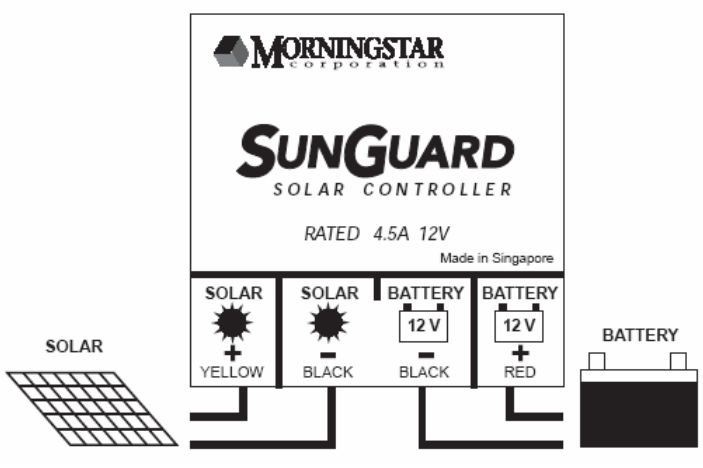

**Fuente: [Morningstarcorp]** 

Figura 4.9: Esquema de la conexión del regulador de voltaje al panel solar y a la batería

Luego, conectar los terminales del cable de alimentación al DOT Logger, en el puerto marcado con PWR INPUT. El cable negro (ground) debe ser insertado donde está la etiqueta GND y el rojo donde está la etiqueta +12 VDC IN, apretando los tornillos para asegurar una buena conexión

Finalmente, conectar el otro extremo del cable a la fuente de poder de 12 V. El cable de color negro debe ligarse al negativo (-) y el rojo al positivo (+). La luz verde del datalogger (LED) se debe encender por unos pocos segundos, y luego en forma de flash en intervalos cada 5 segundos, indicando una correcta conexión.

3. Conectar los cables de él o los sensores que funcionarán en la estación de acuerdo a como se describe a continuación.

**Sensores de Pulso.** Para este tipo de sensores, como es el caso del tipping bucket, se debe utilizar la zona que está etiquetada como PULSE INPUT, insertando uno de los cables en la conexión GND y otra en el canal de pulso (P1A o P1B). Las conexiones a tierra (ground) están vinculadas internamente. La Figura 4.10 muestra la conexión de este tipo.

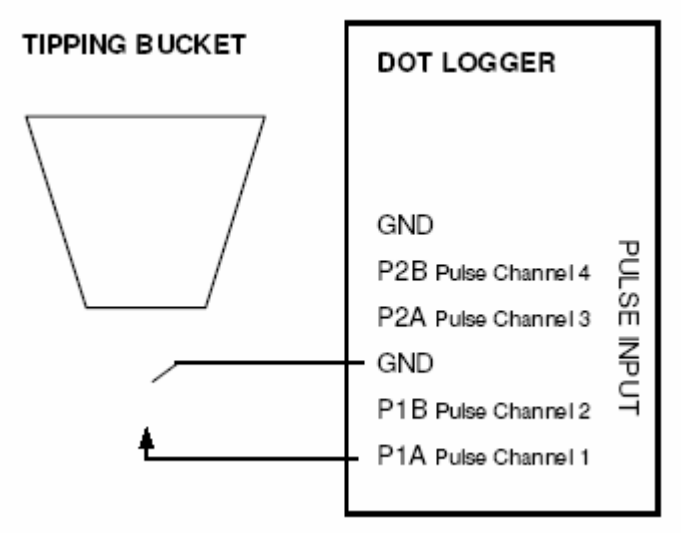

**Fuente: [Manual Stevens DOT Logger]** 

Figura 4.10: Conexión del sensor de precipitación (tipping bucket)

**Sensores Análogos.** Para sensores análogos, como el de temperatura y humedad del aire *Young Model 41382*, se tiene dos bloques ANALOG INPUT para conectar cables. El cable expuesto o de "alambre" (shield) debe ser insertado en el conector GND (ground) y los cables de señal (temperatura, humedad u otro) en los conectores A1, A2, A3 o A4. El cable de poder debe insertarse en el conector +24 VDC. Un diagrama de la conexión desde un sensor análogo al DOT se muestra en la Figura 4.11.

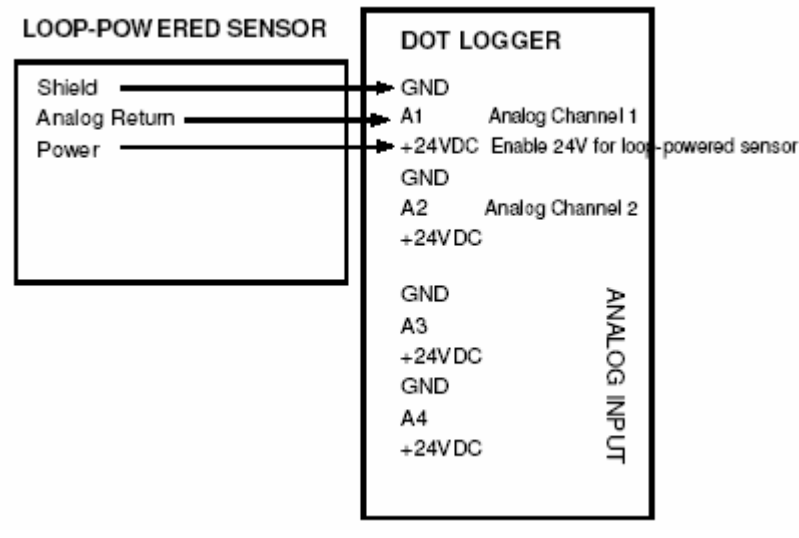

**Fuente: [Manual Stevens DOT Logger]** 

Figura 4.11: Conexión de sensor análogo 4 – 20 mA

Para reflejar el caso del sensor de temperatura y humedad ambiental de las estaciones Tipo II, a la Figura 4.11 falta agregarle la conexión de un cable a la entrada A2, de manera que queden monitoreados ambos parámetros.

El diagrama para ver las conexiones de cables al sensor de temperatura y humedad del aire se presenta en la Figura 4.12.

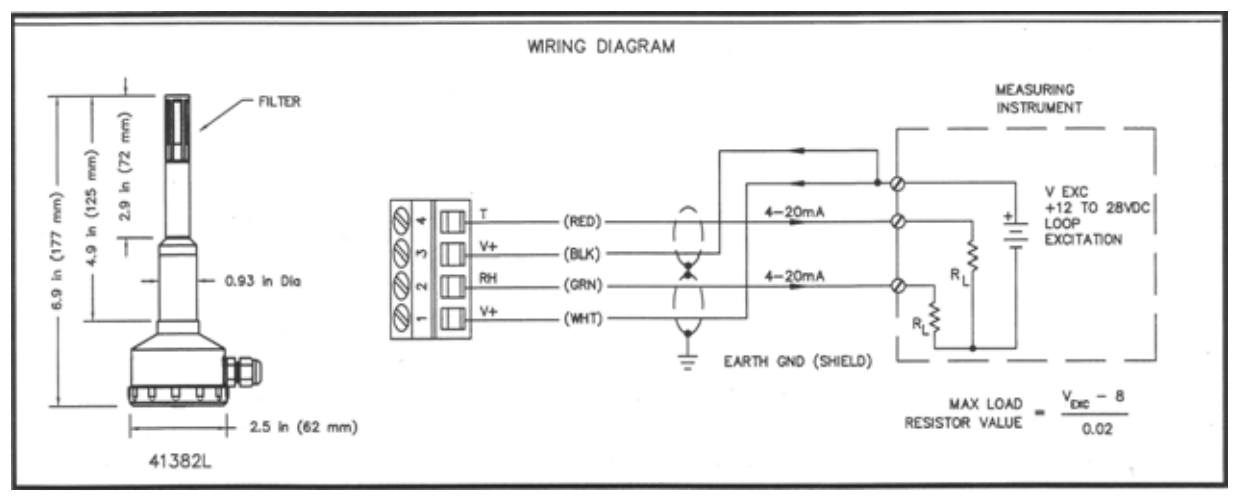

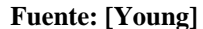

Figura 4.12: Diagrama de instalación de sensor de temperatura y humedad *Young* 

Las conexiones al lado derecho de la Figura 4.12 corresponden a lo explicado más arriba (Figura 4.11). Al centro puede apreciarse las entradas que se encuentran en la parte inferior de la sonda Young, mostrada a la izquierda en la Figura 4.12, con números que van del 1 al 4. Ahí se especifica cual cable (color) corresponde a energía (V+) ó variable a monitorear (T, RH). Así, el cable de color rojo (RED) es el que lleva la señal de temperatura (T) y se conecta donde está etiquetado con el número 4, el verde (GRN) es la señal de humedad relativa (RH) y se conecta al número 2 y los otros dos, blanco (WHT) y negro (BLK) llevan la energía (V+) y se conectan donde están las etiquetas 1 y 3, respectivamente.

**Sensores SDI-12.** Para los sensores SDI-12, como es el caso de los *Stevens Hydra Probe II* para monitorear parámetros del suelo como temperatura, humedad y conductividad, debe usarse los conectores etiquetados con AUX POWER OUT SDI-12 (ver Figura 4.8). El cable de tierra debe insertarse donde está la etiqueta GND y el de poder en +12 VDC. La Figura 4.13 muestra la conexión de estos sensores al DOT Logger.

Las conexiones realizadas en la práctica tienen un requerimiento distinto, dado que no era uno sino tres los que se utilizaron en cada estación Tipo II. Para estos efectos se requirió de unos multiplexores o "puentes" de conexión que reciben las salidas GND, +12 VDC y DATA de cada sensor. En total son 3 "puentes" por estación en que cada uno toma de los 3 sensores el cable de tierra, el de poder y el de datos, para con un cable de salida conectarse a la respectiva entrada del DOT Logger (ver Figura 4.13 y Figura 4.8).

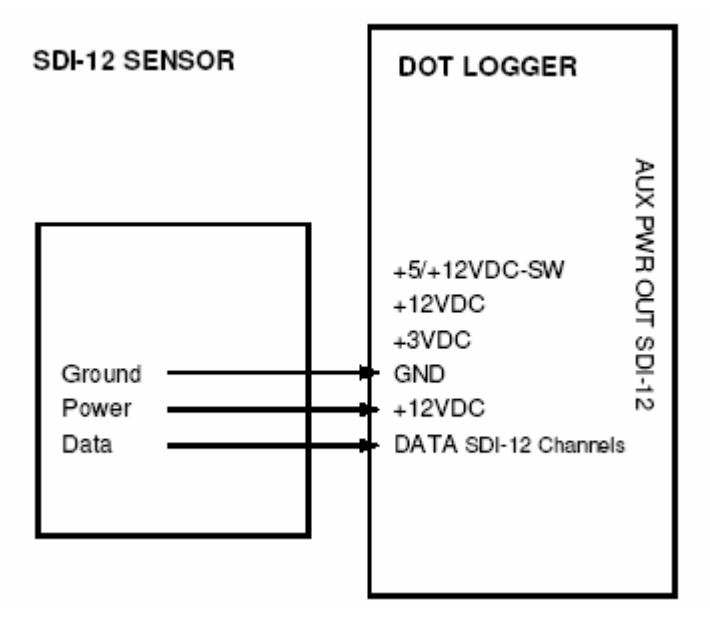

**Fuente: [Manual Stevens DOT Logger]**  Figura 4.13: Conexión típica de sensores SDI-12

#### **AI.2.2 Datalogger 2: Texas HOBO Event**

La instalación del HOBO es sencilla. Los pluviómetros Texas fueron solicitados con la incorporación de estos datalogger, que vienen montados sobre una plaqueta de plástico en su interior. Para conectar ambos equipos solamente se debe insertar el *plug* desde el TR – 525M al HOBO Event, luego, la configuración del datalogger (con el software BoxCar Pro) determinará el volumen de agua asociado a cada pulso del tipping bucket.

Como se menciona antes, el pluviómetro y sensor de parámetros del suelo no requieren una conexión en el extremo de la sonda ya que vienen preparados, por lo que no se describen en esta sección.

#### **AI.3 Software utilizado por equipos datalogger**

#### **AI.3.1 Configuración del DOT Logger con DOTSet**

Después de conectar los cables de sensores al datalogger se procede a la configuración. Para esto se requiere la conexión del DOT a un PC que tenga instalado el software DOTSet a través de un cable Serial – USB. El software puede descargarse desde el sitio web de Stevens (www.stevenswater.com)

A continuación se describen los pasos que se deben seguir para configurar el equipo de acuerdo a las necesidades de cada usuario. Se detallan también la configuración utilizadas en los equipos instalados en el marco del presente convenio.

1. Una vez conectado el PC al equipo (DOT) y éste a la batería, abrir el programa DOTSet. La primera pantalla es de conexión y requiere seleccionar el puerto de comunicación y la velocidad de transmisión de los datos. La velocidad se fija en 9600 baud, mientras que el puerto utilizado debe chequearse en el Administrador de Dispositivos (Panel de Control – Sistema – Hardware – Administrador de Dispositivos – Puertos (COM & LPT)).

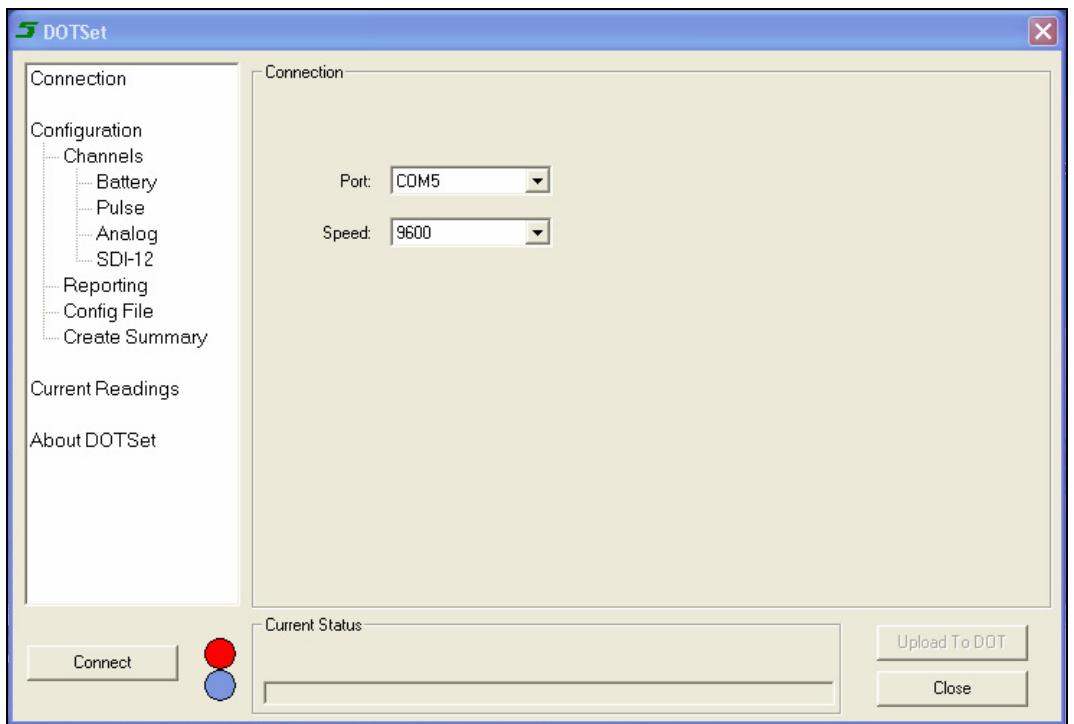

Figura 4.14: Pantalla de conexión del DOTSet, para la configuración del DOT Logger

Una vez seleccionados los parámetros de conexión se presiona *Connect* y seleccionar descarga de la configuración preexistente en el equipo si se quiere mantener o hacer algunas modificaciones. Si no se desea hacer modificaciones no es necesario descargar la configuración del DOT.

2. Una vez conectado se debe revisar el panel lateral izquierdo, comenzando por *Configuration*. El System ID corresponde al nombre de la estación a la que pertenece el datalogger.

*Download All*: se utiliza para descargar la configuración del DOT, en caso de que se desee guardar para aplicarla de forma múltiple a otros equipos.

*Load Defaults*: se utiliza si la configuración es incorrecta y se desea restablecer la de fábrica.

*Erase Memory*: permite borrar toda la información almacenada en el DOT.

*Upload To DOT*: utilizando este botón se carga la configuración definitiva de operación del equipo para su operación. Esto debe hacerse una vez que se hayan completado en todas las pantallas que aparecen en el panel lateral izquierdo.

El tiempo en el datalogger (*Logger Time*) es fijado de acuerdo a la hora local (*Local Time*) para lo cual se debe usar el botón ">>". Si la hora a configurar es distinta, se escribe a la derecha y se presiona el botón "<<".

3. En el panel izquierdo se sigue con "*Channels*", donde aparece un resumen con el estatus de los canales del DOT Logger. Estos canales, como se menciona más arriba, son de pulso, análogos y SDI-12, cada uno se configura de acuerdo a los requerimientos del usuario en el nombre que aparece también en el panel izquierdo.

En la configuración de los sensores se tienen los siguientes parámetros:

*Logging Enabled*: habilita la lectura y almacenamiento de los datos.

*Reporting Enabled*: habilita el envío de los datos vía remota.

*Top of Casing*: usualmente usadas con sensores de presión, para configurar parámetros *Offset* y *Scale*.

*Offset*: define desde dónde comienza a registrar el sensor (medida base), por ejemplo, presión inicial.

*Scale*: multiplica los incrementos medidos por el sensor.

*Warmup*: es el tiempo de anticipación con el cual el DOT debe energizar el canal (sensor) para realizar una lectura, de acuerdo a la configuración programada (depende del sensor)

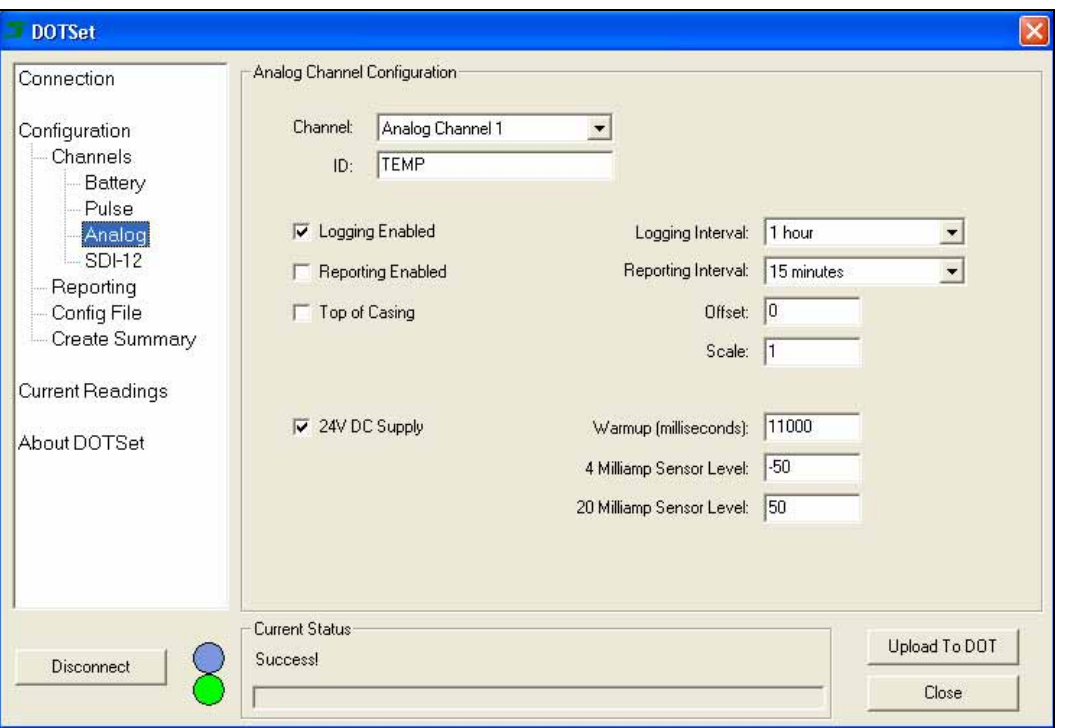

Figura 4.15: Pantalla en DOTSet para la configuración de canales análogos

- 4. Una vez configurados los sensores y si se requiere una configuración para el envío de los datos en forma remota se selecciona "*Reporting*". Como no es el caso de los equipos, no se tratará en este documento.
- 5. Si se quiere cargar una configuración única o similar para distintos equipos, ésta puede cargarse a través de la pantalla "*Config File*" a través de su búsqueda (*Browse*) y luego abriendo el archivo (*Open Config*). También puede rescatarse la configuración establecida a una ubicación deseada a través de *Save Config*.
- 6. Para crear un resumen de lo cargado debe refrescarse la ventana "*Create Summary*".
- 7. Finalmente puede verse las mediciones actuales que realizan los sensores a través de "*Current Readings*", en el panel izquierdo. Se debe seleccionar el sensor que se desea comprobar.

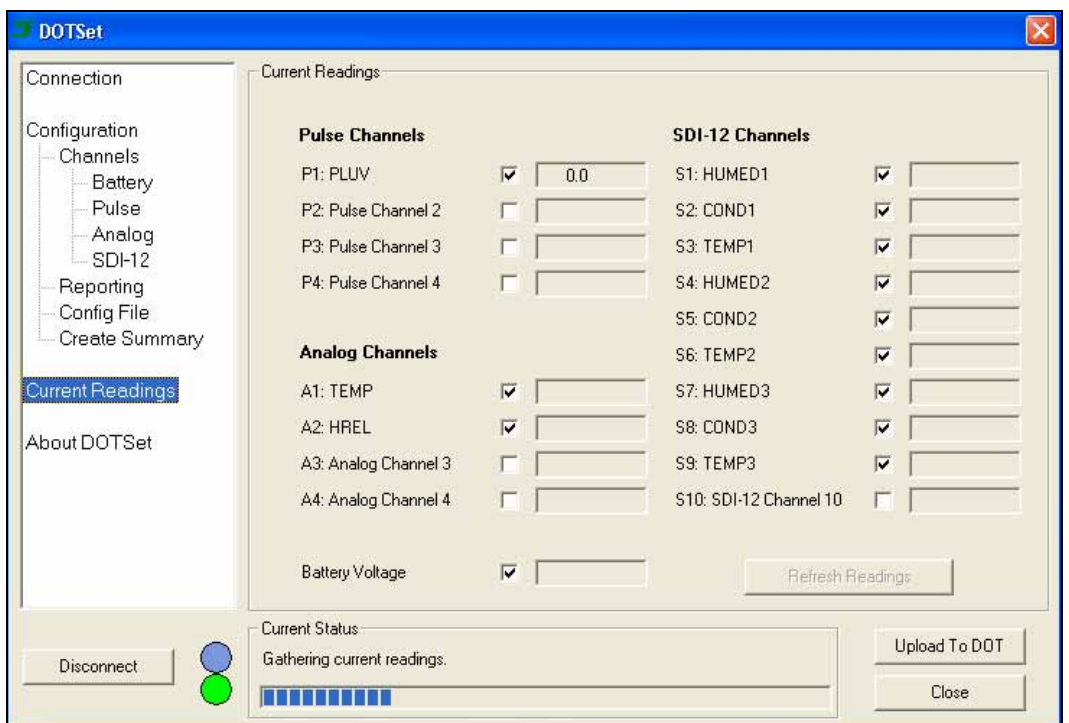

Figura 4.16: DOTSet durante el proceso de lecturas de datos desde canales (sensores).

Una vez completado el proceso, debe cargarse la configuración presionando el botón *Upload To DOT*, esperar que se complete el proceso y luego presionar *Disconnect*.

Es muy importante observar que una vez desconectado el computador del equipo, la luz del DOT (led) se apague, para encenderse con cierta frecuencia que corresponde a los tiempos de monitoreo de cada sensor.

De acuerdo a la configuración con que operan los equipos instalados, se presenta las siguientes Tablas. Los parámetros no mencionados no fueron habilitados.

Se recomienda que los ID de los sensores sean de 6 caracteres alfanuméricos o menos, a pesar de que el manual sólo señala esta condición para los sensores SDI-12.

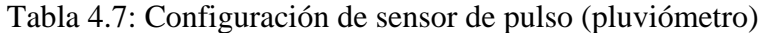

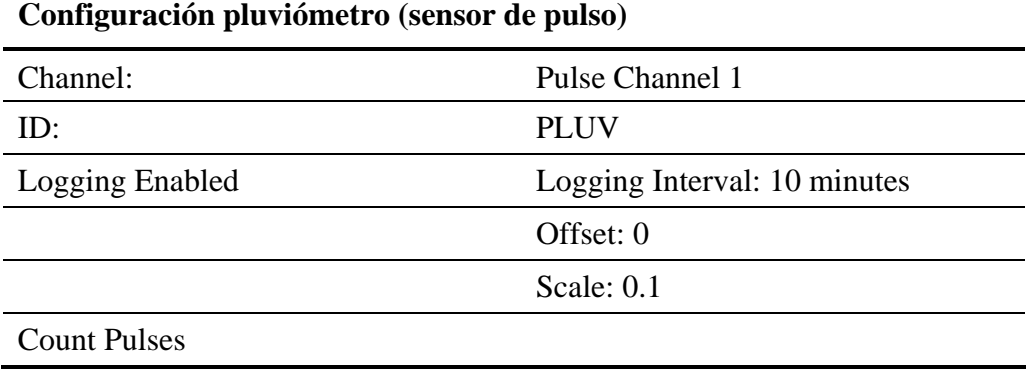

Tabla 4.8: Configuración de sensores análogos (temperatura y humedad aire)

| $\frac{1}{2}$ and $\frac{1}{2}$ and $\frac{1}{2}$ and $\frac{1}{2}$ and $\frac{1}{2}$ and $\frac{1}{2}$ and $\frac{1}{2}$ and $\frac{1}{2}$ |  |  |
|----------------------------------------------------------------------------------------------------|--|--|
| Analog Channel 1                                                                                                    |  |  |
| <b>TEMP</b>                                                                                                    |  |  |
| Logging Interval: 1 hour                                                                                                    |  |  |
| Warmup (milliseconds): 11000                                                                                                    |  |  |
| 4 Miliamp Sensor Level: -50                                                                                                    |  |  |
| 20 Miliamp Sensor Level: 50                                                                                                    |  |  |
|                                                                                                    |  |  |
| Analog Channel 2                                                                                                    |  |  |
| <b>HREL</b>                                                                                                    |  |  |
| Logging Interval: 1 hour                                                                                                    |  |  |
| Warmup (milliseconds): 11000                                                                                                    |  |  |
| 4 Miliamp Sensor Level: 0                                                                                                    |  |  |
| 20 Miliamp Sensor Level: 100                                                                                                    |  |  |
|                                                                                                    |  |  |

**Configuración sensor humedad y temperatura aire (sensores análogos)** 

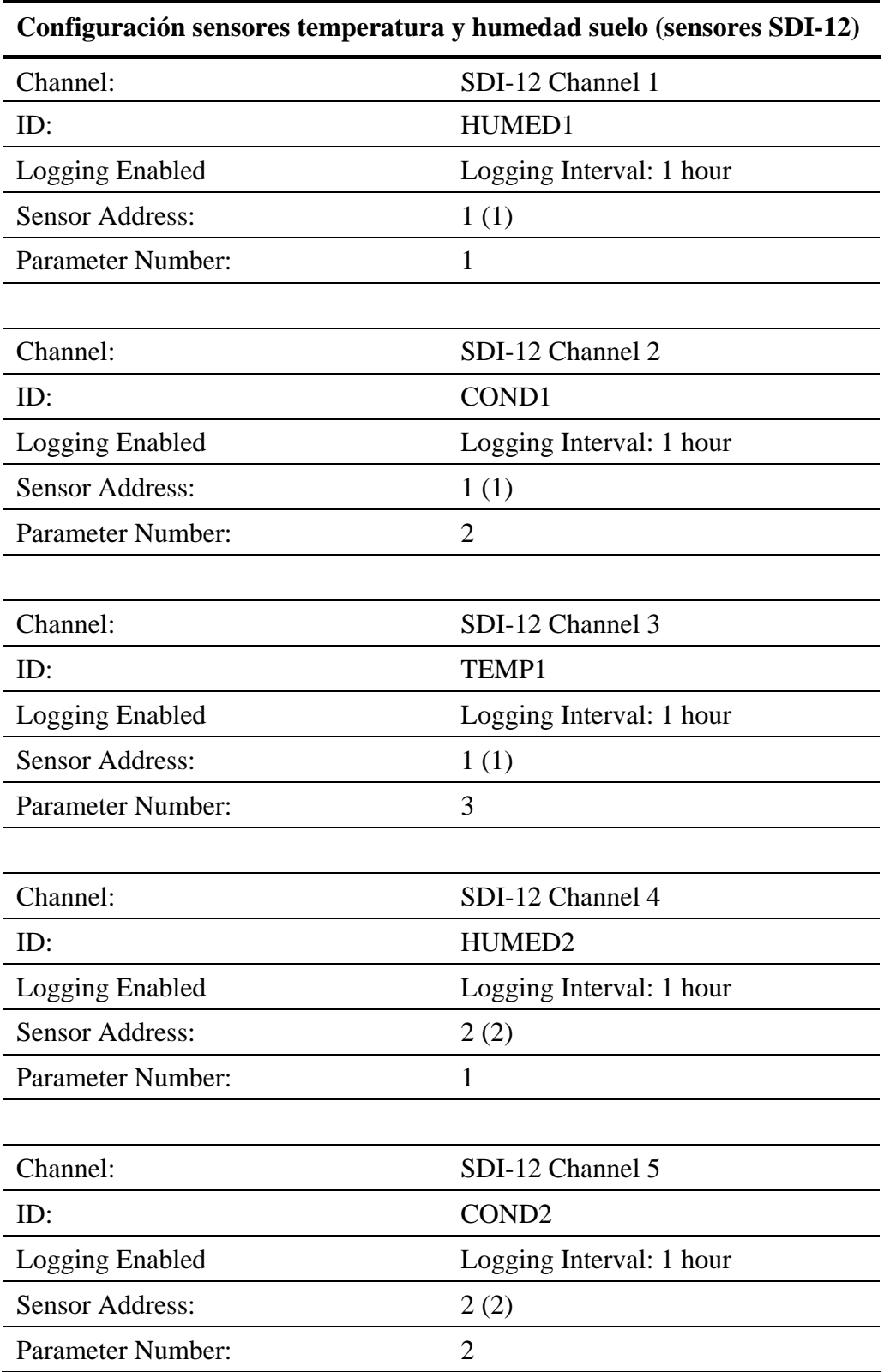

Tabla 4.9: Configuración de sensores SDI-12 (temperatura y humedad suelo)

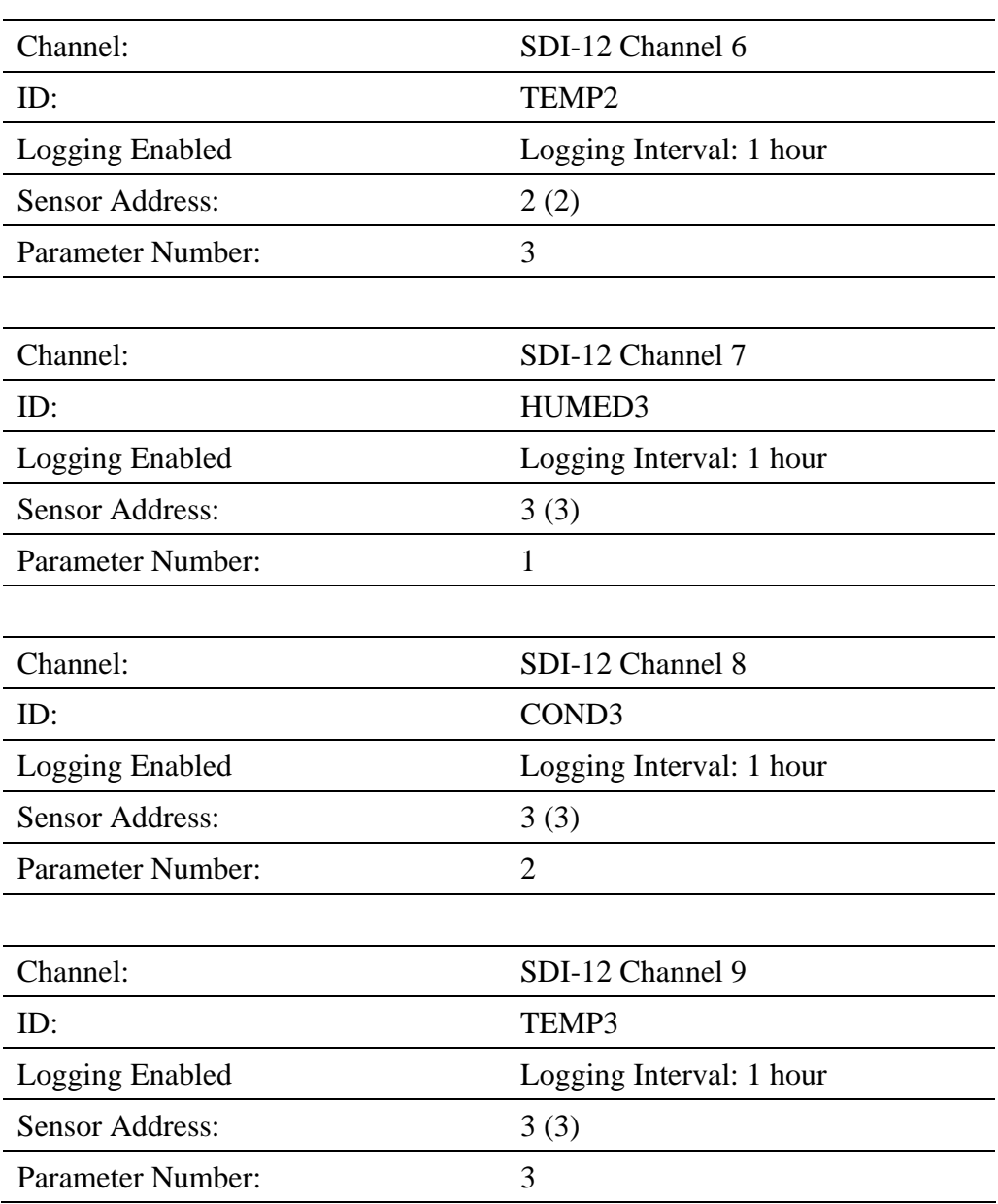

#### **AI.3.2 Descarga de datos del DOT Logger con AxRead o HyperTerminal**

Para la descarga de los datos desde el DOT se utiliza el software AxRead, que puede descargarse de la página de Stevens (www.stevenswater.com), al igual que el software de configuración DOTSet. AxRead también puede funcionar como el HyperTerminal de Microsoft.

Previo a la descarga de los datos, se sugiere la revisión de la operación del datalogger y los sensores, conectándose con DOTSet como se encuentra descrito en el apartado AI.3.1 (pág. 43) y observando en *'Current Readings'*.

Se recomienda que la descarga se realice cada 3 meses o menos bajo este tipo de configuración, de tal manera que la memoria no se sobrescriba al estar seleccionado el parámetro de memoria circular.

Para empezar, se debe conectar el PC al equipo, al igual que para la configuración, utilizando un cable USB – Serial (RS232). Luego de definir el puerto de conexión (Configuration – CommPort Settings), debe establecerse los parámetros como se muestra en la Figura 4.17. Es muy importante chequear que la configuración del puerto del PC utilizado sea la misma, lo que puede revisarse en las propiedades de éste (Mi PC – Propiedades – Hardware - Adm. de dispositivos).

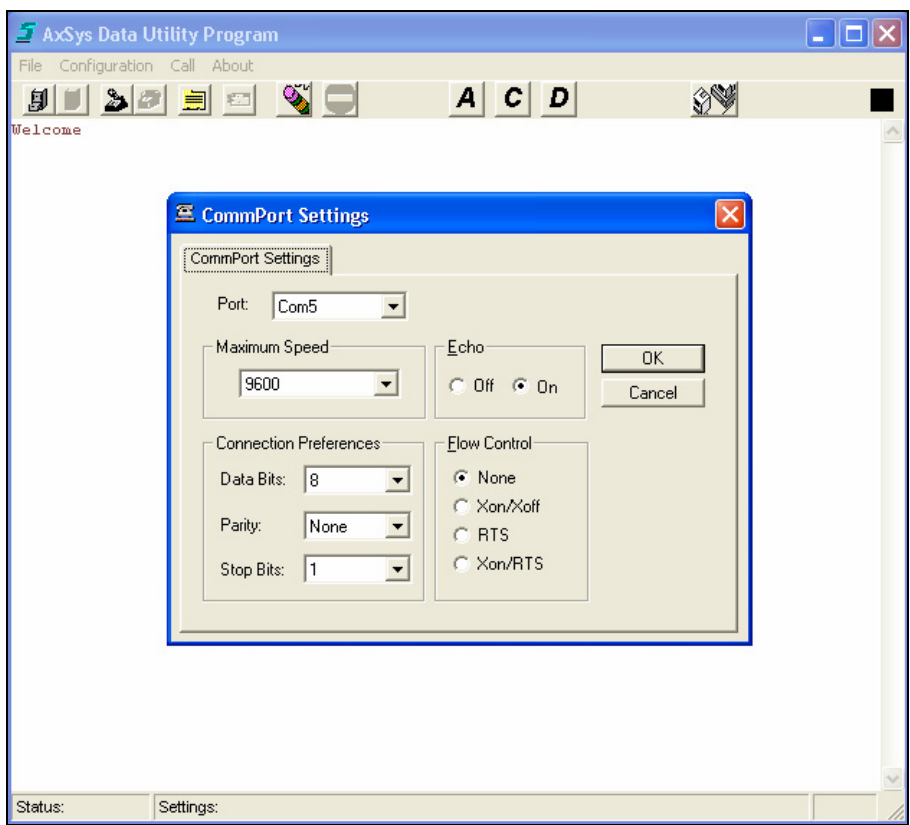

Figura 4.17: Configuración del puerto COM para la descarga de datos desde el DOT Logger usando el software AxRead.

Una vez establecido lo descrito en el párrafo anterior y en la Figura 4.17, se define los datos que se quiere bajar del equipo (File – Define DOT Logger Batch). Esto se hace de acuerdo a lo que se muestra en la Figura 4.18.
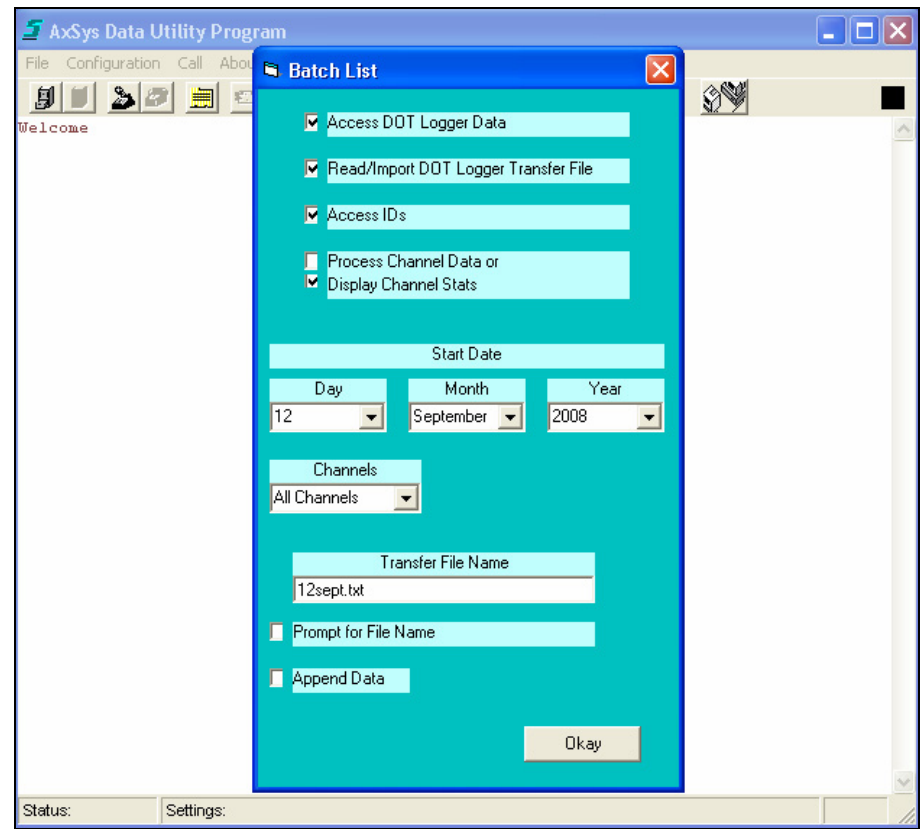

Figura 4.18: Definición de lote de datos para descargar desde el DOT Logger a través del programa AxRead.

Se recomienda que los nombres de los *Transfer File Name* sean de 6 caracteres o menos. AxRead está diseñado para esto y si se quiere evitar esta limitación debe usarse el *HyperTerminal* de Microsoft. La fecha de inicio (Start Date) debe ser la de la última descarga, o si se quiere y la memoria lo permite, repetir un tramo de tiempo estableciendo una fecha anterior.

Lo que sigue es definir la forma en que se entregarán los datos (Configuration – Data Access Settings). Esto debe quedar como se muestra en la Figura 4.19.

El *Output File Name* debe ser coherente con lo definido en el *Transfer File Name* del lote de datos en la Figura 4.18.

Finalmente, después de poner OKAY en esta última ventana de *Setup*, debe presionarse la letra **D** en la parte superior de la ventana de AxRead (ver Figura 4.19), con lo cuál se inicia la descarga de los datos. Este proceso normalmente funciona sin problemas, sin embargo, puede presentar algunos problemas que evitan la correcta descarga. En tal caso se recomienda usar el HyperTerminal de Microsoft, como se describe más adelante.

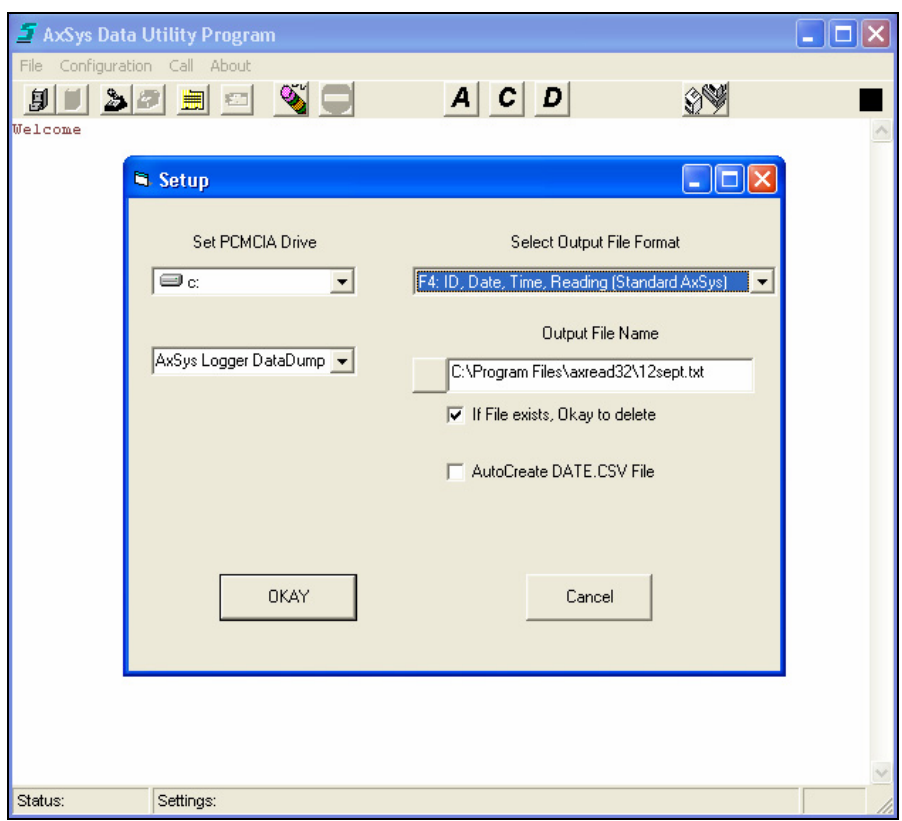

Figura 4.19: Formato de descarga de datos desde el DOT Logger a través del programa AxRead.

La experiencia adquirida en la operación de estos equipos indica que conviene guardar la configuración que se ha cargado al equipo y reiniciarla cada vez que se descarga exitosamente los datos, esto es, formatear la memoria y volver a cargar la configuración al DOT. Esta operación se realiza usando DOTSet en el panel lateral *'Config File'*, donde se crea un archivo (por ejemplo, DOTHuascoDM) y se presiona *'Save'* en la ubicación o ruta de acceso que se seleccione arbitrariamente.

#### **Descarga de datos usando HyperTerminal**

Para la descarga de datos usando el *HyperTerminal* de Windows debe abrirse este programa (Inicio – Programas – Accesorios – Comunicaciones – HyperTerminal) y crear una nueva conexión, con un nombre para identificar su uso, por ejemplo DOT. No es necesario preestablecerlo como programa predeterminado de Telnet. Luego se selecciona el puerto COM de trabajo, en el desplegable que señala 'Conectar usando: COM X' y se establece su configuración de la misma manera que se observa en la Figura 4.17 (página 50). Este COM se reconoce con el puerto USB que se utiliza (Adm. de dispositivos en Propiedades de 'Mi PC').

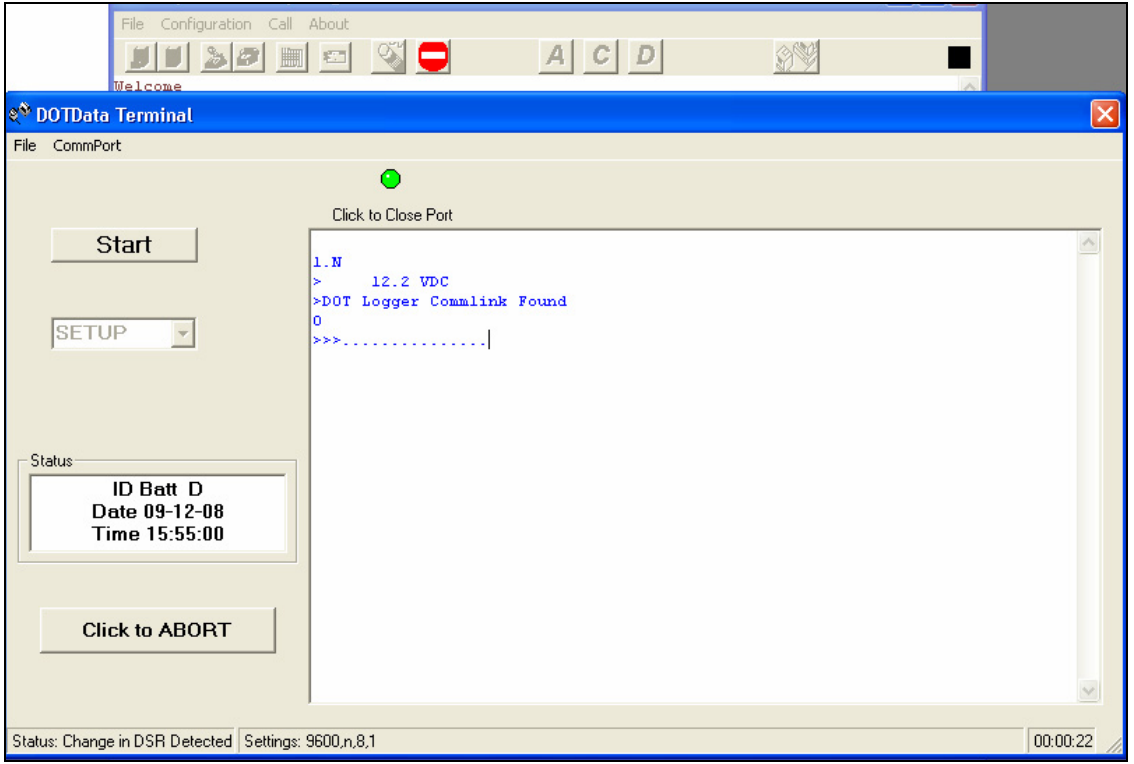

Figura 4.20: Ventana de AxRead desplegada al inicio de la descarga de datos desde el DOT Logger.

Trabajar con este programa es equivalente a usar el AxRead presionando el cuadro negro en la parte superior derecha de la ventana una vez definido el puerto de conexión (ver Figura 4.17).

Una vez conectado aparece el nombre del dispositivo y la versión y fecha del software. Si el último programa utilizado fue DOTSet, debe presionarse *VE (enter) (verbose enabled)* y *EC (enter) (echo enabled)*, esto reestablece el normal flujo de los datos.

Los pasos a seguir para la bajada de datos son:

- 1. Crear un archivo de extensión txt en alguna ruta conocida, por ejemplo en el escritorio. El nombre del archivo lo escoge el usuario (ej.: HDM-10-08).
- 2. En el menú superior de HyperTerminal seleccionar: transferir capturar texto. Seleccionar el archivo txt creado. Todo lo que aparezca ahora en HyperTerminal será copiado en este archivo txt.
- 3. Seleccionar el canal que se desea descargar utilizando el comando "ch". Los canales habilitados son BV, A1, A2, P1 y S1 a S9. Esto se realiza presionando 'ch, bv' (*enter*), y así sucesivamente para los siguientes canales. Una vez que se ha seleccionado un canal, se procede a la descarga de los datos como se refiere en los siguientes puntos.
- 4. Seleccionar el formato de descarga con el comando "dx". Se utiliza el *Expanded Format AxRead (one column)*, que tiene el número 3.
- 5. Seleccionar la fecha de inicio de descarga (*Start Date*) usando el comando "sd" (*enter*). El formato de los datos debe escribirse como mm/dd/aa (mes/día/año). Por defecto aparece 01/01/80 que de no modificarlo se descargan todos los datos en la memoria.
- 6. Determinar la fecha de término de descarga de datos con el comando "ed" (*enter*) (*End Date*), siguiendo el formato mm/dd/aa.
- 7. Luego, con el comando "dd" (*enter*) (*Data Dump*) se inicia la descarga de datos del canal seleccionado. Para descargar todos los canales activos se puede utilizar el comando "dd,a" (*enter*), fijando antes las líneas en "0" con el comando "li" para evitar estar presionando "c" después de cada página emitida.
- 8. Cuando termine el canal, se sigue el mismo procedimiento con 'ch,p1' (*enter*) (canal de pulso 1, pluviómetro); ch,a1; ch,a2 y ch,s1 a ch,s9. Todos los demás canales siguiendo desde el paso 5 en adelante.
- 9. Después de terminada la descarga debe chequearse el voltaje de la batería utilizando el comando "bv" (*enter*) (*Battery Voltage*). Este valor debiese estar en el rango de 12 a 14 Volt (V). Si la fuente está en 12,0 V o menos, es necesario cambiarla. El almacenamiento de datos en el datalogger se detiene cuando la fuente de poder proporciona menos de 11,0 V.
- 10. Para terminar el uso de HyperTerminal se presiona el icono con el teléfono para colgar (desconectar del DOT). Se guarda el archivo txt y se cierra el programa.
- 11. Después de la bajada de datos, reconectarse al DOT usando el DOTSet, revisar la fecha y hora con que queda el datalogger (*Configuration*), y formatear la memoria (*Erase Memory* en *Configuration*). Luego se carga la configuración que había sido salvada (*Config File*), como fue descrito para la descarga usando AxRead. Finalmente se debe desconectar el PC del DOT Logger y asegurarse de que el LED quede apagado (sólo debiese encenderse intermitentemente para almacenar lecturas de sensores).

#### **AI.4 Mantención y solución de problemas**

#### **AI.4.1 Mantención de equipos**

Al revisar el equipo al interior de la caja NEMA4, se debe evitar la humedad en el DOT Logger. Se sugiere cambiar las bolsas disecantes (gel pack) cada cierto tiempo, observando su estado.

Los instrumentos también deben ser limpiados si se requiere, utilizando un paño limpio y húmedo, con un jabón líquido suave, de acuerdo a las especificaciones de los manuales expuestas más arriba en cada sensor.

De acuerdo al comportamiento de la batería, ésta debiese cambiarse cuando el valor de su voltaje esté en 12.0 V o menos. Una vez que baja de 11.0 V el DOT deja de almacenar información. Un registro de la batería permite conocer su funcionamiento y vida útil.

La vida útil de la batería se reduce cuando está expuesta por largos periodos a altas temperaturas, lo mismo con temperaturas bajas. Por esta razón, conviene mantener una aislamiento adicional a la proporcionada por la caja NEMA4, usando Aislapol (plumavit) u otro material que ayude a evitar grandes oscilaciones térmicas.

Las baterías recargables van perdiendo su capacidad en el tiempo a través de los numerosos ciclos de carga y descarga.

#### **AI.4.2 Otros consejos**

- Al momento de conectar los equipos, los primeros son los sensores al DOT, luego el panel regulador y finalmente el DOT a la batería.
- La ubicación del panel solar es apuntando hacia el Ecuador, en un ángulo de 10º sexagesimales más los grados de la ubicación geográfica en que se encuentra la estación, evitando la exposición a la sombra.
- La batería conviene aislarla con aislapol (plumavit) para que no sufra con los grandes cambios de temperatura que hay durante el día.
- Conviene mantener una cantidad reducida de cables al interior de la caja NEMA4, de manera que no se compriman al cerrarse, afectando las conexiones.
- Conviene visitar las estaciones para verificar su funcionamiento y descargar los datos con una frecuencia mayor a la que la memoria indica. De acuerdo a la configuración cargada se sugiere ir cada 2 meses a realizar esta labor.
- Cuando se visite la estación se sugiere medir y mantener un registro del amperaje de la batería, además del voltaje, como mínimo. Por esta misma razón es conveniente contar con una batería de repuesto cada vez que se visita la estación.
- El receptor de precipitación (funnel) conviene que sea fijado al resto del equipo con una cinta adhesiva, para evitar que se salga por las condiciones de viento existentes.
- Una vez descargados los datos se sugiere borrar la memoria del datalogger, luego volver a introducir la configuración al equipo y probar si las lecturas son correctas (se mueven dentro de un rango esperado).

#### **Registro de la batería**

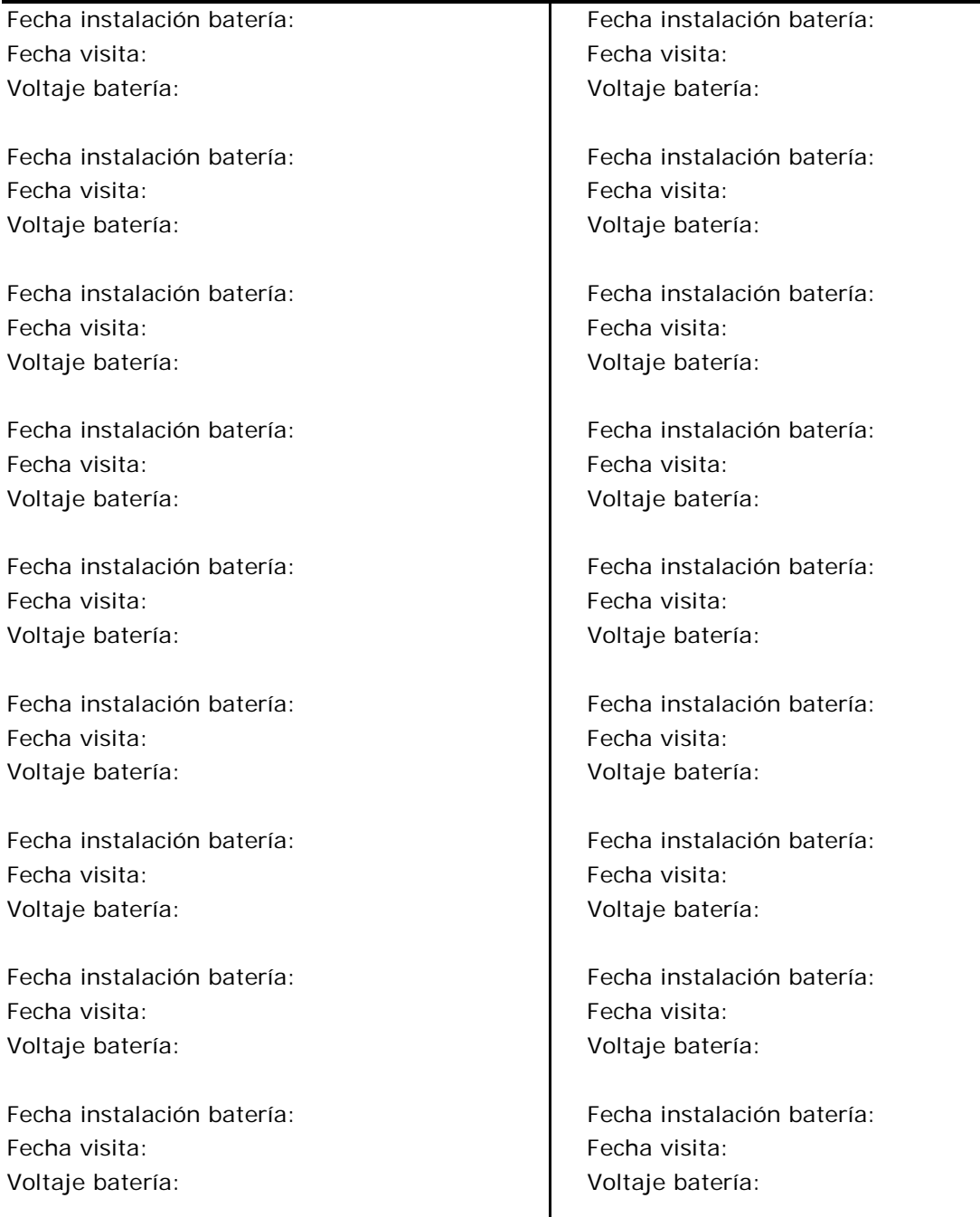

#### **AI.4.3 Solución de problemas**

La siguiente Tabla presenta los problemas clásicos que aparecen en la operación del DOT Logger.

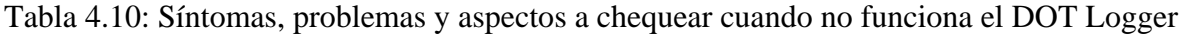

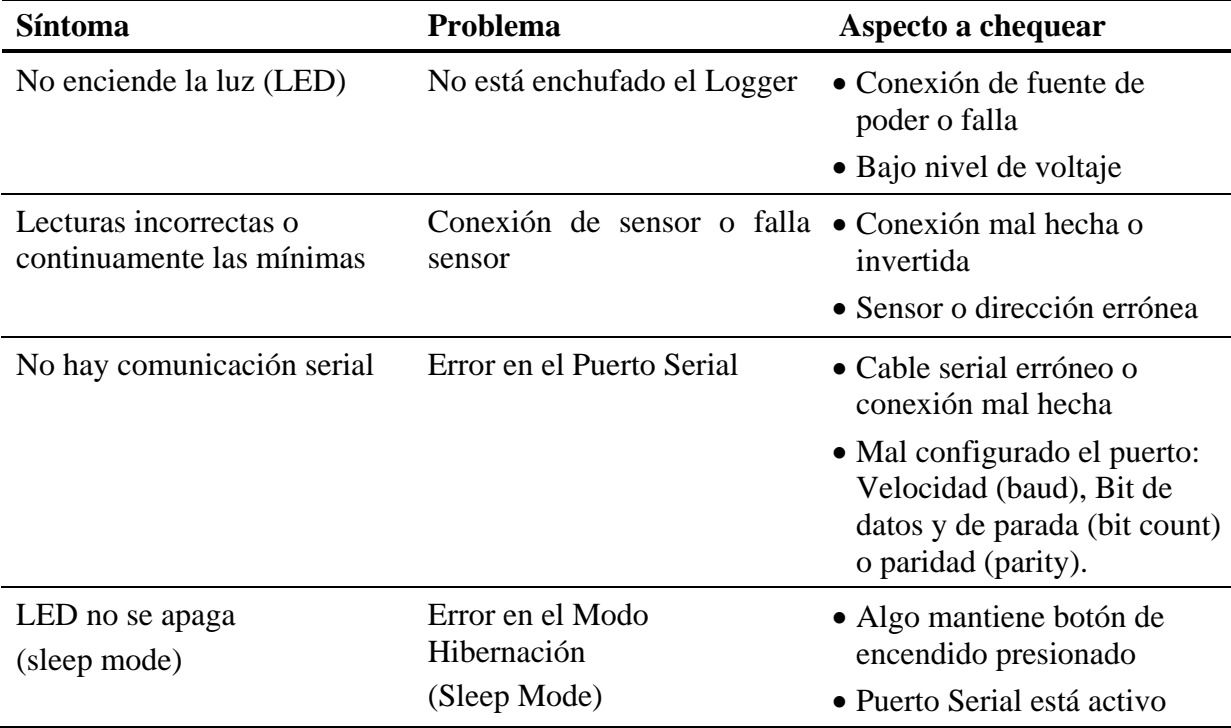

#### **AI.4.4 Configuración del HOBO Logger con BoxCar Pro**

A continuación se explica una serie de pasos para cargar la configuración del HOBO Event usando el software BoxCar Pro 4.3.

- 1. Conectar el HOBO al PC usando un cable USB Serial Jack.
- 2. Abrir BoxCar Pro 4.3.

3. Ir al menú *Edit – Preferences* y seleccionar el puerto de conexión con que se comunicará el PC. Para fijar el puerto COM5 debe establecerse como se muestra en la Figura 4.21. Este debe ser coherente con el puerto COM al que está conectado el cable, lo que puede verificarse en los puertos COM-LPT en la ruta "Mi PC – Propiedades – Hardware – Adm. de dispositivos".

4. Para cargar la configuración se debe ir a *Logger – Launch*, con lo que se desplegará una ventana con la información que se requiere completar para definir el funcionamiento del equipo. A diferencia de otros datalogger este graba los eventos cuando se producen.

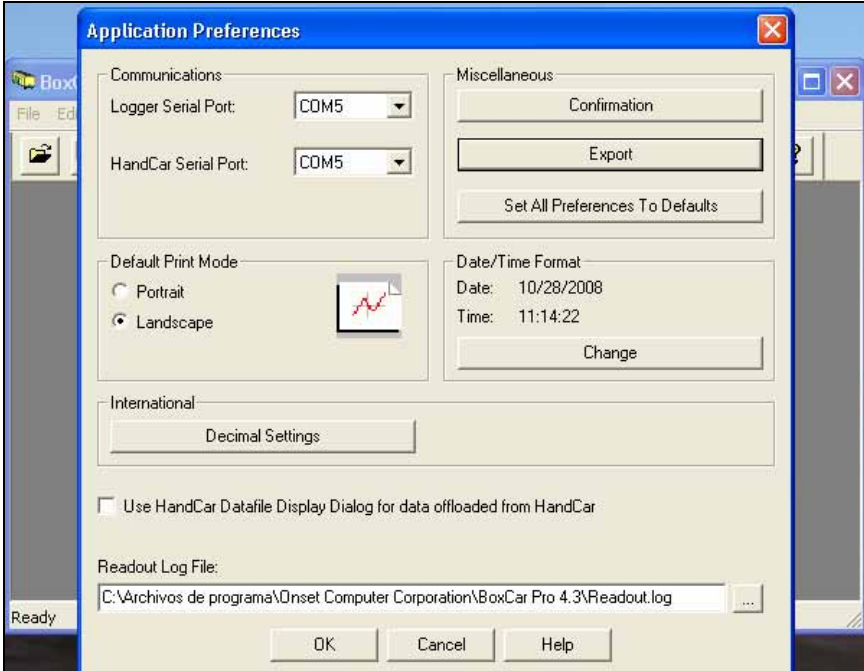

Figura 4.21: Ventana del Boxear Pro para fijar el puerto de comunicación en la descarga.

La Figura 4.22 muestra la configuración que se ha cargado a los datalogger de las estaciones Tipo I. A continuación se detalla a qué corresponde cada uno de los campos completados en esta pantalla.

*Description*: es el nombre identificador y aparece en el título de los gráficos generados. Puede contener hasta 40 caracteres.

*Event*: corresponde al tipo de evento monitoreado (lluvia).

*Event value*: cantidad asociada a cada evento – pulso (0.1).

*Battery*: muestra el estado de la batería. Si aparece "*Good*" aún tiene más del 20% de su capacidad, de otra forma aparecerá "*Bad*".

*Wrap around when full*: al marcarlo indica que se quiere funcionamiento circular de memoria. En caso contrario, una vez llena la memoria, deja de almacenar datos.

*Stealth mode*: si está seleccionado, el LED no parpadea mientras está almacenando.

*Delayed start*: pospone el inicio del monitoreo después de la configuración hasta la fecha y hora fijada para ello.

*Lockout alter event*: tiempo sin registrar después de último evento. Para tipping bucket se recomienda 1 segundo para evitar marcas de vibración.

5. Presionar *Start* para cargar la configuración.

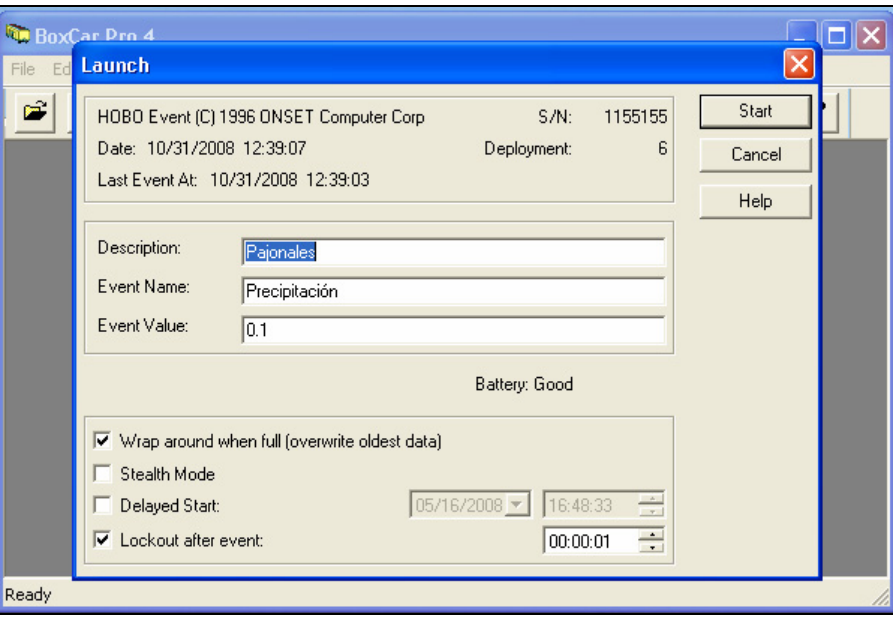

Figura 4.22: Configuración cargada a los datalogger HOBO Event en terreno.

#### **AI.4.5 Descarga de datos del HOBO Logger con BoxCar Pro**

Para el rescate de los datos desde el datalogger se debe definir las preferencias de exportación. Al seguir la ruta *Edit – Preferences – Export*, se debe configurar lo desplegado de acuerdo a como se muestra en la Figura 4.23.

Además debe ingresarse a '*Change Export Date/Time Preferences...'* donde deben fijarse los datos como se muestra en la Figura 4.24. Lo mismo para la configuración de decimales en '*Change Decimal Settings...'* de acuerdo a lo mostrado en la Figura 4.25.

Una vez definidos estos parámetros de descarga se accede a los datos a través de *Logger – Readout*, donde se escoge un nombre distintivo (recomendable es el nombre *Description* más la fecha). Una vez descargados los datos, el programa los grafica para mostrar cómo ha sido el comportamiento de la variable en el tiempo.

Posterior a la descarga, el HOBO debe volver a configurarse usando el menú *Launch*, como se describe en el apartado anterior (AI.4.4, página 58).

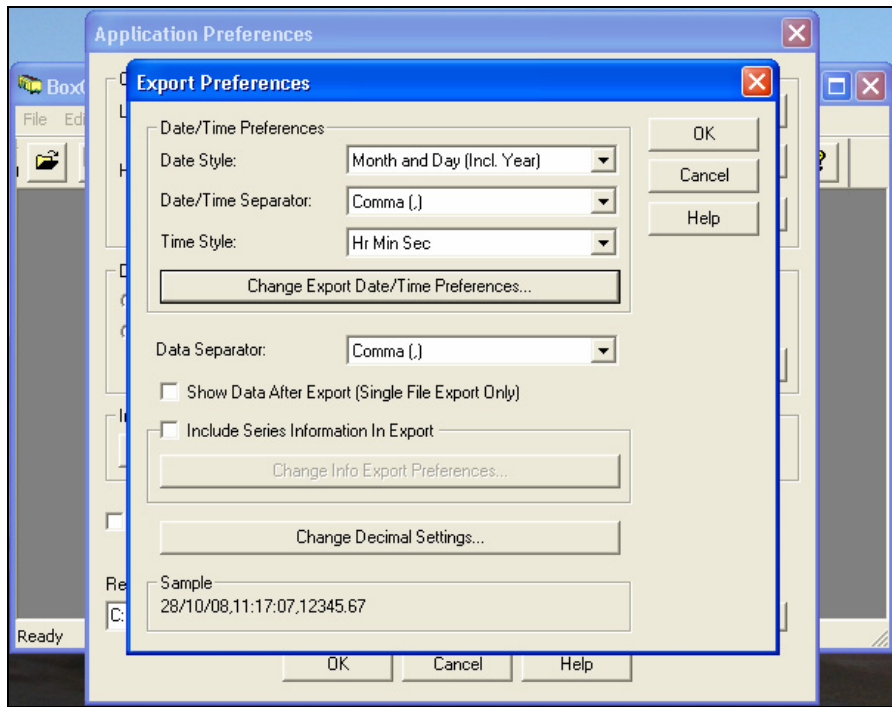

Figura 4.23: Pantalla para definir las preferencias de exportación de los datos con HOBO.

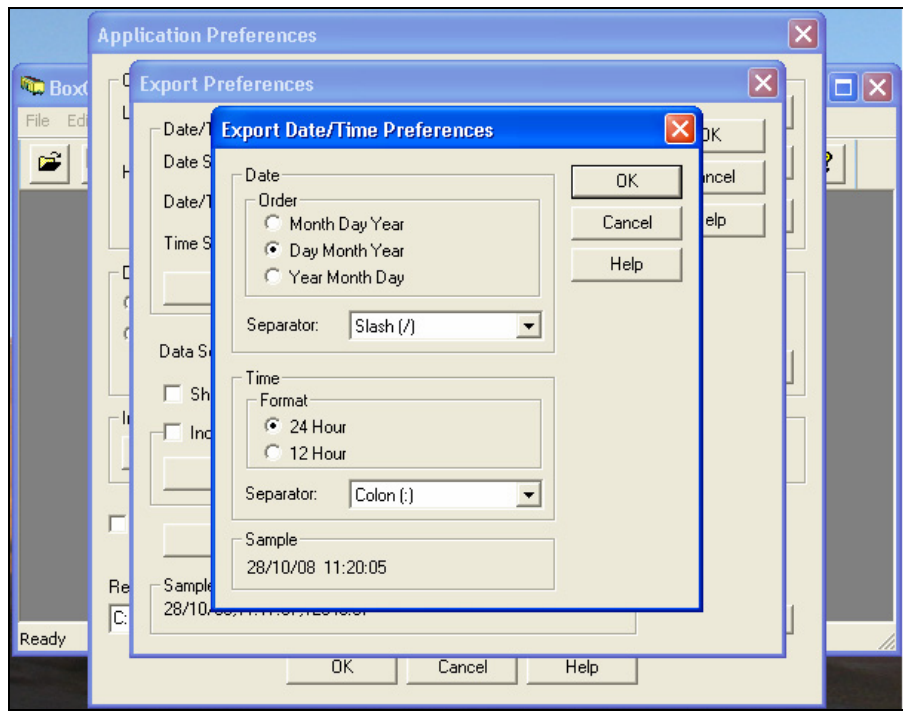

Figura 4.24: Preferencias de exportación de tiempo y fecha con HOBO.

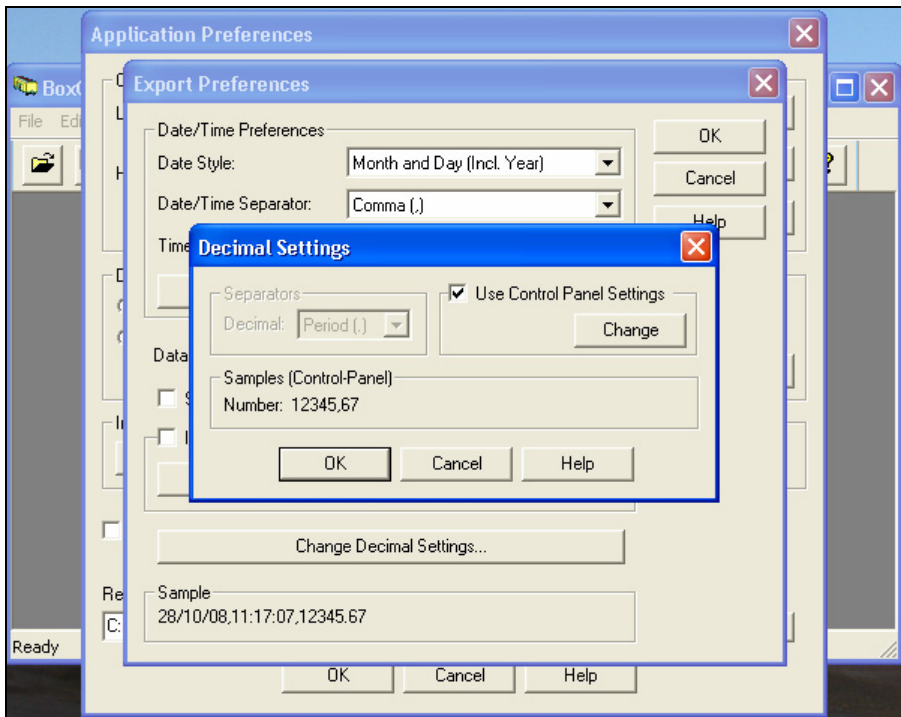

Figura 4.25: Configuración de uso de decimales para la descarga de datos de HOBO.

# ANEXO II "Esquema del Montaje de Estaciones Meteorológicas"

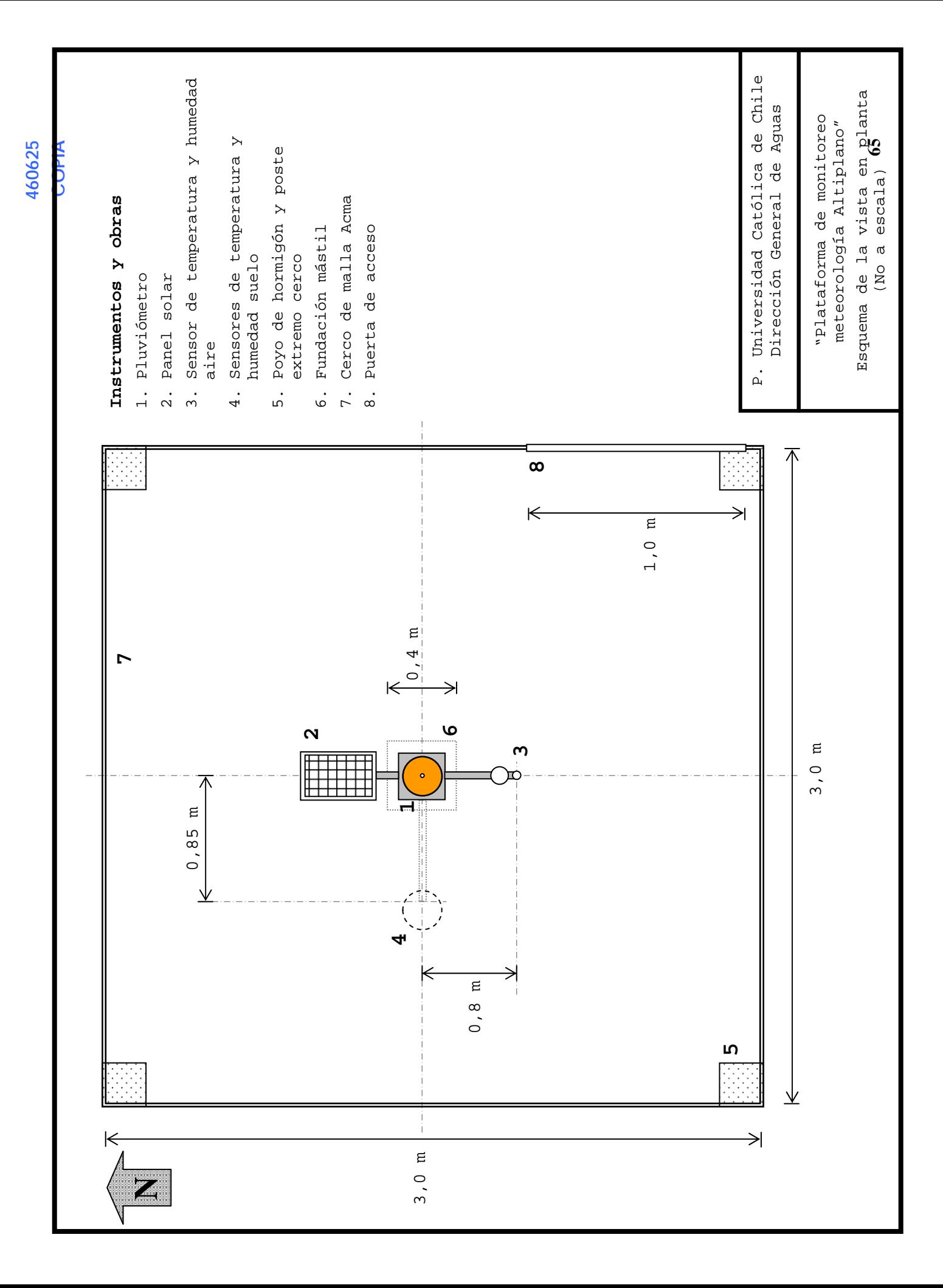

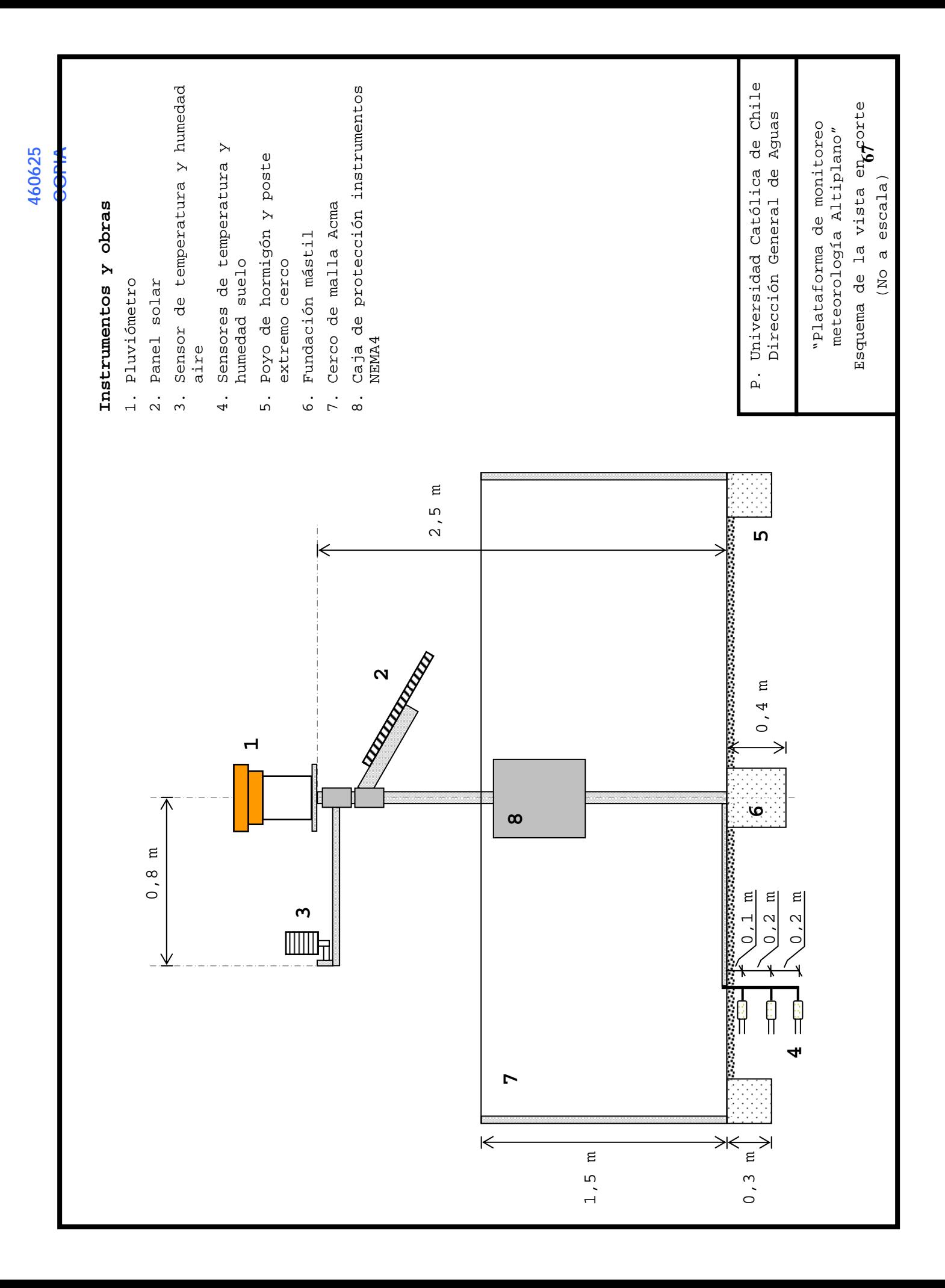

## ANEXO III

"Fotografías del Montaje de Estaciones Meteorológicas"

### **ANEXO III FOTOGRAFÍAS DEL MONTAJE DE ESTACIONES METEOROLÓGICAS**

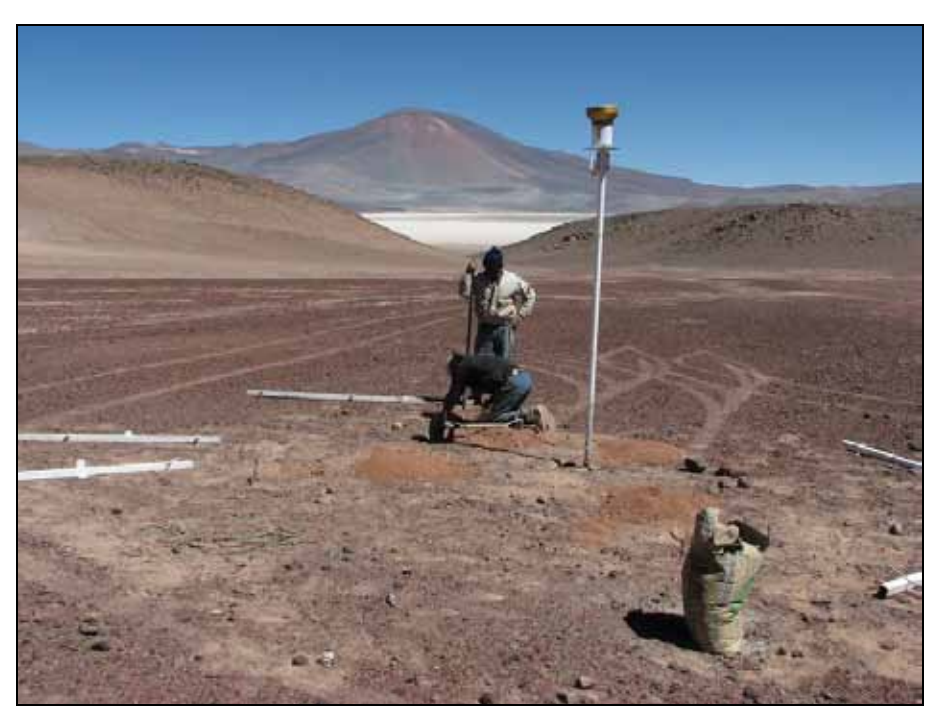

Figura 4.1: Instalación de estación con pluviómetro en cuenca del salar de Agua Amarga.

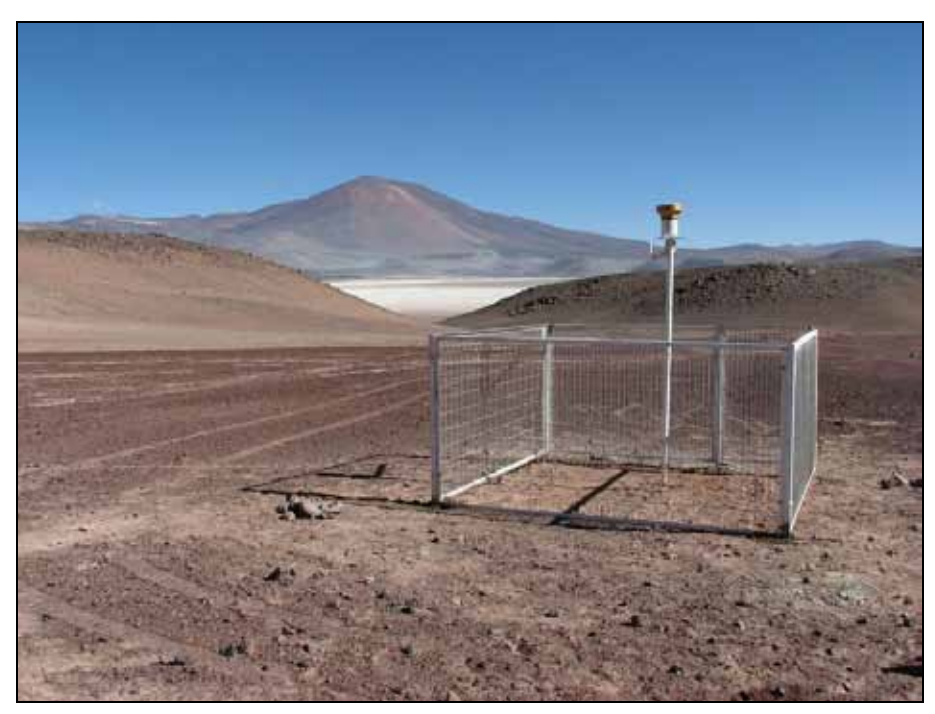

Figura 1.2: Estación construida en cuenca del salar de Agua Amarga.

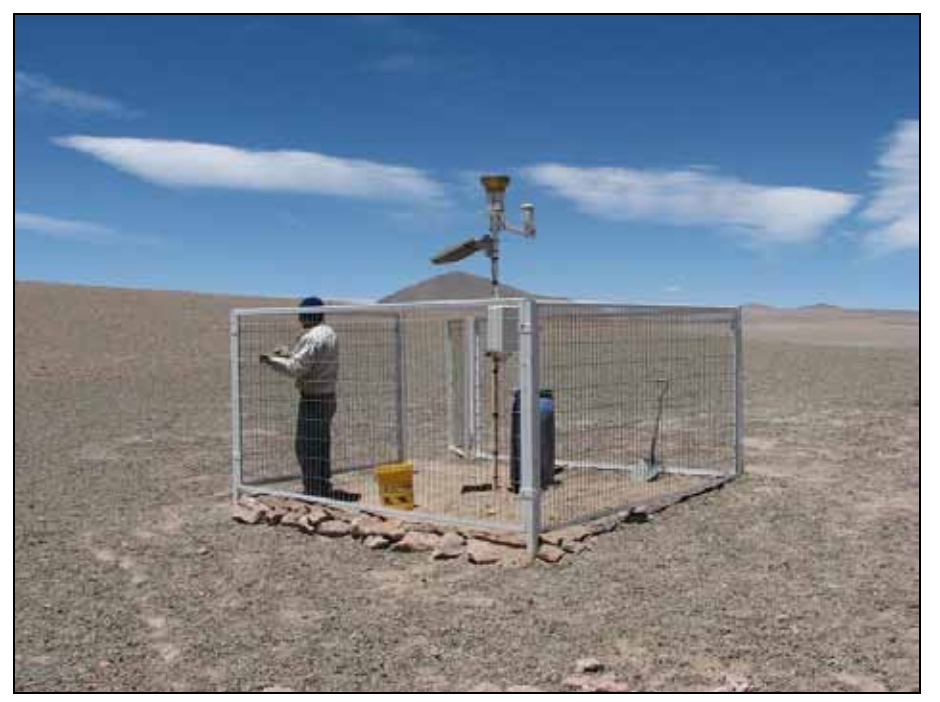

Figura 1.3: Montaje de estación en cuenca del salar de Aguas Calientes 2.

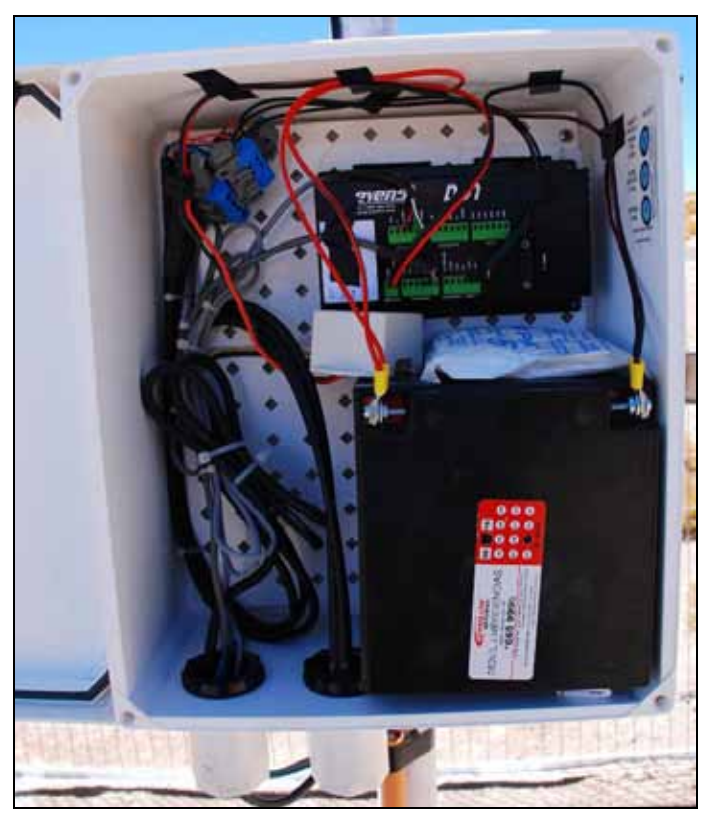

Figura 1.4: Interior de caja NEMA4 de estación en cuenca del salar de Aguas Calientes 2.

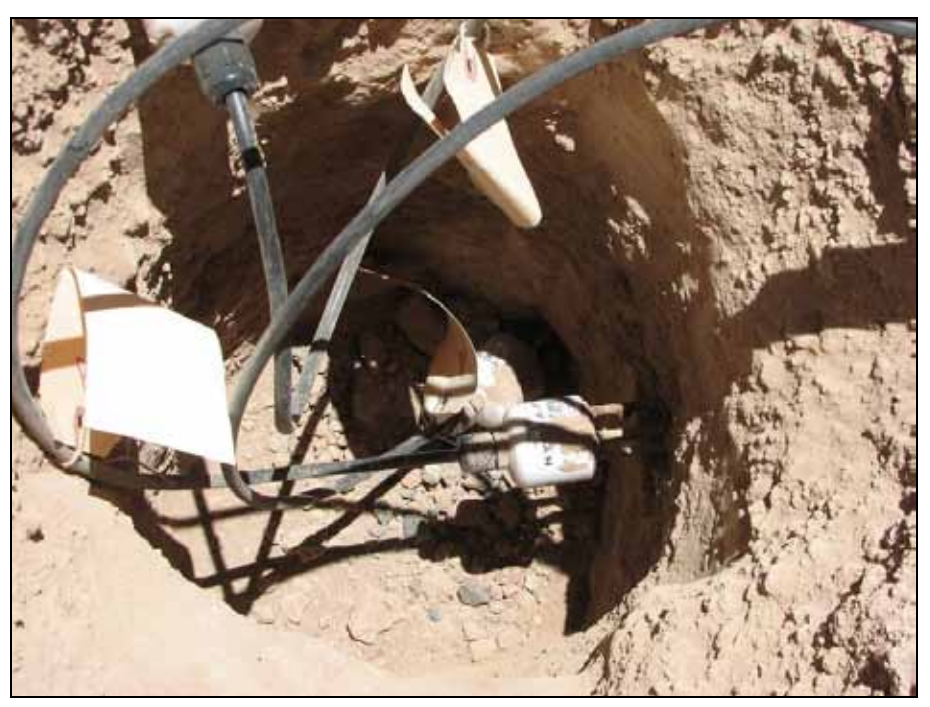

Figura 1.5: Sensores Hydra para medir temperatura, humedad y conductividad del suelo, instalados en estación del salar de Aguas Calientes 2.

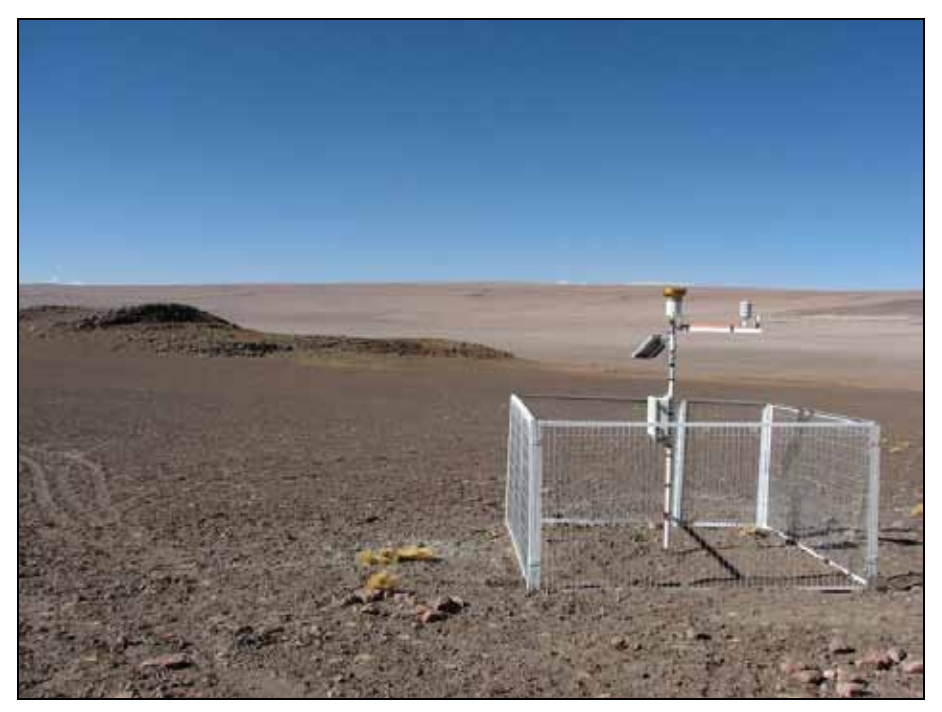

Figura 1.6: Estación instalada en cuenca de Pampa Puntas Negras.

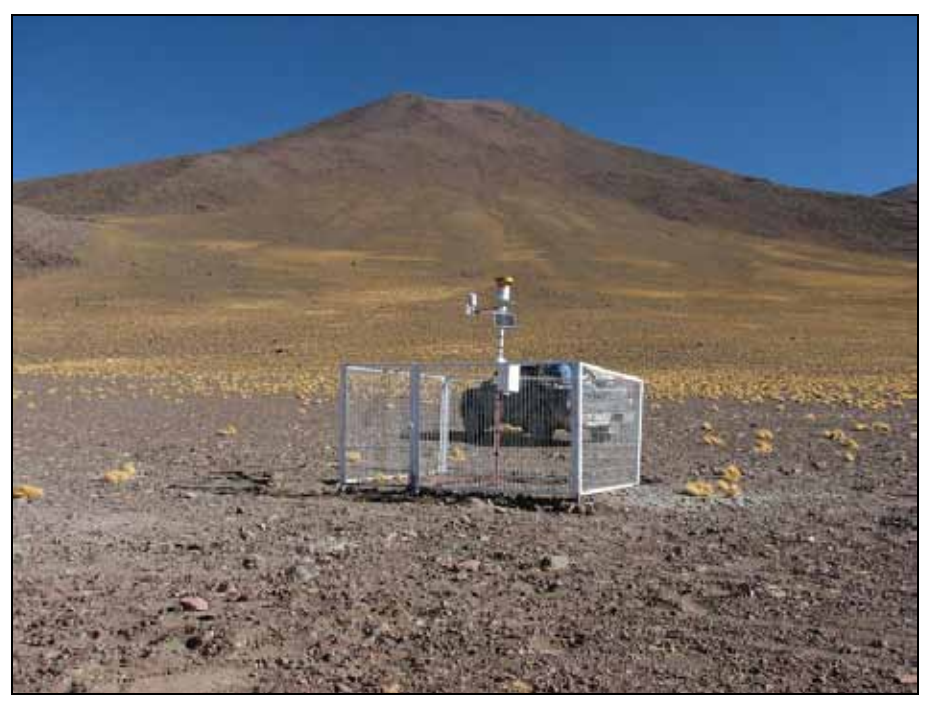

Figura 1.7: Estación instalada en cuenca de Pampa Puntas Negras.

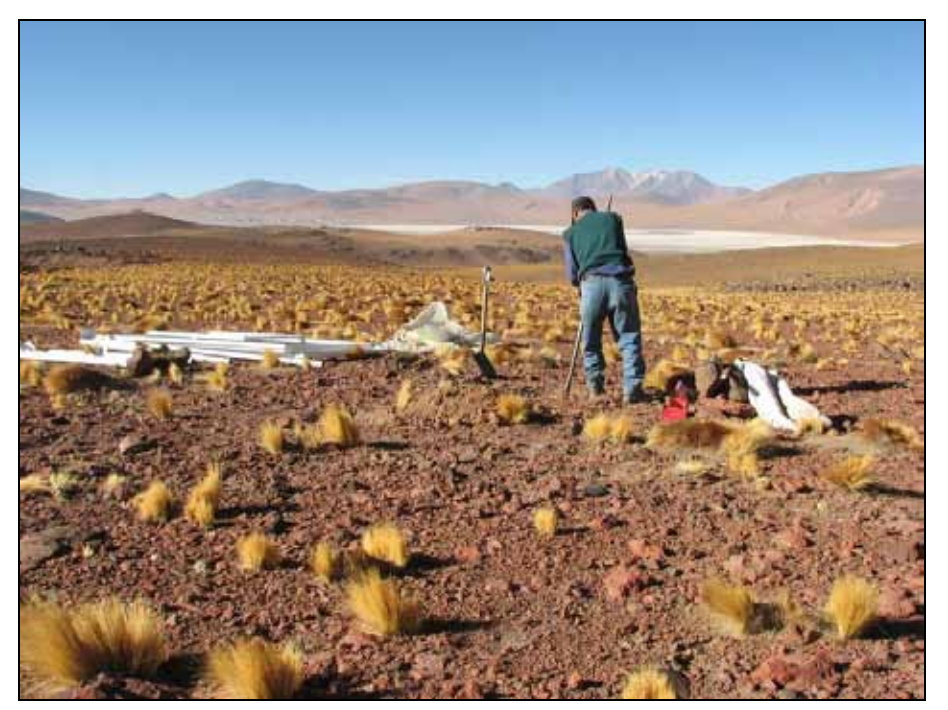

Figura 1.8: Preparando el terreno para instalación de estación en cuenca de El Laco.

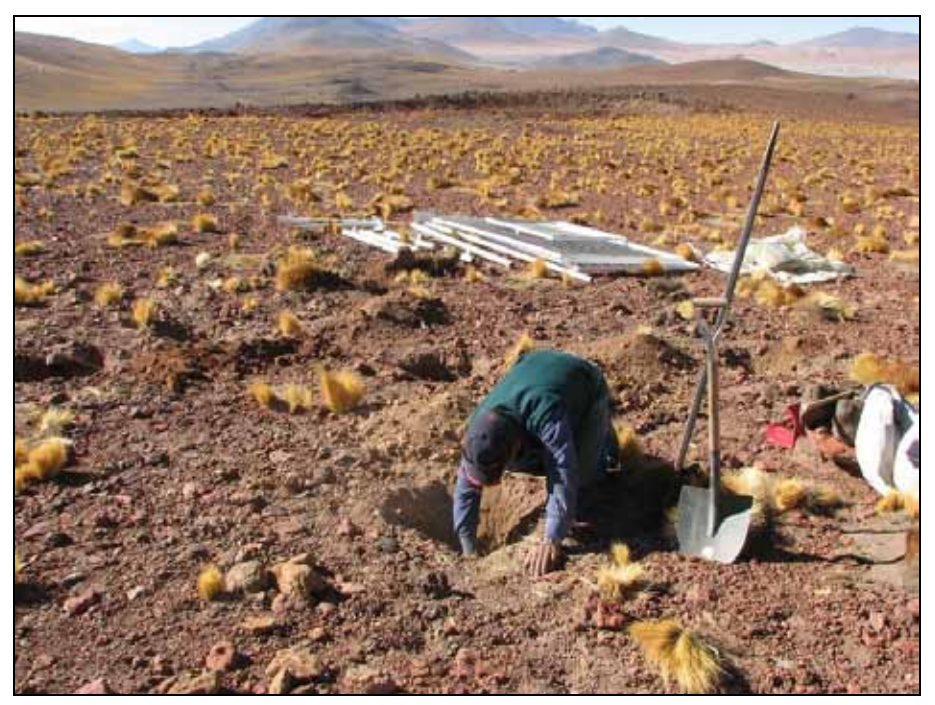

Figura 1.9: Instalando estación en cuenca del salar de El Laco.

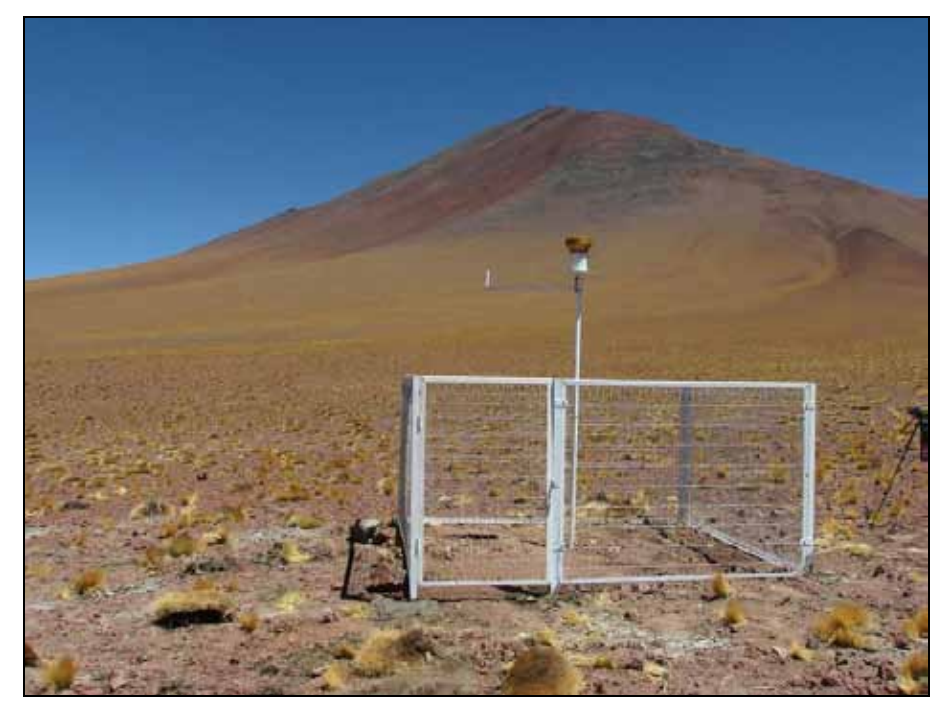

Figura 1.10: Estación instalada en cuenca de El Laco.

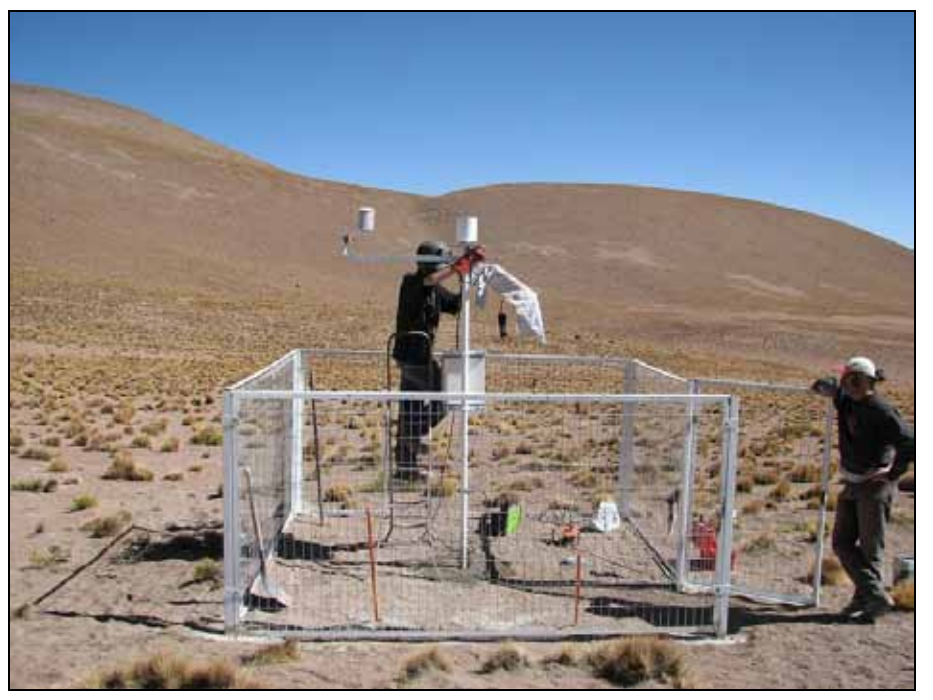

Figura 1.11: Instalación de estación en Diablo Marca, salar de Huasco.

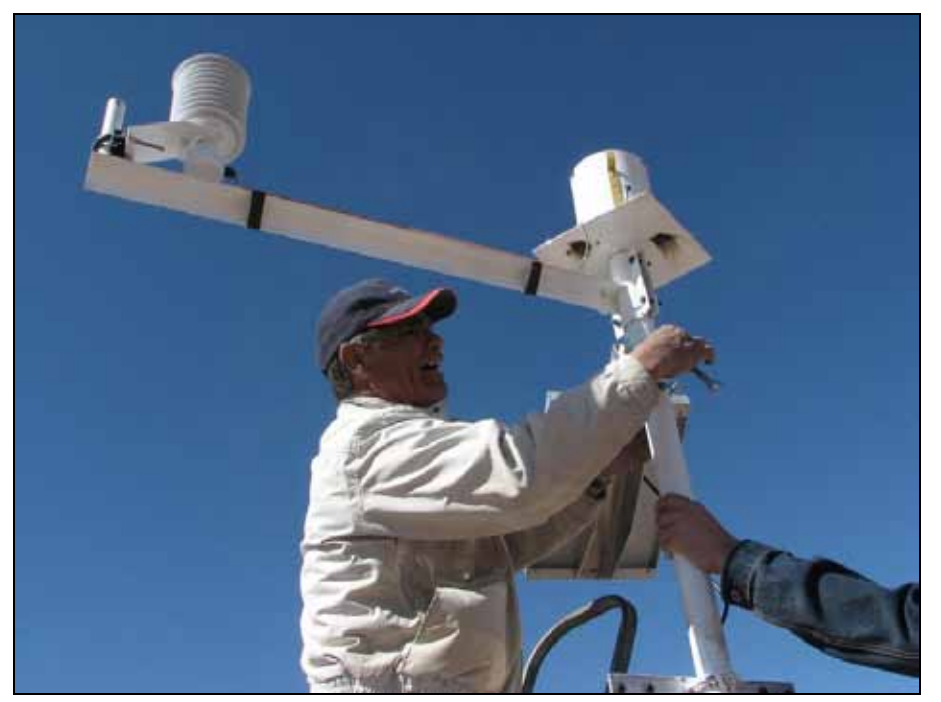

Figura 1.12: Fijando el brazo de la estación para sensor de temperatura y humedad del aire en estación Diablo Marca.

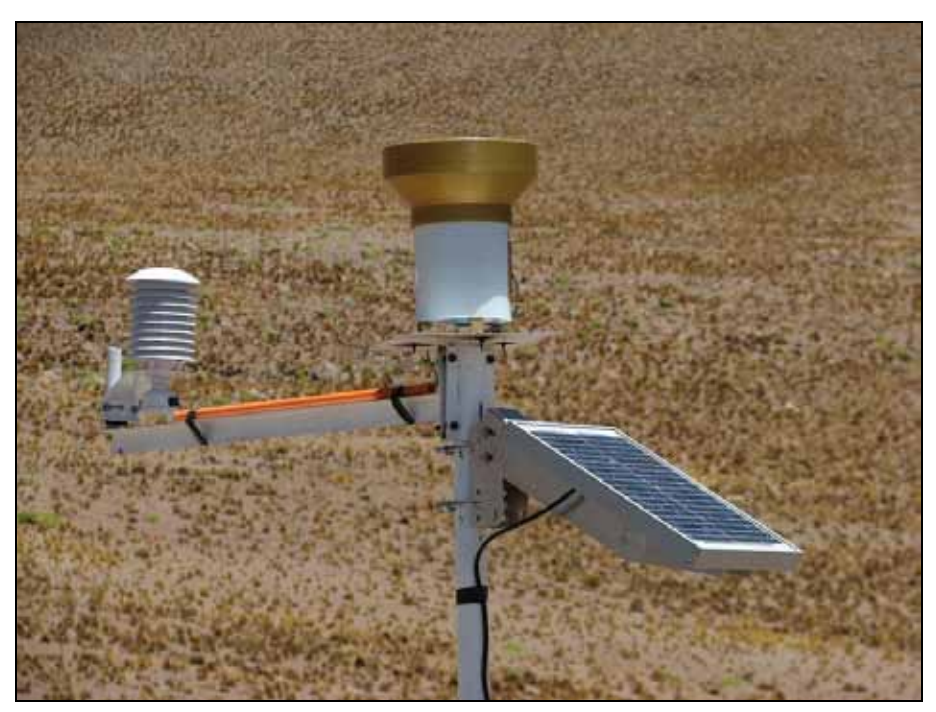

Figura 1.13: Panel solar, pluviómetro y sensor de temperatura y humedad de estación Diablo Marca, salar de Huasco.

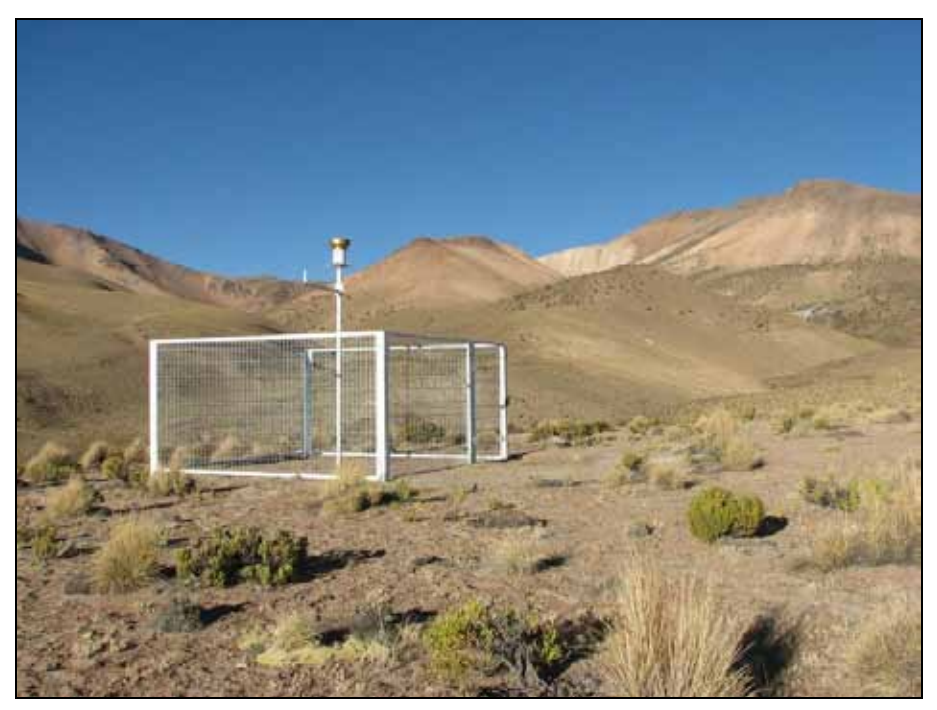

Figura 1.14: Estación instalada en Sillillica, salar de Huasco.

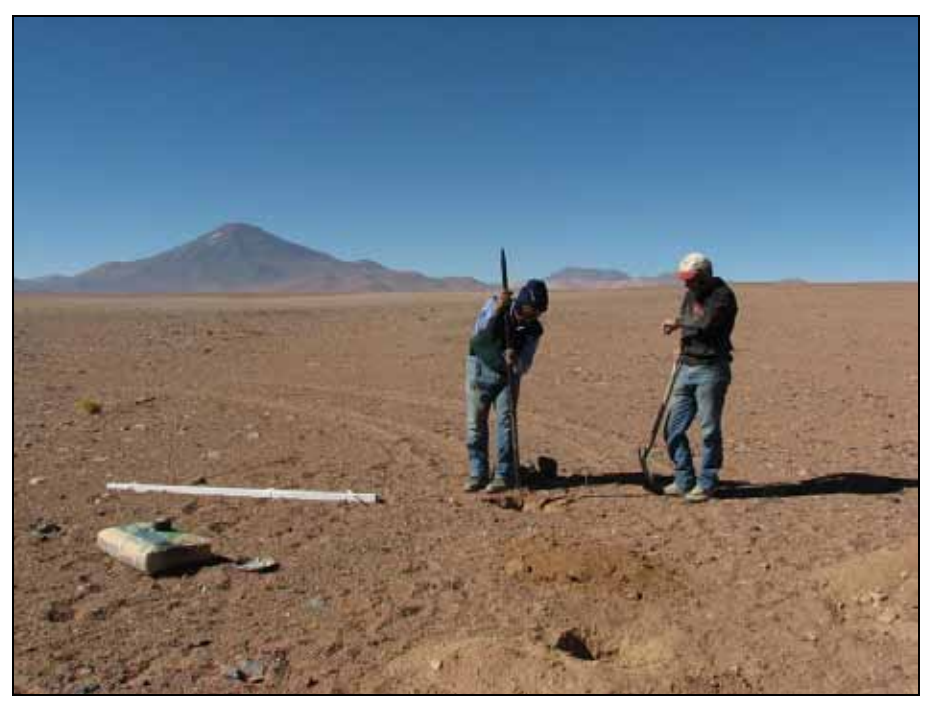

Figura 1.15: Comenzando instalación estación en cuenca del salar de Pajonales.

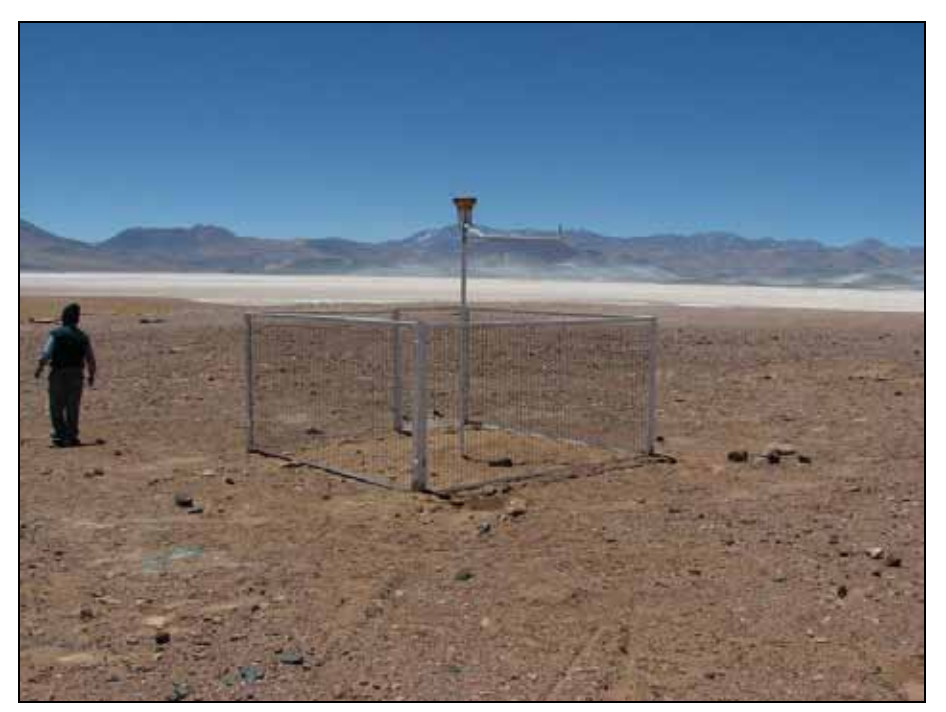

Figura 1.16: Estación instalada en cuenca del salar de Pajonales.

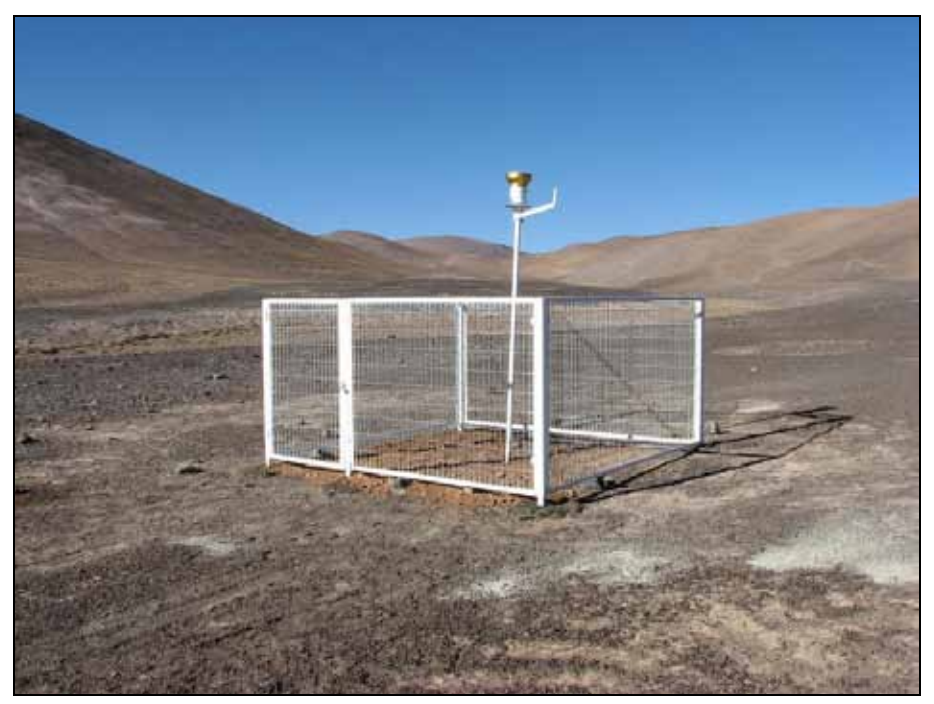

Figura 1.17: Estación instalada en Pedernales norte.

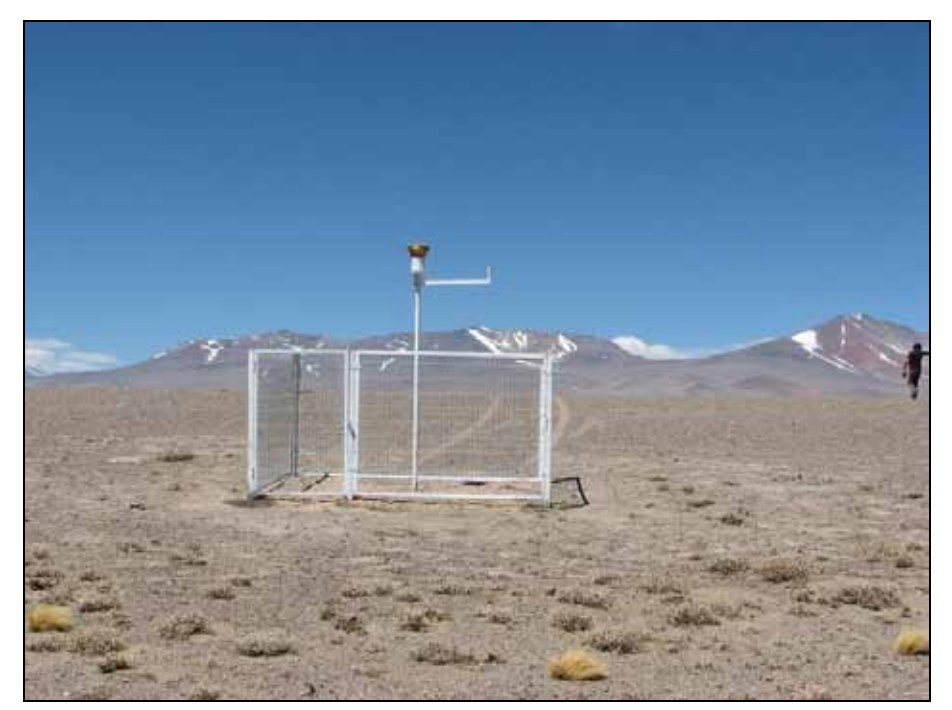

Figura 1.18: Estación instalada en Pedernales sur.

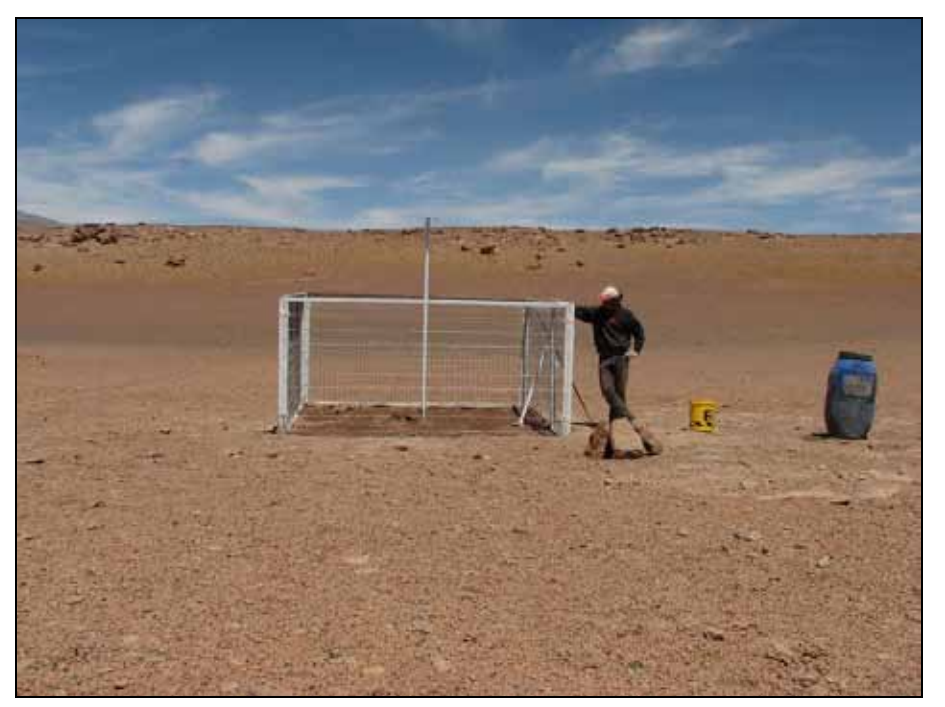

Figura 1.19: Instalación de estación en cuenca de la Laguna Tuyajto.

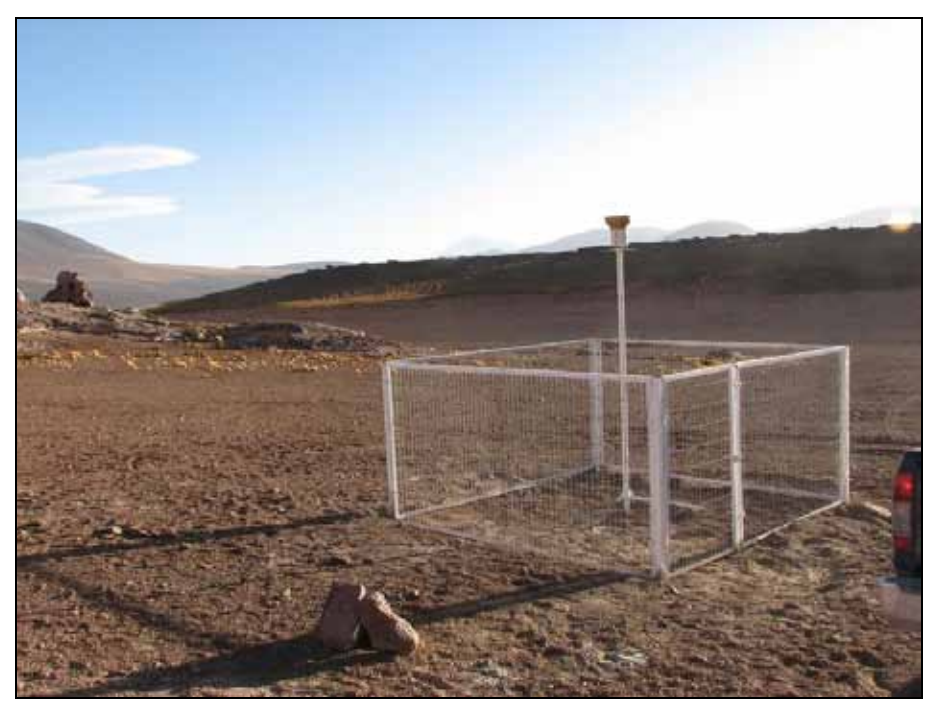

Figura 1.20: Estación instalada en cuenca de Tuyajto.

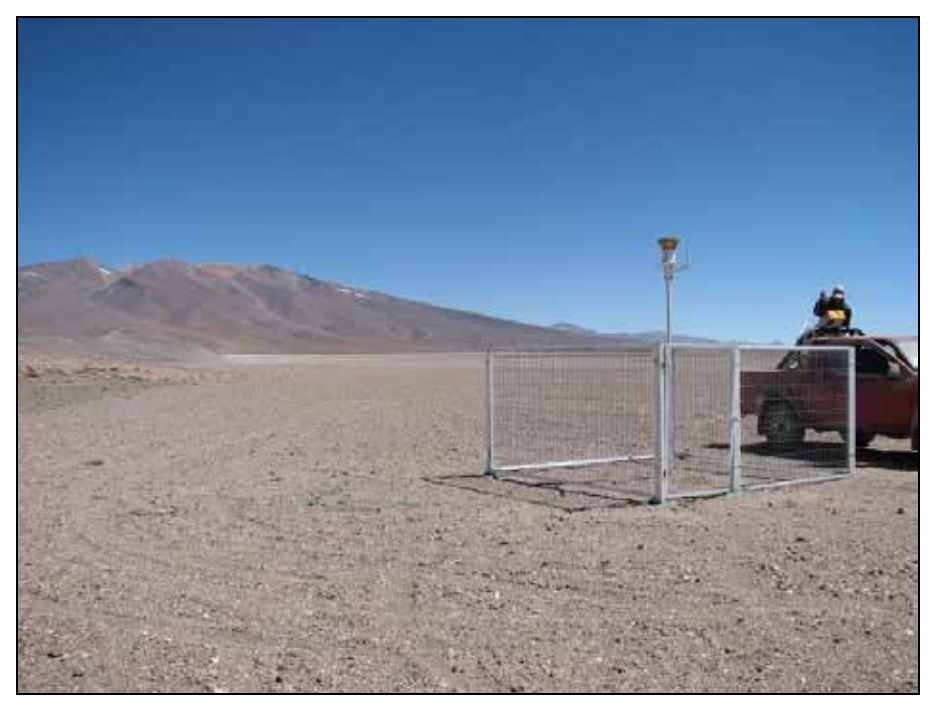

Figura 1.21: Estación Maricunga, al sur de Laguna Santa Rosa. Vista al norte.

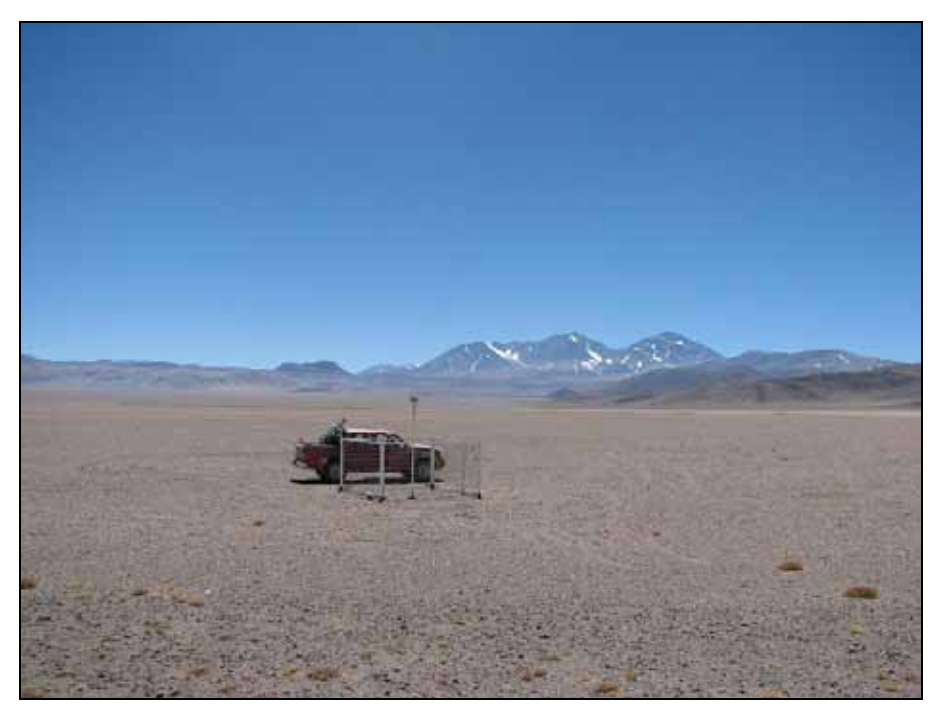

Figura 1.22: Estación Maricunga en sector sur de Ciénaga Redonda. Vista al este con el Nevado Tres Cruces de fondo.